## **UNIVERSIDAD AUTONOMA DE NUEVO LEON. COMISION ACADEMICA DEL H. CONSEJO UNIVERSITARIO.**

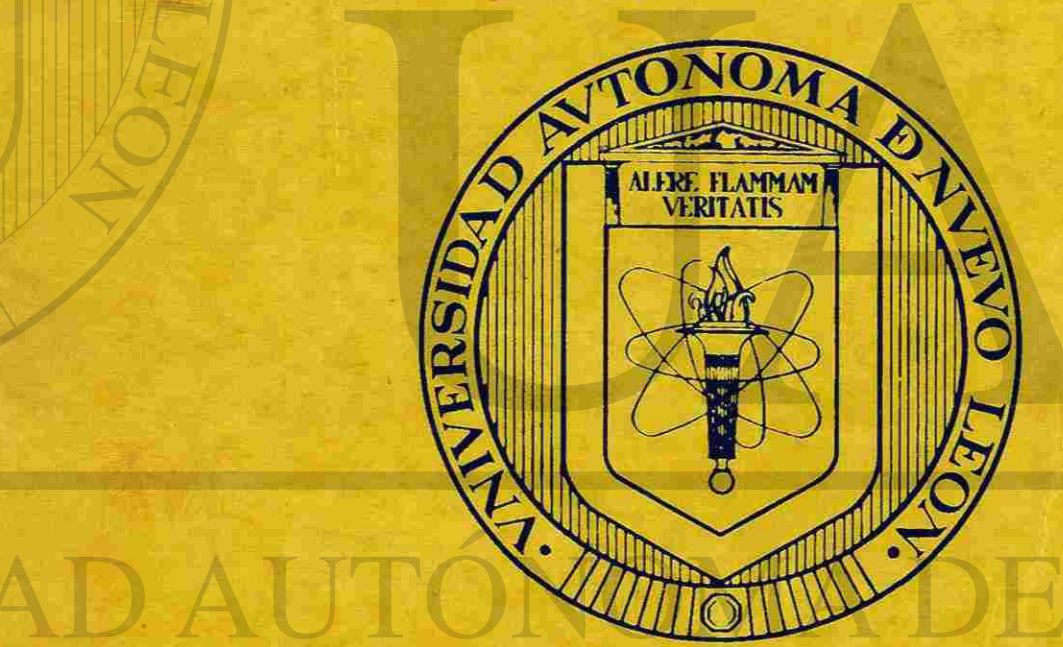

PROGRAMA DE-CAPACITACION PARA MAESTROS DE PREPARATORIA EN EL AREA DE COMPUTACION

 $\begin{array}{c} 4 \\ 0 \text{g} \end{array}$ 

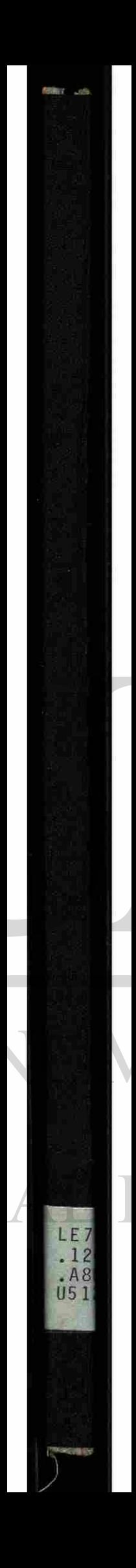

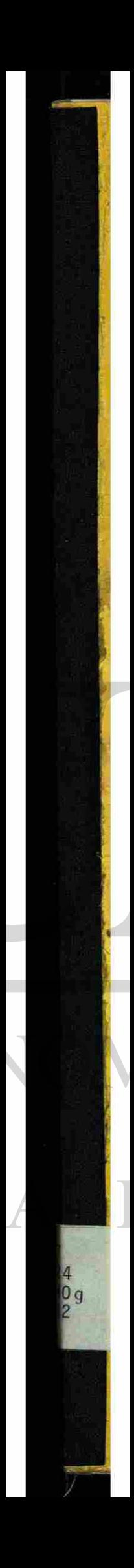

1020120149

J

 $\mathbf{R}^{\mathbf{Z}}$ 

/

J

**V** 

**U.A.N.L.** 

# **CURSO DE CAPACITACION EN COMPUTACION A PERSONAL DOCENTE**

## UNIVERSIDAD AUTÓNOMA DE NUEVO DIRECCIÓN GENERAL DE BIB

**D.S.I.** 

R

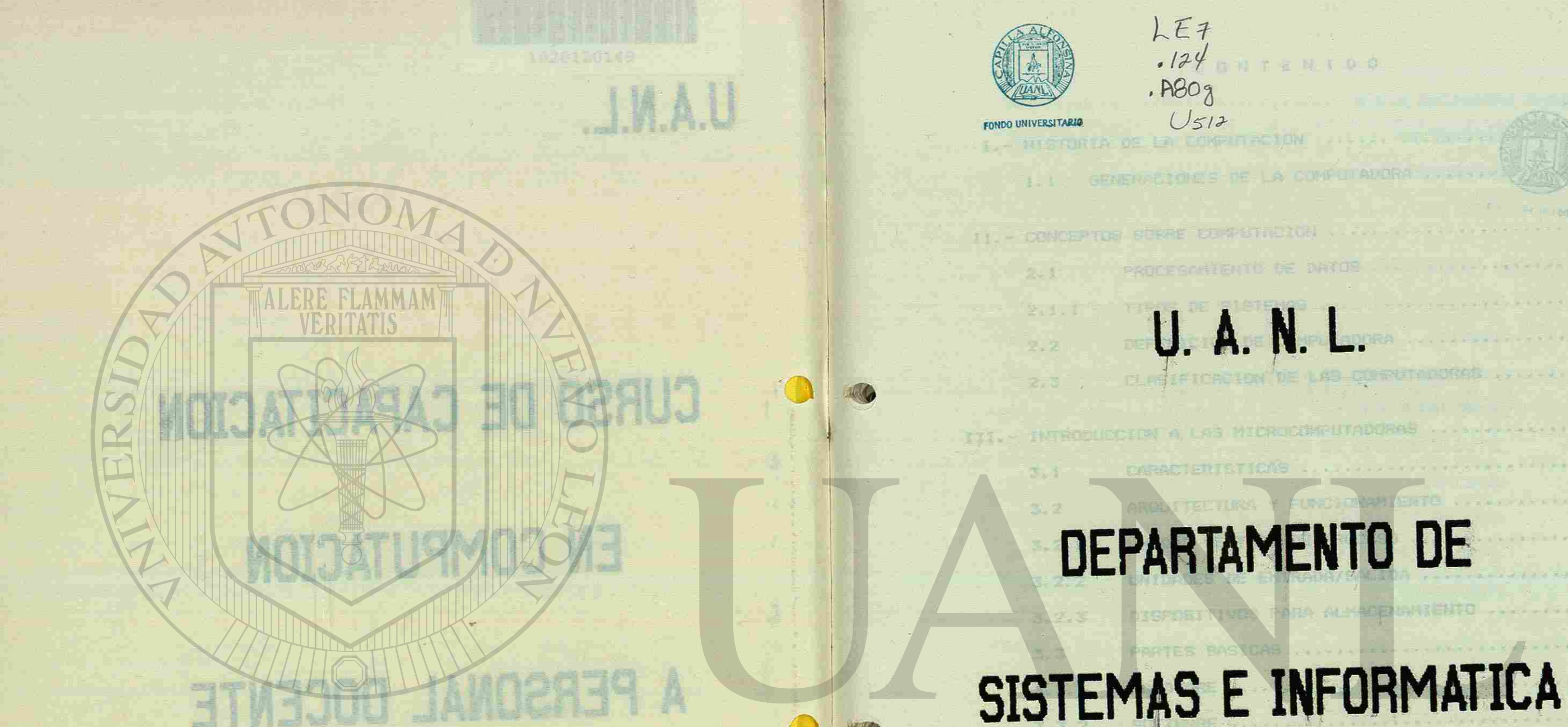

## UNIVERSIDAD AUTÓNO DIRECCIÓN GENERAL

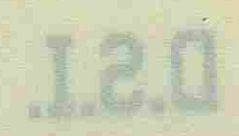

# **MODEL TO BE SERVED**

DE LEG CORNY

第二条

PRACTICA.

崖

132

主要

七零

10

取

18

欧洲

27

磁

 $355$ 

40

40

啶

1006664

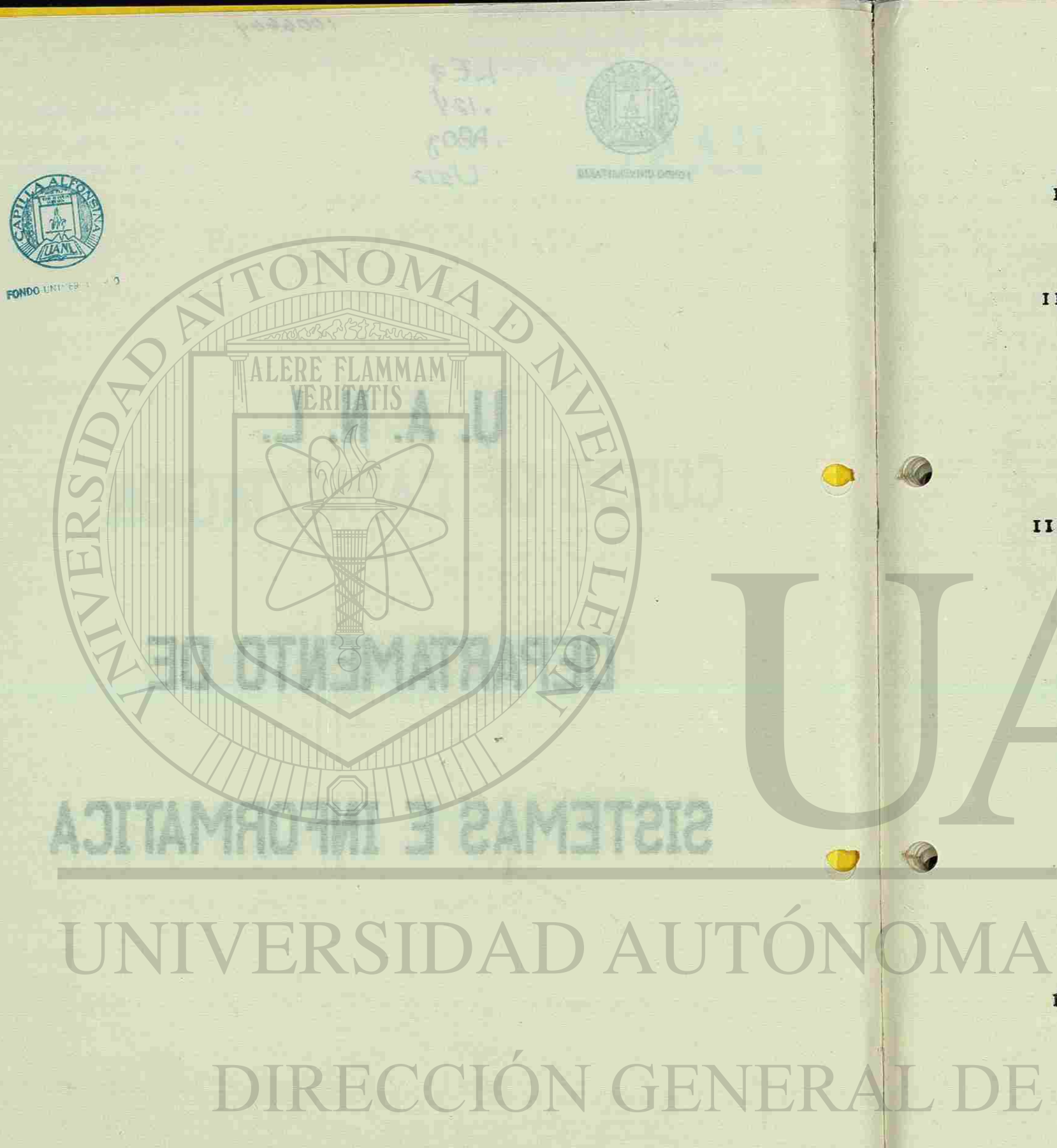

**SACTO CONTRACTOR CONTRACTOR** I.- HISTORIA DE LA COMPUTA 1.1 GENERACIONES DE BB ... The Friday Avenue version II. - CONCEPTOS SOBRE COMPUT 2.1 PROCESAMIENT 2.1.1 TIPOS DE SIST 2.2 DEFINICION DE 2.3 CLASIFICACION OS - Vandeers and deposit. III.- INTRODUCCION A LAS MI 3.1 CARACTERISTI 3.2 ARQUITECTURA 3.2.1 UNIDAD CENTR 3.2.2 UNIDADES DE 3.2.3 DISPOSITIVOS 3.3 PARTES BASIC 3. 3. 1 **HARDWARE** ... 3.3.2 SOFTWARE ... 3.3.3 PERIFERICOS

医尿素素

IV.- APLICACIONES DE LAS M 4.1 AREAS DE APL

3.4 DEFINICION D

4.3 UTILIZACION

SAL APPROXIMATION NOTSERVING S NOTONTAGENOOK

**OPE PROTECTIVES AND ARRESTS AND ARRESTS OF A PERSONAL PROPERTY** 

BET<sup>4.4</sup> PRACTICA. BASITRAS 30 HOISANAREAR

4.2 UTILIZACION

### CONTEN I D O

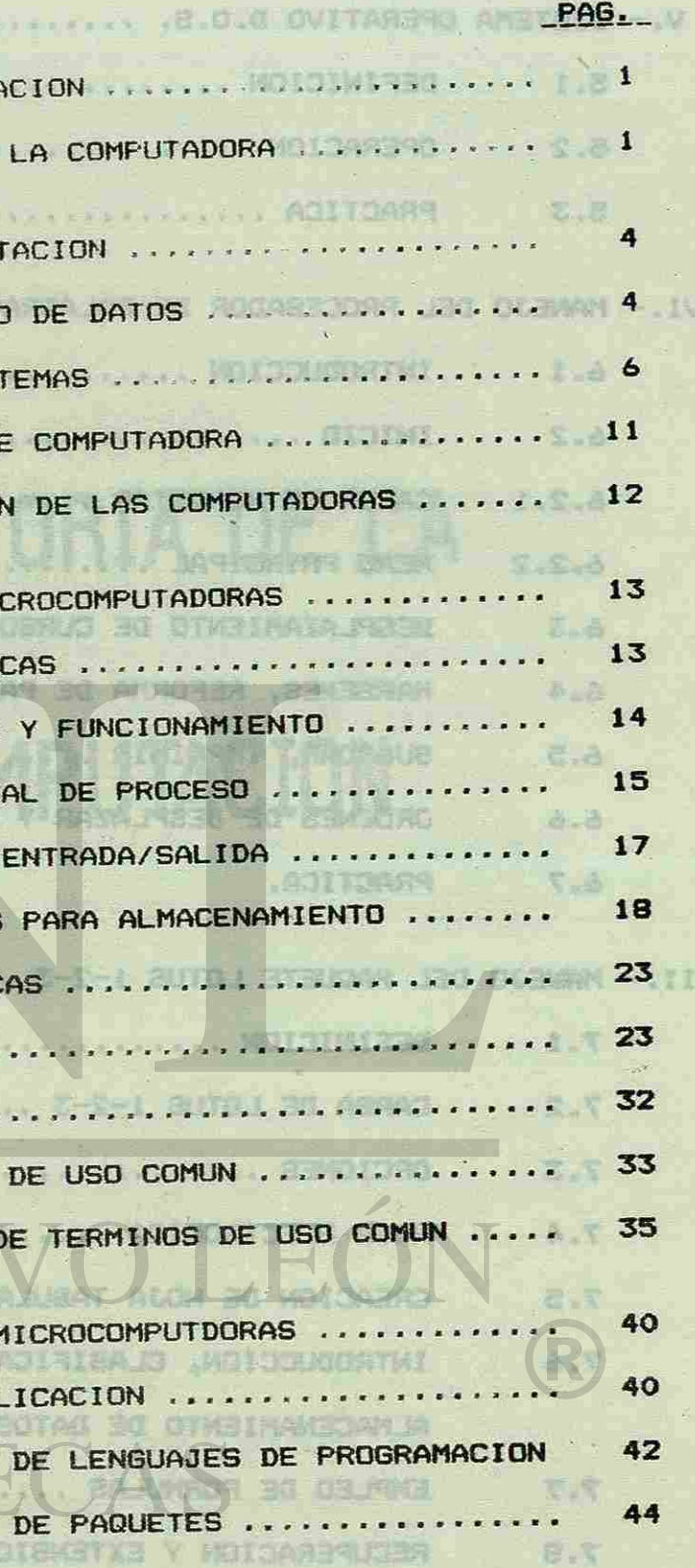

157

**TIV** 

早、宝

GE.T

注目示院

图

 $\overline{A}$ 

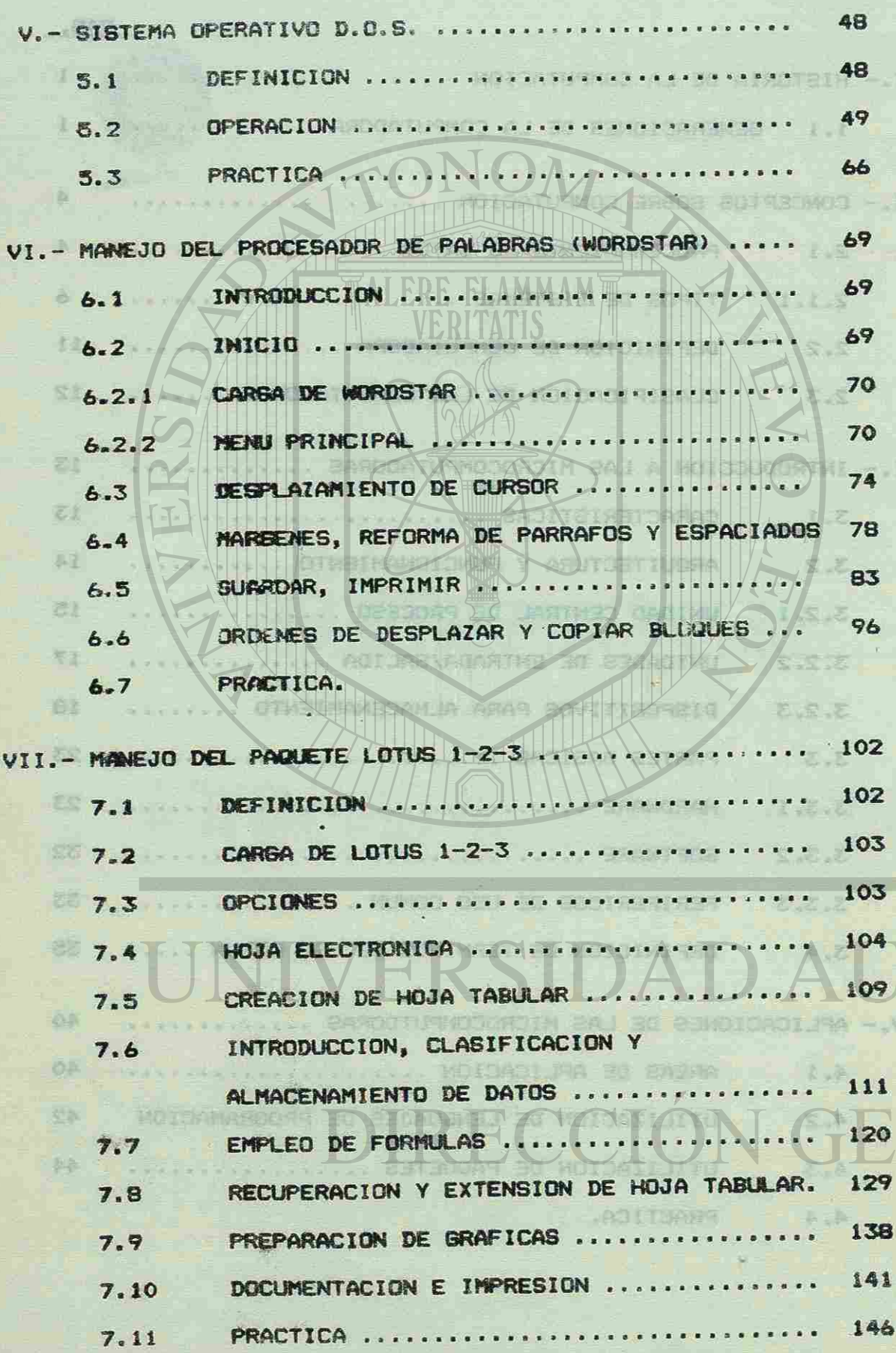

**Balkathol** 

## I.- HISTORIA DE LA THERA CALL

要 我的 田

ER DE LATE-

PATUBOS IL L'ACTIL INLE.

Avilant Charles Y

EL CONCEPTO DE ESPRITACION NACE, AUNDUE BIN DENOTAR-

COME CONG TAL, DE LA TOCA DE REPETIR MACHAE DPERACIONES

stall soons especially free to dow, using to the search DE

DNAMES DAPDAGE CONSTRAYO CHA INSBURNA DE REALIZAR CAL-

EN IVER, IST CONSTRUYO LA PINIMERA GAMI CONFIDERAT

DIDITAL MARK. . . . . . CHAL, ALEVAS DE CANA, FUE ERTRADRDI-

FOCO DESPUES LA UNIVERSIDAD DE PENSILVANIA COM (R)

FR SAFAF DE STAR HULDIDA TEXIL EL DELLE STA TURISIDI ENTA L

CULTER LA CUAL CONSTITUTIONE PRIMER PASO SERTO SY LA

B- HISTORIA DE LA COMPUTACION

ILI BENERACIONES DE LA RELATIONAL

GIVILARES Y SENDINAS, NO LIA

**TSOL GG6** 

西边市场。

**FUDG MUS** 

NISTRILA DE LAS CONFUTADORA

## REPARATOR OF A EXECUTIVE AND YOU CREEK LEARNEY . -COMPUTACION TAGLANIARA,

图

 $\overline{A}$ 

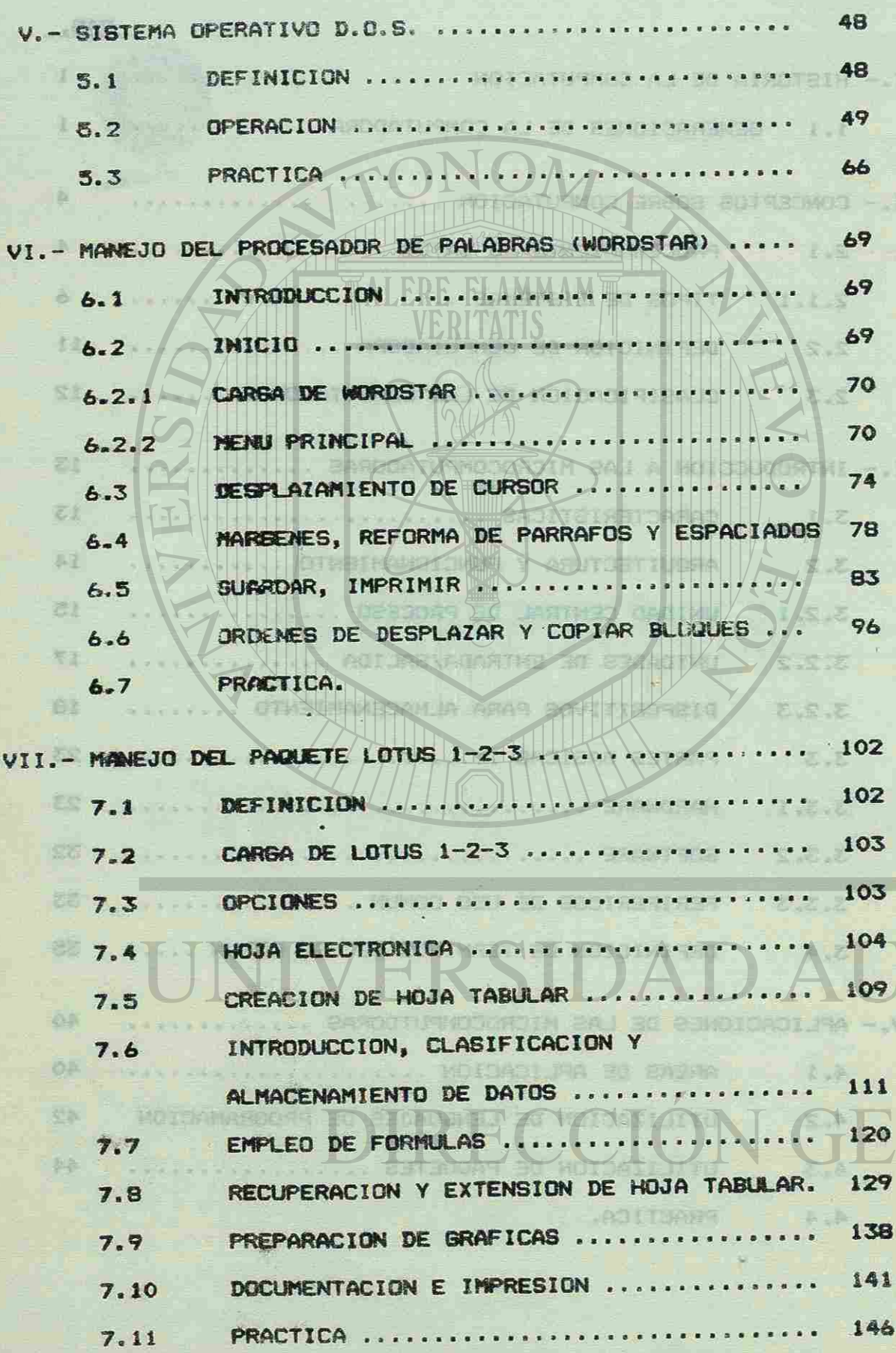

**Balkathol** 

## I.- HISTORIA DE LA THERA CALL

要 我的 田

ER DE LATE-

PATUBOS IL L'ACTIL INLE.

Avilant Charles Y

EL CONCEPTO DE ESPRITACION NACE, AUNDUE BIN DENOTAR-

COME CONG TAL, DE LA TOCA DE REPETIR MACHAE DPERACIONES

stall soons especially free to dow, using to the search DE

DNAMES DAPDAGE CONSTRAYO CHA INSBURNA DE REALIZAR CAL-

EN IVER, IST CONSTRUYO LA PINIMERA GAMI CONFIDERAT

DIDITAL MARK. . . . . . CHAL, ALEVAS DE CANA, FUE ERTRADRDI-

FOCO DESPUES LA UNIVERSIDAD DE PENSILVANIA COM (R)

FR SAFAF DE STAR HULDIDA TEXIL EL DELLE STA TURISIDI ENTA L

CULTER LA CUAL CONSTITUTIONE PRIMER PASO SERTO SY LA

B- HISTORIA DE LA COMPUTACION

ILI BENERACIONES DE LA RELATIONAL

GIVILARES Y SENDINAS, NO LIA

**TSOL GG6** 

西边市场。

**FUDG MUS** 

NISTRILA DE LAS CONFUTADORA

## REPARATOR OF A EXECUTIVE AND YOU CREEK LEARNEY . -COMPUTACION TAGLANIARA,

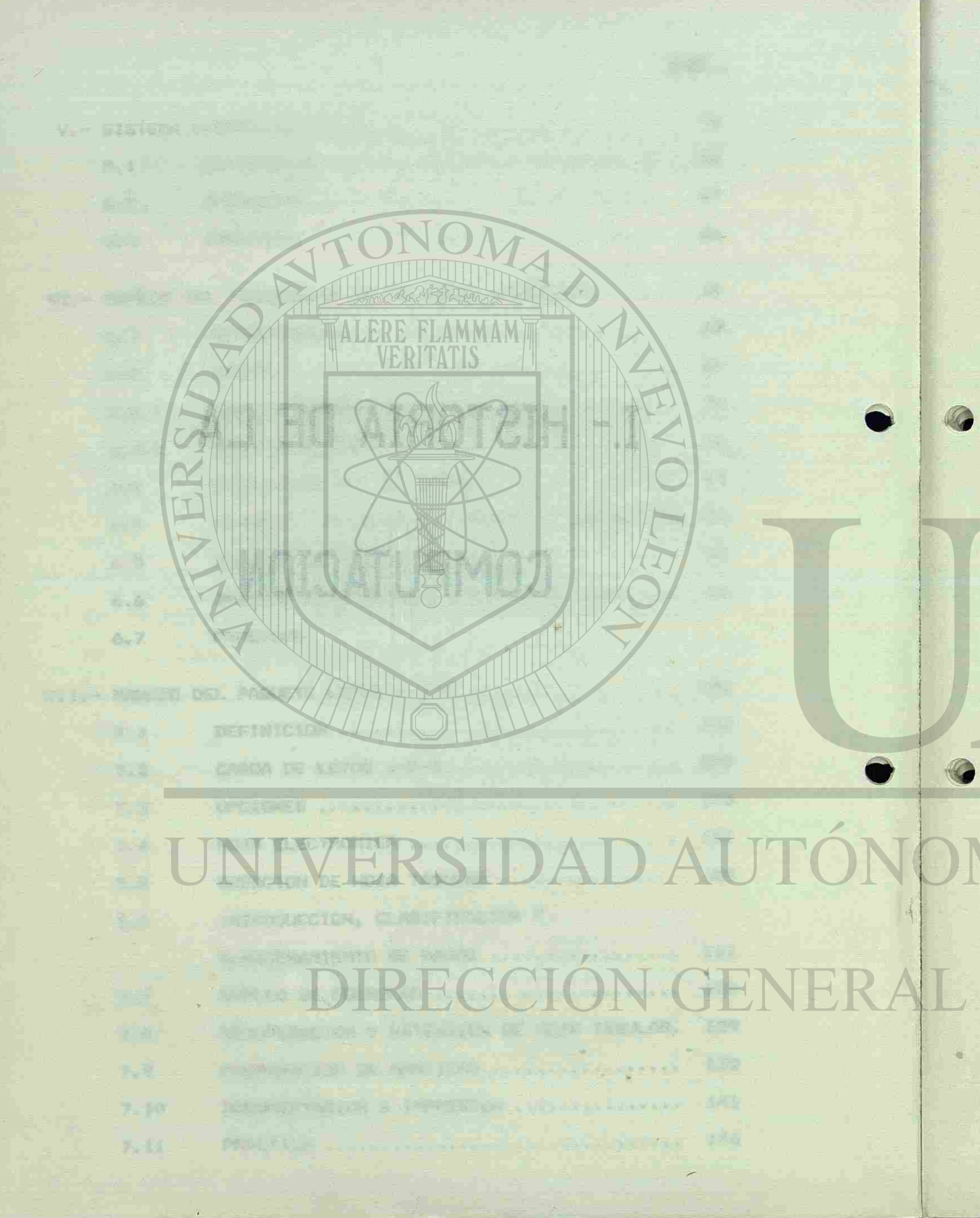

I.- HISTORIA DE LA COMPUTACION. PRISH Les HA REPORT PRINTED PROPERTY ( 16 P)

.1 GENERACIONES DE LA COMPUTADORA. ( ) (中) 实施、PA-与OCAR (KORP ) AT 250-1486

EL CONCEPTO DE COMPUTACION NACE, AUNQUE SIN DENOTAR-SELE COMO TAL, DE LA IDEA DE REPETIR MUCHAS OPERACIONES SIMILARES Y SENCILLAS.

A MEDIADOS DEL SIGLO XVII EL FILOSOFO, MATEMATICO Y TEOLOGO FRANCES PASCAL, TUVO LA IDEA DE LA PRIMERA CAL-CULADORA MECANICA, PARA LO CUAL UTILIZO UNA SERIE DE - ENGRANAJES QUE LE PERMITIAN SUMAS Y RESTAS. LEIBNITZ, - CIENTIFICO ALEMAN, CONSTRUYO OTRO MODELO EN 1694 CON EL QUE PUDO MULTIPLICAR Y DIVIDIR. EN 1835, EN INGLATERRA, CHARLES BABBAGE CONSTRUYO UNA MAQUINA DE REALIZAR CAL-CULOS, LA CUAL CONSTITUYO EL PRIMER PASO SERIO EN LA - HISTORIA DE LAS COMPUTADORAS. **EDOS ACIMUS** 

EN 1939, IBM CONSTRUYO LA PRIMERA oRAN COMPUTADORA - DIGITAL MARK I, LA CUAL, ADEMAS DE CARA, FUE EXTRAORDI-NARIAMENTE RUIDOSA YA QUE UTILIZABA CENTENARES DE INTE-RRUPTORES ELECTROMECANICOS. POCO DESPUES LA UNIVERSIDAD DE PENSILVANIA CONSTRUYO LA COMPUTADORA ENIAC, QUE UTILIZABA TUBOS AL VACIO (BUL-BOS) 5 ESTA MAQUINA FUE GRANDE Y EXTREMADAMENTE CARA, Y EN LUGAR DE SER RUIDOSA TENIA EL PROBLEMA DEL CALENTA - MIENTO. u A Šary) partiary you an ok adrimage as asichar

WO CANGLION ARRIVED

11 YO F MORE CLASSICARD DESTURE

PRIMERA GENERACION

I. - HISTORIA DE LA COMPUTACION, LA PRIMERA COMPUTADORA COMERCIAL, LLAMADA UNIVAC I, NACIO EN 1951 Y SE ENTREGO A LA OFICINA DEL CENSO DE -USA. ESTA MAQUINA Y LAS QUE LE SIGUIERON SE PUEDE CONSI-DERAR LA PRIMERA GENERACION DE COMPUTADORAS, LAS CUALES UTILIZABAN VALVULAS DE VACIO Y PODRIAN EJECUTAR UNAS MIL INSTRUCCIONES POR SEGUNDO, SIENDO SU CAMPO DE APLICACION EXCLUSIVAMENTE CIENTIFICO Y MILITAR. ALGUNOS FABRICANTES DE COMPUTADORAS DE LA PRIMERA GENERACION FUERON IBM, HO-NEYWELL, BURROUGHS Y RCA. THE ASPEALUS

## SEGUNDA GENERACION

CON EL NACIMIENTO DEL MICROPROCESADOR EN 1970, EL CUAL CONSISTE EN REALIDAD EN LA UNIDAD CENTRAL DE PROCE-SO DE UNA COMPUTADORA, SE MARCA EL PRINCIPIO DE LA FAMI-LIA DE COMPUTADORAS DE LA CUARTA GENERACION, ETAPA CA-RACTERIZADA PRINCIPLAMENTE POR LA MINIATURIZACION DE LOS EQUIPOS, GRANDES CAPACIDADES DE ENTRADA Y SALIDA DE IN-FORMACION, MAYOR DURACION DE LOS COMPONENTES, MAYOR VE-LOCIDAD DE PROCESO, MEJORES FACILIDADES PARA LA PROGRA-MACION, ETC.

A PRINCIPIO DE LA DECADA DE LOS SESENTAS, EL ADVENI-MIENTO DEL TRANSISTOR, QUE SE SUSTITUYO A LAS VALVULAS DE VACIO, CREO LA SEGUNDA GENERACION DE COMPUTADORAS. LOS FABRICANTES QUE PRESENTARON COMPUTADORAS DE LA SE-GUNDA GENERACION FUERON : IBM CON LAS SERIES 7070, 7030, 7090, 1400 Y 16005 MINNEAPOLIS-HONEYWELL PRESENTO: MO-DELO 800; UNIVAC PRESENTO LA UNIVAC III Y CONTROL DATA CORPORATION, FORMADA EN 1957 POR UN GRUPO DE EMPLEADOS - DE UNIVAC PRESENTO ,SU PRIMERA COMPUTADORA MODELO 1604

AL MARINE HUEL CELAMARONE

## EN 1960. A MAY JIZ GET JO GASTERSVENU AL BEURESU (JOR

### TERCERA GENERACION

**LAKER DIGHT IN GRAIN** 

LA TRANSICION DE LAS COMPUTADORAS DE LA SEGUNDA A LA TERCERA GENERACION NO ES MUY PRECISA <1963 A 1970). CASI

en de la

 $- 2 -$ 

EN 1973 LA COMPANIA INTEL DESARROLLO SU PRIMER "CHIP" DE ESTE TIPO, EL 3008, Y A PARTIR DE ESTA FECHA COMENZA-PAN A SURGIR COMPUTADORAS BASADAS EN EL 3006 Y POSTE-RIORMENTE EN EL 8008, QUE FUE EL PRIMER PROCESADOR PAPA USOS DOMESTICOS. CON ESTE MICROPROCESADOR NACIO LA REVO-LUCION DE LAS MICROS. ASI, NUMEROSAS COMPAÑIAS SE LANZA-RON AL FINAL DE LA DECADA DE LOS SETENTAS A LA CONQUISTA DEL NUEVO MERCADO i LAS MICROCOMPUTADORAS.

TODAS LAS COMPUTADORAS QUE LLEGARON AL MERCADO DESPUES - DE 1965 SE CONSIDERAN DE LA TERCERA GENERACION. SE CA-RACTERIZAN POR CIRCUITOS MONOLITICOS INTEGRADOS, TERMI-NALES DE TIEMPO COMPARTIDO, MULTIPROGRAMACION, PROCESA-MIENTO EN TIEMPO REAL Y MAYOR MINIATURIZACION DEL EQUI-PO.

## CUARTA GENERACION

popular use compared numerican and all description case and CONSOLOSEMENT OF TARREST AND MEASURED IN THE CAP 38 2291 30 → 114737 3000AR531111 2013年 MOR WAITHAT DAR SALTA LIBRATI TANGA T 1.2.3.2017 DET TEMPO **BELIAN** 平原 **ME GTABIR** FLAMMAM .09 VERITATIS **ATSAUD** ANGO **JERTO** Seot  $-13167 - 21$ 30 08 180 THE 商业目的 Be inter-**BOUT BO**  $12$ SINGTOGR-HAI 30 HONAR2 48091003 一到 用的Yea 、文明为大户开 西河 **MOTSOMBOR** -ARCORS AJ ARAS baan EQ CALLOGAT LOTS HIRDSHIP 化学工业管理 JSTVI ALMASMOS AT SASY MEMORY

## **SASKSH** 新动

**ARAT SOURCESORMS** 动物计分类 后 四斗 乱鸣 **LEOLS** IF WE ETHERROLD CON ESTE MICROPEDIANADIN RICE LA REVE

.2001183Md0 808U FASHAJ SE TANAR

of Elsing all a comparison 环固工作 38 转00

**THE TAGGES PORT** aw'i r Bernadu gwam mag **Ing Firem Car** 

## II.- CONCEPTOS SOBRE

**CION MANUALL** 

NO BELACTORA

e unis

DATCH EN INFORMA-

1 1 FL LG FL I SANTON DR

(R)

KITYVTANE TREE LIN INFONSACTOLES

**O LAFRASNOTA MASICA ENTRE DATOS E** 

DECANTILLIDE, ONALISIS Y SCH

LOS DATES DE SUN UTILIDE DE

EQUIPES DUE PERMITEN CAPINE Y

COMPUTACION

TIL - DOUTH THE BOARD DOWN THOTUM

DAS Y/D NO THTERFIEL

CION.

MART LINE FONE

Late Tre

MPCANICA O CONPITANT M. A. CUE

**JEE DATES** 

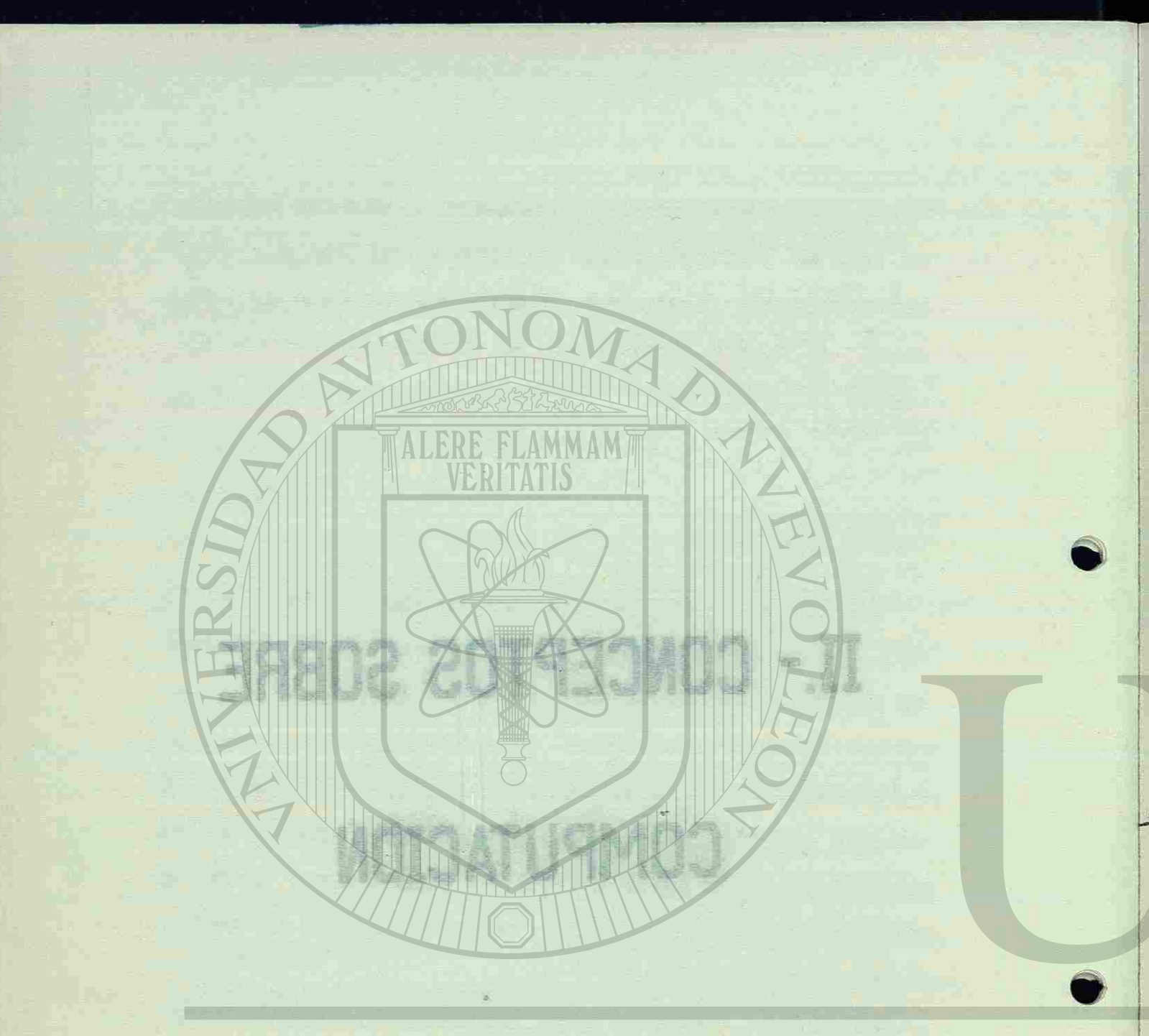

## UNIVERSIDAD AUT DIRECCIÓN GENER

II.- CONCEPTOS SORRE COMPUTACION.

TOOK INFORMATION MARIAINING CHARGES TIPE SE SERVICE-EL PROCESAMIENTO DE DATOS ES UNA OPERACION MANUAL, -AMU 30 BS/A MECANICA O COMPUTARIZADA QUE COMVIERTE DATOS EN INFORMA-CION. LOS DATOS SON HECHOS O ESTADISTICAS NO RELACIONA-DAS Y/O NO INTERPRETADAS, MIENTRAS QUE LA INFORMACION ES **GOON AMROF** DERIVADA DE UNA COLECCION, ORGANIZACION, ANALISIS Y SU-MARIZACION DE DATOS. LA DIFERENCIA BASICA ENTRE DATOS E 공급 남호 - INFORMACION CONSISTE EN OUE LOS DATOS NO SON UTILES O -SIGNIFICATIVOS COMO TALES, SINO HASTA QUE SON PROCESADOS  $-210A$ Y CONVERTIDOS EN INFORMACION. LA INFORMATICA ESTUDIA EL DISENO Y LA UTILÍZACION DE SISTEMAS, PROCEDIMIENTOS Y EQUIPOS DUE PERMITEN CAPTAR Y PROCESAR LOS DATOS ADECUADOS PARA OBTENER INFORMACION  $-24$ PARA LA TOMA DE DECISIONES. BO ANNOV AL Y COMECO OCENEN IN BREITEN

2.1 PROCESAMIENTO DE DATOS.

SISTEMAS DE INFORMACION

MOS BBIAG SOJ

20J 909 ANIMONETO , GAGI AJ AJ AJ DESDONA SIL ETC.

**BREAD OUTLOGS IS ISN AO AS** 

CANTIONS DE CONTOS PAREDES DEPOSITO DURANTE EL

**SOPECORO** 

**NEDIDA** 

ZIPORODACION, DEER

ENTRADAS

FRANSPORT DE BOOK

SALIDAS **PROCESO** 

te energy u

*LEBAJOS .. FRCHI-*

ES IMPORTANTE HACER NOTAR QUE LA INFORMACION OBTENIDA DE UN PROCESO PUEDE SERVIR COMO DATO PARA OTRO PROCESO. TODA INFORMACION MANEJADA EN CUALOUIER TIPO DE SISTE-MA DE PROCESAMIENTO DE DATOS ES PASADA A TRAVES DE UNA 3 G AJIWAJEM ENTRADA, UN PROCESO Y UNA SALIDA.

> UNA VEZ QUE LOS DATOS HAN SIDO RECOLECTADOS Y CONVERTIDOS (SI ES NECESARIO) A UNA FORMA ADECUADA PARA SU PROCESO, SE REQUIERE TRANS-MITIRLOS DESDE UNO O MAS PUNTOS DE RECOLEC-CION A UNA OPERACION DE PROCESO. SON ORGANI-ZADOS A TRAVES DE REGISTROS, ARCHIVOS, ETC. PARA QUE PUEDAN SER PROCESADOS EN FORMA OR-DENADA. **WELFALLIA ZAHETETE**

**CAUL MOIS** 

PROCESO : **MITTS** 

**TATELS ARE** 

ENTRADA :

**BOLA** 

市

**BD03** 

表在 所

EL HECHO DE PROCESAR DATOS IMPLICA DOS AS-PECTOS I MANIPULACION Y CALCULO. EL PRIMERO SE REFIERE AL MANEJO LOGICO Y LA FORMA DE -ORDENAR LOS DATOS; EL SEGUNDO A LOS PROCESOS MATEMATICOS QUE SE DEBAN REALIZAR SOBRE LOS MISMOS. CUANDO SE MANEJA INFORMACION, DEBE-MOS TENER EN CUENTA LAS PROPIEDADES DE CAN-TIDAD, CALIDAD Y COSTO DE PROCESO. A MEDIDA OUE LOS DATOS SON TRANSFORMADOS EN INFORMA-CION, LOS DATOS PUEDEN PERDER O GANAR ALGUN GRADO DE ESTAS PROPIEDADES; POR EJEMPLO, LA CANTIDAD DE DATOS PUEDE DECRECER DURANTE EL PROCESO; LA CALIDAD, DISMINUIR POR LOS

 $-5 -$ 

ERFORES DE PROCESO Y EL COSTO INCREMENTARSE ASSE JOINAGSOSM" THE DOG TIME OF THE ROR EL ESFUERZO REQUERIDO PARA PRODUCIR IN-FCRMACION. BTWEINING SOL ARRIVE DISTRICTAN 30 ANUTIRIPE AI SALIDA DESPUES QUE LOS DATOS HAN SIDO PROCESADOS, 0 X10 149 13 V 02 SE DISTRIBUYE LA INFORMACION RESULTANTE A HOG STTADRER 200 LOS USUARIOS EN PUNTOS LEJANOS AL LUGAR DE PROCESO; ENTONCES, LAS MISMAS ESTACIONES Y -84 Y 2007191809 MEDIOS QUE SE USARON PARA RECOLECTAR SUS DA-TOS, PUEDEN SER USADOS PARA TRANSMITIR LA --BOJ MOTOAMROAK **PRESERVE LOS SIGN** INFORMACION REQUERIDA. 中國語 医关节 计语言化 经资料 **ANALOG PROVI APRILL CONTINUES.** 2.1.1. TIPOS DE SISTEMAS. BASICAMENTE EXISTEN CUATRO DIFERENTES TIPOS DE SISTE-MAS DE INFORMACION : NEWSLETTEN MAS DE INFORMACION ELECTROMECANICO - MANUAL YETAYE. ELECTRONICO - MECANICO V ENTITIOUS HAS ARRESTED SEEK MEDHO -04 NEWS CARE O BAJ

1961 12

**SISTEMA** 

**MANUAL:** 

LOS DATOS SON REGISTRADOS MANUALMENTE CON EL USO DE LAPIZ O PLUMA SOBRE DOCUMENTOS, EM--CERSA JE PAT PLEANDO PARA ELLO CARACTERES NUMERICOS Y/O -ALFABETICOS. ESTOS DOCUMENTOS SON NORMALMEN-25114180中 A-TE TRANSFERIDOS DESDE UN LUGAR A OTRO, MA-NUALMENTE; PUEDEN SER ALMACENADOS TEMPORAL-MENTE EN CASILLAS O CASILLEROS Y, EN FORMA -PERMANENTE, EN ARCHIVEROS O LEGAJOS, ARCHI-BONGINADEN BO 83 VEROS ALFABETICOS ESPECIALES, ETC.

18081701 -

COMO MANUNTE DE ESCRIPTORIAL CARA RESISTANCE

SI ALGUN TIPO DE CALCULO ES NECESARIO, SERA HECHO A MANO Y POSTERIORMENTE DEPOSITADO SO-BRE LOS DOCUMENTOS IDONEOS. LA ESCRITURA DE LOS REPORTES ES LLEVADA A CABO, POR LO GENE-RAL, DESPUES DE QUE EL PROCESO Y EL CALCULO YA HA SIDO DESARROLLADO. ESTOS REPORTES SON NORMALMENTE VACIADOS SOBRE REGISTROS Y AR-CHIVOS QUE SE ACTUALIZAN. **P.E. TRANCE** 

-WI ATOUGOAR WA

A BIKATLE

 $77$ 

Ja Mara Jamanlin.

**JAY SUGIRER** 

HA LUATO A RAD

ERRICH WE Y ROND

**STORY OF** HYR POTMSHUJOO

税 月内日日

**Y 836012** 

EN ESTE TIPO DE SISTEMAS DE INFORMACION, LOS ERRORES PUEDEN SUCEDER FACILMENTE; SIN EM-BARGO, LOS REQUERIMIENTOS DE INFORMACION EN MUCHAS ORGANIZACIONES NO PRECISAN EL USO DE UN SISTEMA MAS COMPLEJO QUE UNO MANUAL. RE-SULTA CONVENIENTE IMPLANTAR LOS SISTEMAS MA-NUALES DE INFORMACION, CUANDO LOS VOLUMENES DE ESTA SON REDUCIDOS Y LAS OPERACIONES PO-CO REPETITIVAS Y SI ADEMAS, LOS CALCULOS NO SON EXCESIVAMENTE COMPLEJOS. COMO VENTAJAS

DE ESTOS SISTEMAS DEBEMOS RESALTAR EL ASPEC-TO ECONOMICO, LA FLEXIBILIDAD EN CUANTO A SU OPERACION Y SU FACIL ADAPTACION A POSIBLES -CAMBIOS. TNEV STAR

**SISTEMA** LA RECOPILACION DE DATOS-FUENTE EN ESTE TIPO MECANICO: DE SISTEMAS, SE LOGRA A TRAVES DE MECANISMOS COMO MAGUINAS DE ESCRIBIR, CAJAS REGISTRADO-

RES, ETC. CTANXOA IS .201303 0 A-SALIADA BE LEELE FALD, IS HITLETIA CONTINEERO PARTY HASE CONTIN **N BARGIODELS** 

LA TRANSMISION DE DATOS A CORTAS DISTANCIAS HOR DESCRIP PUEDE LLEVARSE A CABO POR MEDIO DE TUBOS --JB 149 9UG 8 NEUMATICOS, INTERFONOS, ETC.; A LARGA DIS--212 MS 200 TANCIA, A TRAVES DE TELEFONO, CORREO, TELE-

GRAFO, RADIOS, ETC.

LOS DOCUMENTOS EN SISTEMAS MECANICOS SON AL--97218 80781 MACENADOS EN LA MISMA FORMA QUE EN LOS SIS-- POISADING TEMAS MANUALES; PERO LOS DATOS CONTENIDOS EN 月底发生时间 高分离导 ELLOS ESTARAN IMPRESOS O MECANOGRAFIADOS EN BALL SDOAD VEZ DE ESCRITAS A MANO. LAS OPERACIONES DE **MHORE DESCRIPT** MANEJO DE DATOS PERMANECEN MANUALES EN LA -**RES DUC AVE** MAYOR PARTE DEL PROCESO DE DICHOS SISTEMAS. BUSTBUS R

EL CALCULO SOBRE LOS DATOS PUEDE SER HECHO CON MAQUINAS PROPIAS PARA ESTE PROPOSITO: -CALCULADORAS, SUMADORAS Y MAQUINAS DE CONTA-BILIDAD. PARA DAR A CONOCER INFORMACION PRO-CESADA POR ESTOS SISTEMAS, SE USAN MAQUINAS DE ESCRIBIR, AUNOUE TAMBIEN PUEDEN USARSE -FOTOCOPIADORAS, RETROPROYECTORES, TRANSPA-RENCIAS, ETC. A HOTEL SUSTAIN

日本工芸も外 Les Buelles 37809.08300 OIRATIMU CATS HI GON DOCU-

**SISTEMA** ELECTRO-MECANICO:

EN ESTOS SISTEMAS EL VOLUMEN DE OPERACIONES FUEDE SER INCREMENTADO SIN AUMENTAR PERSONAL

RAS, IMPRESORAS DE CHEQUES, RELOJES CHECADO-

Ü COSTOS. EL FORMATO DE ENTRADA-SALIDA DE - DATOS ES MAS FLEXIBLE QUE EN LOS SISTEMAS - MECANICOS Y LOS RESULTADOS DEL PROCESO SON MAS LEGIBLES, UNIFORMES Y EXACTOS QUE EN EL PROCESO MANUAL. LOS DATOS MANEJADOS EN SIS-TEMAS ELECTROMECANICOS DEBEN POR REGLA SER MANEJADOS EN FORMA SECUENCIAL.

- hon inns a bhairm - 2000 m - 20 - 30 M - 20 M - 20 M - 20 M - 20 M - 20 M - 20 M

LA INFORMACION ARCHIVADA EN TARJETAS, PUEDEN MOVERSE CON UN SISTEMA DE REGISTRO UNITARIO EN LA MISMA FORMA EN QUE SE HARIA CON DOCU-MENTOS EN UN SISTEMA MANUAL; PARA ELLO SE CUENTA CON MAQUINAS INTÉRCALADORAS, REPRO-DUCTORAS, TABULADORAS, CALCULADORAS E INTER-FUCCE SER INCREMENTADO PRETES. SECRETIVA CAVID BELIEFINGED

 $\circ$  .

## ABE BOOUT ... BAMBIELE BOIRS AN MOIDAMMENTALY PRODUCER ION

1. YELASTFICATION OF LAS COFFUTADORAS.

## **SISTEMA**

**ARTISTI** 

-9 7 09931

-OISATIND

一百科 白川 第九

LA PRINCIPAL CARACTERISTICA DE ESTOS SISTE-MAS ES LA UTILIZACION DE UNA CODIFICACION - DIFERENTE A LA ESCRITURA NORMAL PARA MANEJAR INFORMACION. EN LA MAYORIA DE LOS CASOS, LOS DATOS CONTENIDOS EN DOCUMENTOS FUENTE DEBEN SER CONVERTIDOS A UNA FORMA PROPIA QUE PER-MITA SU LECTURA Y MANEJOI ESTO ES POSIBLE --CON EL USO DE PERFORADORAS DE TARJETAS Y --PERFORADORAS DE CINTAS DE PAPEL, LAS CUALES PUEDEN SER ARCHIVADAS PARA SU PROCESO POSTE-

### RIOR.

2ALCAMPTBEE

- 11 ABR

-3131

-ale<sub>ct</sub>

 $+6.1$ 

DHOSH RAZ

百字母子的开门

2000年11月11日

YOTIGORDAY

FT :

**MB.** 

試設

**BOBDY 30** 

ELECTRONICO\*LOS DIVERSOS PASOS QUE DEBERIAN DARSE CON O--OAM 03508 TRO TIPO DE SISTEMA SON INTEGRADOS CON EL - USO DE UNO ELECTRONICO? ES DECIR OPERACIONES TALES COMO CLASIFICAR, REPRODUCIR, INTERCA-LAR, CALCULAR O TABULAR EN LOS' SISTEMAS MA-**MU DMDD 3M** NUALES? MECANICOS Y ELECTROMECANICOS, RE-- 1510 108 265 QUIEREN EL EMPLEO DE VARIOS HOMBRES O VA- $-AC$  ad ara RIAS MAQUINAS, SEGUN SEA EL CASO, ADEMAS DE - 130 ANIW QUE DEBEN DE LLEVARSE A CABO CON PROCESOS -STOARAC INDEPENDIENTES Y POR SEPARADO? ESTAS MISMAS OPERACIONES PUEDEN REALIZARSE EN FORMA INTE-**NIDIA** GRADA EN UN SOLO PROCESO Y LA MAYORIA DE LAS VECES MAS RAPIDAMENTE MEDIANTE EL USO DE UN SISTEMA'DE COMPUTO ELECTRONICO.

> EN ESTOS SISTEMAS, LOS DATOS PUEDEN SER RE-COPILADOS DE VARIAS MANERAS. EXISTEN DISPO-SITIVOS QUE NO REQUIEREN UNA CONVERSION, CO-MO LOS LECTORES DE CARACTERES OPTICOS Y MAG-NETICOS, TERMINALES DE ACCESO DIRECTO, ETC., AUNQUE TAMBIEN ES POSIBLE USAR TARJETAS PER-FORADAS O CINTAS-DE PAPEL PERFORADO PARA - CAPTJRAR INFORMACION, SOLO QUE EN ESTE CASO SI ES NECESARIO CONVERTIR LA INFORMACION A CODIGOS ACEPTADOS POR EL COMPUTADOR ELECTRO-NICO.

**KINGER CAME IT M** 

LA INFORMACION EN ESTOS SISTEMAS PUEDE SER ALMACENADA EN ARCHIVOS CONTENIDOS EN CINTAS MAGNETICAS, DISCOS MAGNETICOS, TAMBORES MAG-NETICOS, ETC.  $\pm$   $\times$ 

Nobelit 21 R19

それ役 発展的

### 2.2 DEFINICION DE COMPUTADORA. SO HALBARD PLANINAN IN SER

EN LA ACTUALIDAD LA COMPUTADORA SE DEFINE COMO UN DISPOSITIVO ELECTRONICO QUE MANEJA, DENTRO DE SU UNI-DAD PRINCIPAL, INFORMACION BASADA EN UNA SERIE DE DA-TOS E INSTRUCCIONES, CON UN INTERVENCION MINIMA DEL -HOMBRE Y QUE ENTRE OTRAS POSEE LAS SIGUIENTES CARACTE-**RISTICAS:** BOTT MERIDIAN TELECOM

> \* FUNCIONA DE MANERA AUTOMATICA \* TRABAJA A ALTAS VELOCIDADES

**\* ES EXACTA** 

A PITSING ADDREVENCE LB NOY SOON SUCH ROBING

 $-11 -$ 

A PESAR DE QUE LA COMPUTADORA ES UNA HERRAMIENTA -PODEROSA QUE PERMITE AL HOMBRE UTILIZAR SU TIEMPO Y E-NERGIA EN TRABAJOS CREATIVOS TIENE ALGUNAS LIMITACIO-NES COMO LAS SIGUIENTEST

\* NO PROCESA INFORMACION PARA LA OUE NO HA-YA SIDO PROGRAMADA. **DIEMBERTE** 

\* NO TOMA UNA DECISION POR "SI SOLA"

 $-0.5 - 0.0$ 

\* ES IMPRACTICA PARA TRABAJOS NO REPETITIVOS

**ROSSER FOR THE** 

## 2.3 CLASIFICACION DE LAS COMPUTADORAS.

ATENDIENDO A LA FORMA EN QUE RECIBEN Y PROCESAN LOS DATOS, PODEMOS DISTINGUIR TRES TIPOS DE COMPUTADORAS:

CAS Y SUELEN APLICARSE A PROBLEMAS DE SIMU-LACION. SU PROGRAMACION ESTA PLASMADA (CA-BLEADA) EN LOS CIRCUITOS QUE LA INTEGRAN, OPERAN CON DATOS REPRESENTADOS EN UNA FORMA CONTINUA EN TERMINOS DE UNA CANTIDAD FISICA MEDIBLE (VOLTAJE, TEMPERATURA, REVOLUCIONES POR MINUTO, ETC.) AND ACAD MARINED ME

ANALOGICAS: SON AQUELLAS QUE MANEJAN SENALES ELECTRI-

**BARDGATURNOO** 

ROIAAURU PU ORIT WU AMAR BALANCI RADITSIATOARAO MENGIT

A. MUS ENCUM

**BOTARBE** 

-USMBOORDEN D

**WILL AINDMOTER** 

**BORINGS SO** 

DIGITALES: ADMITEN SU PROGRAMACION POR MEDIO DE LEN-GUAJES Y MANEJAN UN ALFABETO DE CARACTERES REPRESENTADOS POR CADENAS DE CEROS Y UNOS (CODIGO BINARIO: 0-1). ACTUALMENT BANUGAT LA INFORMACION NUMERICA QUE UTILIZAN COMO ENTRADA, ES PROCESADA A TRAVES DE OPERACIO-NES ARITMETICAS PARA PRODUCIR SALIDAS.

HIBRIDAS: PARTICIPAN DE LAS CARACTERISTICAS DE LOS -DOS TIPOS DE COMPUTADORAS ANTERIORES. LA -ENTRADA DE DATOS SUELE ESTAR CONTROLADA POR UN CONVERTIDOR ANALOGICO/DIGITAL; LA INFOR-MACION ES PROCESADA POR UN ORDENADOR DIGI-TAL Y LA SALIDA ES CANALIZADA A TRAVES DE -UN CONVERTIDOR DIGITAL/ANALOGICO.  $-12 -$ 

开。您的一些

DE ACUERDO A SU CAPACIDAD, PODEMOS DISTINGUIR TRES SILON'I SIG BONBOOR , BOIRD CLASES DE COMPUTADORAS : TOO. TANGONES MAS-

2.5 CLASSIFICATURE LAB COMPUTABLE

SYSTETING PURDE SER

- \* MACROCOMPUTADORAS (MAINFRAMES)
- MINICOMPUTADORAS

1913513

OHIS BO

**AOX** 

MICROCOMPUTADORAS

<span id="page-16-0"></span>an VDAI LALIO LA COGA TIO LA COMO LA A MEDIDA QUE DESCENDEMOS EN ESTA ESCALA, NOS ENCON-TRAMOS CON EQUIPOS MENOS POTENTES, AUNQUE MAS BARATOS Y VERSATILES. XI THE VX

EN GENERAL, CADA UNA DE ESTAS CLASES DE COMPUTADORAS TTENEN CARACTERISTICAS IDEALES PARA UN TIPO DE USUARIOS, POR LO TANTO, NINGUNA ANULA A LAS ANTERIORES, AUNQUE - EXISTE LA TENDENCIA A LA SUSTITUCION DE LOS EQUIPOS - GRANDES, POR SISTEMAS DE MINICOMPÜTADORAS O HlCROCOMPU-TADORAS DISTRIBUIDAS, CON LO CUAL SE GANA AUTONOMIA SIN PERDER COHESION. 法商店 IENTA

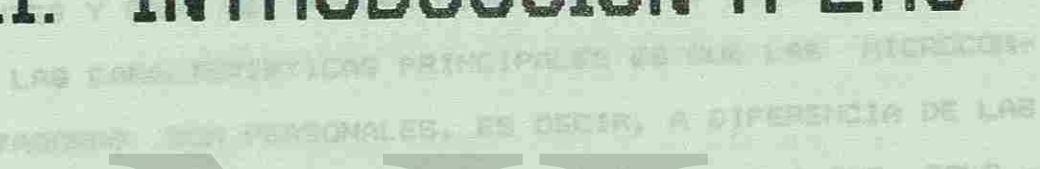

III. - INTRODUCTION A LAS HIPROGREPHTADORPH

3.1 GARACTERISTICAS

## **MICROCOMPUTADORAS**

DANDO QEP TOTO M. HISPO TTEMPO A VARING

SON DUE CH. LA 'ACTUAL TOAD SON

**APLICACIONES SUE VAN DER** 

**RETACION** 

**ALL OF INDE** 

LAS NICROCOTALISMEN, CONGOIDAD PERULANIENTE CONO -

COMPUTADORGS PERSONALES, SON BY LA ESSERTIA DE LOS CASOS

LAB COMPUTADORAS 37 DELEGA TAMAÑO Y CAPACIDOR, PERO OUTZA

LAB ANS VERBATILES SIX LOS MADUINAS NAS BARATAS V SUS

PERBONAS EN DIFERENTES APLICACION

n e watte it by

DESDE SU MPARICIPA

NEWSIA EN TRABAJOS CREATIVOS TRENE NAVOROSE, LIMITACIO-EN GRAN VARIEDAD **TRADE MELLINUM** THOSE DE DATABLE SUBJET ECTAR CONTRACTOR

**.** 

 $\bullet$ 

-ROBERT AJ LETTE DE BIBLIOTE Sara REPETITIVES - SO USVART A ROAD LAWAY BE ACLUSE ALLY MAT

E INSTERNO SU TIMPO Y P

UN CONVERTIBUR DISITIAL/ANNIDO MU  $-327 - 81$ 

## PRECTOS SIGUEN DE REAL APRILIO NAS A PEDIDA NUE NACEN MUST III. - INTRODUCCION A LAS

DE ACUERDO A SU CAPACIDAD, PODEMOS DISTINGUIR TRES SILON'I SIG BONBOOR , BOIRD CLASES DE COMPUTADORAS : TOO. TANGONES MAS-

2.5 CLASSIFICATURE LAB COMPUTABLE

SYSTETING PURDE SER

- \* MACROCOMPUTADORAS (MAINFRAMES)
- MINICOMPUTADORAS

1913513

OHIS BO

**AOX** 

MICROCOMPUTADORAS

an VDAI LALIO LA COGA TIO LA COMO LA A MEDIDA QUE DESCENDEMOS EN ESTA ESCALA, NOS ENCON-TRAMOS CON EQUIPOS MENOS POTENTES, AUNQUE MAS BARATOS Y VERSATILES. XI THE VX

EN GENERAL, CADA UNA DE ESTAS CLASES DE COMPUTADORAS TTENEN CARACTERISTICAS IDEALES PARA UN TIPO DE USUARIOS, POR LO TANTO, NINGUNA ANULA A LAS ANTERIORES, AUNQUE - EXISTE LA TENDENCIA A LA SUSTITUCION DE LOS EQUIPOS - GRANDES, POR SISTEMAS DE MINICOMPÜTADORAS O HlCROCOMPU-TADORAS DISTRIBUIDAS, CON LO CUAL SE GANA AUTONOMIA SIN PERDER COHESION. 法商店 IENTA

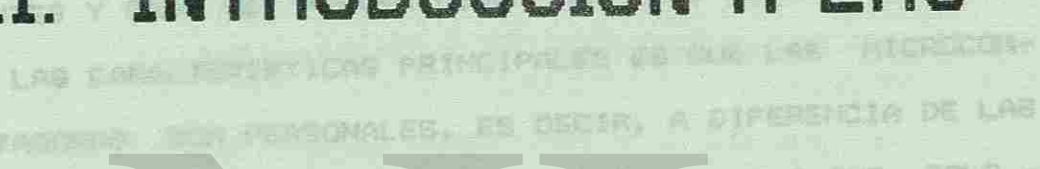

III. - INTRODUCTION A LAS HIPROGREPHTADORPH

3.1 GARACTERISTICAS

## **MICROCOMPUTADORAS**

DANDO QEP TOTO M. HISPO TTEMPO A VARING

SON DUE CH. LA 'ACTUAL TOAD SON

**APLICACIONES SUE VAN DER** 

**RETACION** 

**ALL OF INDE** 

LAS NICROCOTALISMEN, CONGOIDAD PERULANIENTE CONO -

COMPUTADORGS PERSONALES, SON BY LA ESSERTIA DE LOS CASOS

LAB COMPUTADORAS 37 DELEGA TAMAÑO Y CAPACIDOR, PERO OUTZA

LAB ANS VERBATILES SIX LOS MADUINAS NAS BARATAS V SUS

PERBONAS EN DIFERENTES APLICACION

n e watte it by

DESDE SU MPARICIPA

NEWSIA EN TRABAJOS CREATIVOS TRENE NAVOROSE, LIMITACIO-EN GRAN VARIEDAD **TRADE MELLINUM** THOSE DE DATABLE SUBJET ECTAR CONTRACTOR

**.** 

 $\bullet$ 

-ROBERT AJ LETTE DE BIBLIOTE Sara REPETITIVES - SO USVART A ROAD LAWAY BE ACLUSE ALLY MAT

E INSTERNO SU TIMPO Y P

UN CONVERTIBUR DISITIAL/ANNIDO MU  $-327 - 81$ 

## PRECTOS SIGUEN DE REAL APRILIO NAS A PEDIDA NUE NACEN MUST III. - INTRODUCCION A LAS

ne ACUERDO A su cAMAGINAD, PORTUGUE DISTINGUEN TREE CLASES DE CORPUTADORAS NITOMENIA BIN

UNIVERSIDAD AUT DIRECCIÓN GENEI

the property of the control of

 $\bullet$ 

III.- INTRODUCCION A LAS MICROCOMPUTADORAS.

3.1 CARACTERISTICAS.

LAS MICROCOMPUTADORAS, CONOCIDAS POPULARMENTE COMO - COMPUTADORAS PERSONALES, SON EN LA MAYORIA DE LOS CASOS LAS COMPUTADORAS DE MENOR TAMAÑO Y CAPACIDAD, PERO QUIZA LAS MAS VERSATILES. SON LAS MAQUINAS MAS BARATAS Y SUS PRECIOS SIGUEN DISMINUYENDO MAS A MEDIDA QUE NACEN NUE-VOS MODELOS. ACTUALMENTE ESTAS MAQUINAS SON YA MUY PO-TENTES Y CADA VEZ PUEDEN DESEMPEÑAR MAS APLICACIONES.UNA DE LAS CARACTERISTICAS PRINCIPALES ES OUE LAS MICROCOM-PUTADORAS SON PERSONALES, ES DECIR, A DIFERENCIA DE LAS MACROS Y MINIS, LAS MICROS ESTAN DIRIGIDAS A OUE SOLO - UNA PERSONA PUEDA TRABAJAR CON ELLAS A LA VEZ; SIN EM-BARGO, YA EXISTEN FACILIDADES OUE HACEN OUE UNA MICRO - PUEDA ESTAR DANDO SERVICIO AL MISMO TIEMPO A VARIAS -PERSONAS EN DIFERENTES APLICACIONES.

DESDE SU APARICION HA SIDO TAN GRANDE LA ACEPTACION QUE HAN TENIDO ESTOS EQUIPOS, QUE EN LA ACTUALIDAD SON UTILIZADOS EN GRAN VARIEDAD DE APLICACIONES QUE VAN DES-DE LA INVESTIGACION CIENTIFICA HASTA LOS VIDEOJUEGOS DO-MESTICOS.

JH AUSMOICKAUR CATES WASTIACH ARK

3 2 ARQUITECTURA Y FUNCIONAMIENTO. UNA COMPUTADORA CONSISTE DE UNA SERIE DE DISPOTIVOS QUE JUNTOS FUNCIONAN COMO UN SISTEMA INTEGRADO.

 $- 14 -$ 

CADA COMPUTADORA CONSISTE DE LOS SIGUIENTES ELEMENTOS

**BAS 05 :** 

**Quine** 

Le del

目向去入口

MEMORIA.

-i0d

. CADITEIRETOARAD I.E

TRE HAR VERY LATER

1 ) UNIDAD CENTRAL DE PROCESO (CPU) **HOCKDRUIM BALL** 

2 ) UNIDADES DE ENTRADA/SALIDA

2939 CANDOATUGMOS **ATILE 3 ) DISFOSITIVOS DE ALMACENAMIENTO MASIVO** LAG COMPUTADOR

3.2.1 UNIDAD CENTRAL DE PROCESO (CPU). 1 NOR KODELINGTON ACHIANT **SAN PUEDE SER CONSIDERADA COMO EL CEREBRO DE LA COMPUTA-**DORA. TIENE TRES FUNCIONES PRINCIPALES. **BE LAB GARADIEN** 

\* CONTROLAR Y SUPERVISAR EL SISTEMA INTEGRAL DE COM-PUTO, EN BASE A UN CONJUNTO DE PROGRAMAS ALMACENA-**HIKA PERSUANA NY** DOS EN LA UNIDAD DE MEMORIA.

\* DESARROLLAR LAS OPERACIONES ARITMETICAS Y LOGICAS DUE EN UN MOMENTO DADO SEAN NECESARIAS PARA PROCE-PERSONAIS EN DIFERNANTA SAR DATOS.

**AN ARTICLY AND ARTICLES CONTROLAR EL ENVIO Y RECEPCION DE DATOS DESDE LAS** MEE DATI AU UNIDADES PERIFERICAS (DISPOSITIVOS DE ENTRADA/SA-FORD MAY BUILIDDA Y DE ALMACENAMIENTO MASIVO) A LA UNIDAD DE -

PARA REALIZAR ESTAS FUNCIONES, EL PROCESADOR CENTRAL SE VALE DE LAS SUBRUTINAS O SUBSISTEMAS QUE LO COMPONEN. EL PROCESADOR CENTRAL ESTA COMPUTESTO DE CUATRO PARTES ROVITORETO BO JUSTIN AND ANY APROVATUANCE AVIU PRINCIPALES O SUBSISTEMAS. **CONSIDERINT AMSTERE MU CHOS HANDIOWUR BOTION BLD** 

UNIDAD DE CONTROL : DETERMINA EL RITMO DEL PROCESO. DE LOS DIFERENTES DATOS, IDENTIFICANDO LAS INS-TRUCCIONES DEPOSITADAS EN LA MEMORIA PRINCIRAL, -DEMANDANDO OUE SE DESARROLLEN A TRAVES DE LAS UNI-DADES DE MEMORIA Y DE ARITMETICA Y LOGICA, DE -ACUERDO CON LOS REQUERIMIENTOS DEL PROGRAMA ALMA-CENADO. TEM LENGER E ES EL CEREBRO DEL EQUIPO, SUPERVISA EL PROCESO DE LAS DEMAS UNIDADES COMPONENTES DEL CPU Y PUEDE PERMITIR AUTONOMIA A LAS DEMAS UNIDADES.

 $167$ 

UNIDAD DE MEMORIA : EL ALMACENAMIENTO PRINCIPAL SE SUELE CONOCER COMO MENORIA PRINCIPAL O CENTRAL Y -MAS CORRECTAMENTE LA "MEMORIA" DE LA COMPUTADORA. ES LA UNIDAD DEL CPU DONDE SE SITUA EL PROGRAMA A 法会 FIN DE EJECUTARLO. DE MODO SIMILAR, LOS DATOS DE-BEN ESTAR EN LA MEMORIA CENTRAL RARA PODER 958 -PROCESADOS. LA MEMORIA PRINCIRAL CONSISTE EN POSI-CIONES DE ALMACENAMIENTO DIRECCIONABLES COMOSIDAS: COMO "BYTES"; CADA BYTE REPRESENTA UN CARACTER, ESTO ES, UNA LETRA O UN DIGITO JAI 2001 NEAM 23 LA CAPACIDAD DE ALMACENAMIENTO PRINCIPAL DE LINA COMPUTADORA SE LLAMA "TAMANO, DE LA MEMORIA" LAS MICROCOMPUTADORAS SUELEN JENER UNA MEMORIA - COM PRENDIDA ENTRE 4 Y 64 KBYTES (1 KBYTE ES IGUAL A -2 = 1024 BYTES), PUDIENDO LLEGAR CON AMPLIACIONES A 128, 256 0 512K; SIN EMBARGO, ALQUNAS MICROCOM- $16 -$ 

PUTADORAS SOBREPASAN EL MEGABYTE" DE HEMORIA CEN-TRAL (1 MESABYTE ES IGUAL A 2 X 2 = 1,048 BYTEST. TELLSHIP A CONTRACT CENTRAL

GEROOMA USO OMTIA JA OKINISKSA 1 MITTEMAS AN MARITUMI

一起 经确定本本品牌经理公司 高大 现场调味 UNIDAD ARITMETICA Y LOGICA : CONTROLA TODAS LAS -OPERACIONES ARITMETICAS Y LOGICAS QUE SE REALICEN. SOLO EJECUTA CALCULOS DE SUMAS, RESTAS, MULTIPLI-CACIONES, DIVISIONES Y OPERACIONES LOGICAS COMO -IGUAL (=), MAYOR DUE (>), MENOR QUE (<), ETC.

UNIDAD DE CONTROL PERIFERICOS : ES LA UNIDAD QUE -CONTROLA TANTO EL TRAFICO DE DATOS QUE ENTRAN Y -SALEN A LOS DIFERENTES DISPOSITIVOS PERIFERIÇOS, -COMO EL ACCESO A LOS MISMOS PERIFERICOS.

3.2.2 UNIDADES DE ENTRADA/SALIDA.

SPACE IN

BON AQUELLOS QUE PUEDEN ENVIAR Y/O RECIBIR DATOS DE LA UNIDAD CENTRAL DE PROCESO. ALGUNOS DE ESTOS DISPOSI-TIVOS<sup>1</sup> SON 'T LECTORA DE TARJETAS, LECTORA DE CINTA DE PA-PEL, CECTORA DE CARACTERES OPTICOS, LECTORA DE CARACTE-RES MAGNETICOS, LECTORA-GRABADORA DE CINTA MAGNETICA, -LECTORA-GRABADORA DE DISCOS MAGNETICOS, LECTORA-GRABADO-RA DE 'TAMBORES MAGNETICOS, TERMINALES, IMPRESORAS, PERFO-RADORAS DE TARJETAS, PERFORADORAS DE CINTAS DE PAPEL, ETC.

MOONTIES DE TE CONNOME NIZ DEUR D'ASTIBULA

 $- 17 - 1$ 

- De Harry

-03 MOIOISOT AJ XB DAOIRA AJ XB ETTEVETO LE ANTABELT - C FOO DAY AG BOACHIO ARMANY CLOSED - 13 MB ACTOMI BR ON 3.2.3 DISFOSITIVOS PARA ALMACENAMIENTO.

PROPORCIONAN A LA UNIDAD CENTRAL DE PROCESO UNA CAPA-CIDAD DE ALMACENAMIENTO ADICIONAL QUE LE PERMITE LEER, O ESCRIBIR INFORMACIONES QUE SE PUEDEN CONSERVAR DURANTE -LARGO TIEMFO. ALGUNDS DE ESTOS DISPOSITIVOS SON : CINTAS MAGNETICAS, DISCOS MAGNETICOS DUROS Y DISKETTES.

A ) UNIDAD DE DISKETTES.

ES EL DISFOSITIVO QUE MAS SE UTILIZA EN UNA MICROCOM-PUTADORA, ADEMAS DEL TECLADO. SE UTILIZA PARA CARGAR Y --ALMACENAR FROGRAMAS Y DATOS. IN BELLEVILLA BRITISHED

ES EL SIGUIENTE :

1. - ABRIR LA UNIDAD DE DISKETTES.

 $\bullet$ 

EL PROCEDIMIENTO PARA UTILIZAR LA UNIDAD DE DISKETTES

一、相识入演

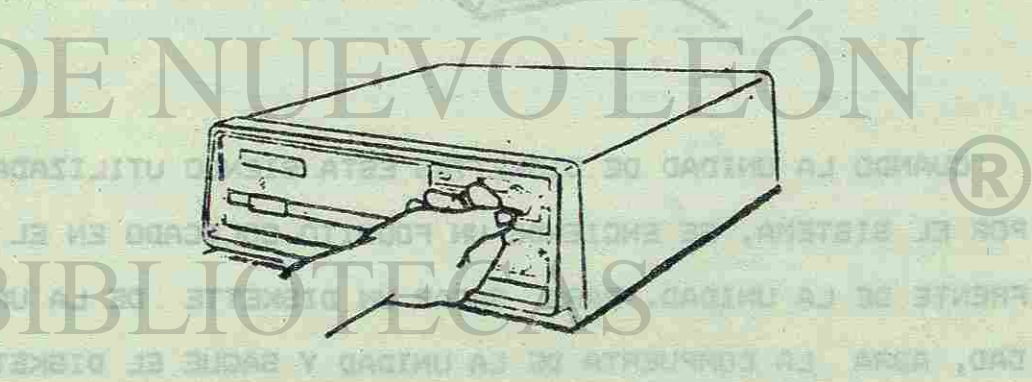

OUNAVANTUAL ER DO COACTUS COMPOSET

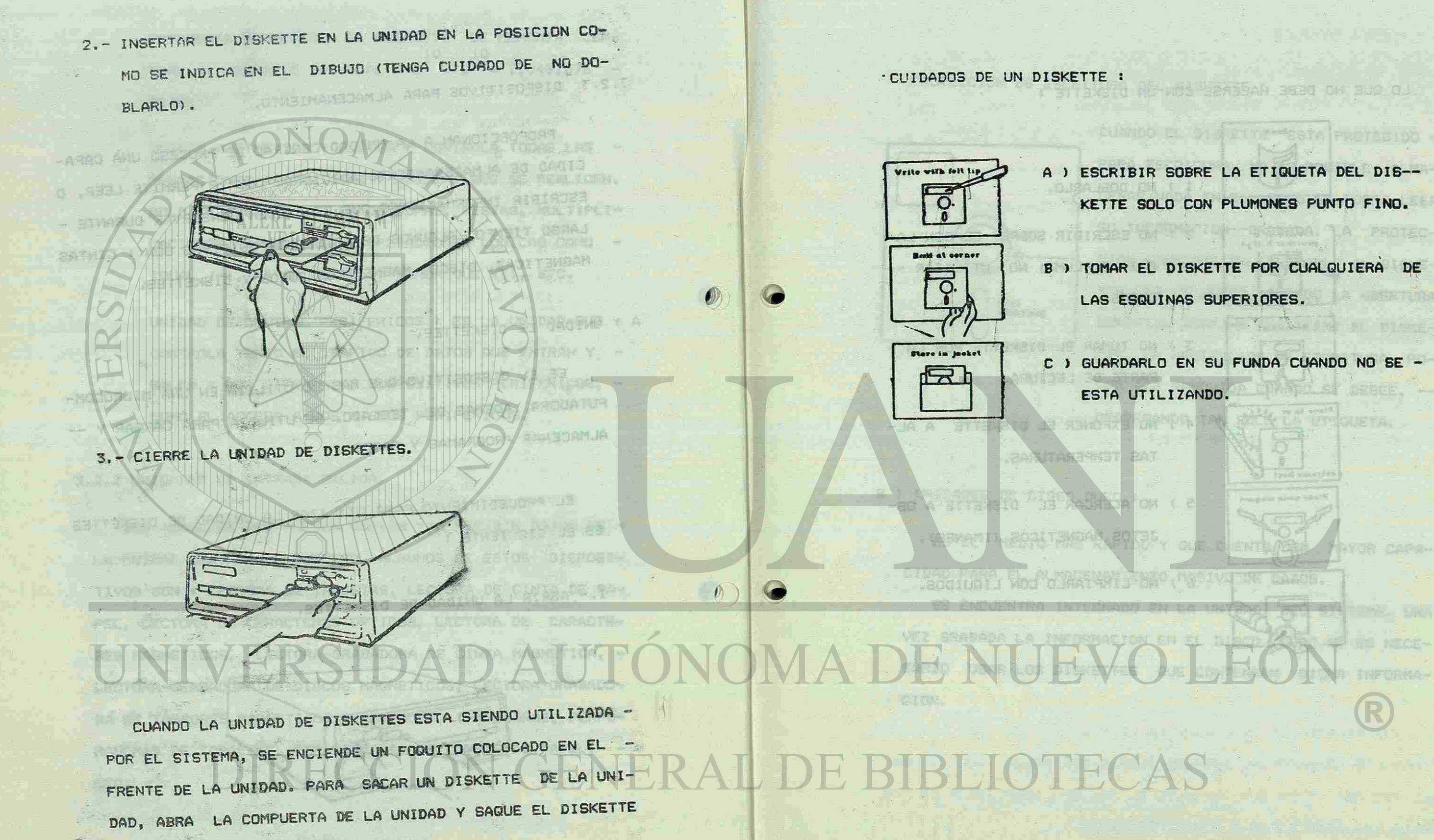

TENIENDO CUIDADO DE NO MALTRATARLO.

 $-19 -$ 

第1896 年

A ) ESCRIBIR SOBRE LA ETIQUETA DEL DIS-KETTE SOLO CON PLUMONES PUNTO FINO.

B > TOMAR EL DISKETTE POR CUALQUIERA DE LAS ESQUINAS SUPERIORES.

WARRA JA PROTECT

而且与内容。

AYOR CAPA

C ) GUARDARLO EN SU FUNDA CUANDO NO SE - ESTA UTILIZANDO.

 $-20 -$ 

PO SE INULCA AN CL. DIRUIT POLICE CULCADO DE NO DO I STYRWEIG WE SO BOOACHIOT PROTECCION DE ESCRITURA DEL DISKETTE : LO QUE NO DEBE HACERSE CON UN DISKETTE : STYLERAL CAS TECLAR DE TUNCION Y LAS A REPUBLICAN CUANDO EL DISKETTE ESTA PROTEGIDO -PARA ESCRITURA, NO ES POSIBLE ALMA- $\mathbb{R}$ and their arrive wife  $-210 - 130$ CENAR NADA EN EL, SOLO SE PODRA LEER 1 ) NO DOBLARLO. **RIAMMALE**  $-5417/$ SU INFORMACION GRABADA. LA PROTEC-2 ) NO ESCRIBIR SOBRE EL CON LA-Write with CION CONSISTE EN COLOCARLE AL DISKE- $\overline{P_{\rm O}}$ FIZ O FLUMA; NO UTILIZAR --30. TTE UNA ETIQUETA TAPANDO LA ABERTURA HEND<br>**APERTURE** CLIPS. SUPERIOR DERECHA QUE TIENE EL DISKE-Touch disk TTE. LA PROTECCION DE ESCRITURA PO-3) NO TOMAR EL DISKETTE POR LA - $\Omega$ DRA SER REMOVIDA CUANDO SE DESEE, --PARTE DE LECTURA. **NAUTO TES** DESPEGANDO TAN SOLO LA ETIQUETA. 4 T NO EXPONER EL DISKETTE A AL-TAS TEMPERATURAS. B ) UNIDADES DE DISCO DURO : 5) NO ACERCAR EL DISKETTE A OB-ES EL MEDIO MAS RAPIDO Y QUE CUENTA CON MAYOR CAPA-JETOS MAGNETICOS (IMANES). CIDAD PARA EL ALMACENAMIENTO MASIVO DE DATOS. 6) NO LIMPIARLO CON LIQUIDOS.  $\bullet$ Clous SE ENCUENTRA INTEGRADO EN LA UNIDAD DEL SISTEMA, UNA **The Story** VEZ SRABADA LA INFORMACION EN EL DISCO DURO NO ES NECE-SARIO USAR LOS DISKETTES QUE CONTENGAN DICHA INFORMA-REVOCION. 403334 23 0.08 .JASISHIRS GAGINU AJ 588350 D the state of the term of the state of the sign of the trape -EL INTENDENDRA DE CORRIEDUR EN LA POSICIÓN DN. ABI ENTSURES, **MON A CHECKE LA PRIMANOJ 201 ROCOT** 

8: 15CLARO.

 $-21 -$ 

TARILAÇÃ CULTATO DE MA NALISTATÊRIO. LA LA LA

DAY, ROOM - ON CONFIDERED ON LA UNIDAD Y CAUSE EL DISABITE

 $-1\%$  108  $-$ 

2.5 INBERTAR EL DUR ETTE EN LA MARIAND EN LA POSICION COM

**SALE AND A STREET ASSOCIATE** A REPORT OF STREET

NOTWE TUD ASAS . OUA.COT LEG

POSMAMED CLEAR AT SATE A DICKINS CRIMALES.

3.3 PARTES BASICAS.

REPRESENTA LOS ELEMENTOS FISIÇOS DE LA OCMPUTADORA.

A) LA UNIDAD DEL SISTEMA.

Drive del Diskette

**TARROTHE ANDIO** 

LA UNIDAD PRINCIPAL DEL SISTEMA ES EL COMPONENETE MAS IM-PORTANTE DE LA MICROCOMPUTADORA. ESTA UNIDAD PUEDE ALMACENAR INFORMACION YA SEA CON EL "DRIVE" DEL DISCO DURO O A TRAVES DEL "DRIVE" DE DISKETTES, UTILIZANDO PARA ELLO UN SISTEMA --OPERATIVO TAL COMO EL D.O.S.

Unidad de 第二章 Disco Duro INIDAD PRINCIPAL 剧 ARAD BO **BODDED OFF** Interruptor de Encendido/Apagado M3 COASEBOAT ANTWEIDENT EX

PARA OPERAR LA UNIDAD PRINCIPAL, SOLO ES NECESARIO MOVER EL INTERRUPTOR DE CORRIENTE EN LA POSICION ON. ASI ENTONCES, TODOS LOS COMANDOS AL SISTEMA PODRAN SER SOLICITADOS A TRAVES DEL TECLADO, PARA QUE ENTONCES EL SISTEMA DESPLIEGUE EN PAN-TALLA LAS RESPUESTAS A DICHOS COMANDOS.

 $-23$  -

上海上关公室。

SECCIONES: EL AREA DE ESCRITURA, LAS TECLAS DE FUNCION Y LAS TECLAS DE CAPTURA NUMERICA. TODAS LAS TECLAS DEL TECLADO DESPLIEGAN SU CARACTER EN --FORMA REPETITIVA MIENTRAS SE MANTENGAN OPRIMIENDO. BE TABLE RETH TECHNIC WAS VEZ T AITU RATAS STIHREN SLO ORIANE UF ANDIOTA **SEE** 

MOS US HRAGAD BO JORINOD O MRUTER OMC es su un lue

 $O<sub>3</sub>$ 

P) TECLADO.

 $51.52$  $5 - 15$ 

 $rs + cs$ 

 $\sqrt{1 + 2}$ 

AUTOMATIC WATE

**BUD ARCABI BUD** 

 $0<sup>1</sup>$ 

STUDENE DE ST25 SUD AYAR DRIGHOS NUCLE

EL TECLADO DE LA MICROCOMPUTADORA ESTA DIVIDIDO EN TRES

SI PUES LI ÉTORINE PETA PARTIR LI LAR CIVILIA

谷叶叶叶绿色 顶 化油油 山

 $\begin{array}{ccc} \overline{\mathbb{C}} & \overline{\mathbb{C}} & \overline{\mathbb{C}} \\ \overline{\mathbb{C}} & \overline{\mathbb{C}} & \overline{\mathbb{C}} \end{array}$  $h f$  $\|$   $C$  (m)  $\frac{F(T)}{T}$ Cros **RUTENCAME TAB** 1908NUJ 13 83VUN 23 WOJ9 TECLAS FOR EJEN-**CARDO TON LETTRE THE BE**  $-24 -$ 

EL AREA DE ESCRITURA.

Caps  $ln b$ 

 $\pm i$ 

LA POSICION DE LAS TECLAS EN EL AREA DE ESCRITURA ES MUY PARECIDA A LA DE UNA MAQUINA DE ESCRIBIR ESTANDAR. EXISTEN, SIN EMBARGO, ALGUNAS TECLAS ADICIONALES QUE EJECUTAN FUNCIO--NES DE CONTROL PROPIAS DE LA MICROCOMPUTADORA.

> CUANDO SE OPRIME ESTA TECLA UNA VEZ, SE ACCIONA EL SEGURO QUE PERMITE ESTAR UTI-LIZANDO LAS TECLAS A-Z EN LA POSICION "MAYUSCULAS". PARA DESPLEGAR CARACTERES - EN LA POSICION "MINUSCULAS" MIENTRAS ESTA ACTIVADA ESTA TECLA, ES NECESARIO PRESIO-NAR ANTES DE LA TECLA DESEADA LA TECLA — SHIFT. OPRIMIENDO DE NUEVO LA TECLA CAPS-LOCK. EL MODO MAYUSCULAS PARA LOS CARACTE-TERES ES DESACTIVADO.

**DOALLANT** 

 $\emptyset$ )

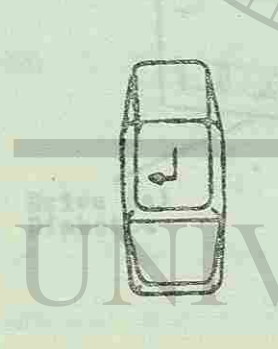

PRRS 1978 1-2

**INTERNATION** 

TODOS LOS COMAN

BEL TROLADO, FAPE

ESTA ES LA TECLA ENTER TAMBIEN CONOCIDA COMO RETURN O CONTROL DE CARRO; SU FUN — CION ES MOVER EL CURSOR AL INICIO DE LA NUEVA LINEA (POR EJEMPLO CUANDO SE ESTA CAPTURANDO ALGUN PROGRAMA). SE UTILIZA — TAMBIEN PARA DAR ENTRADA A DATOS, COMAN--DOS O FUNCIONES, ES DECIR, QUE TENDRA QUE OPRIMIRSE ESTA TECLA DESPUES DE ESCRIBIR ALGUN COMANDO PARA QUE ESTE SE EJECUTE.

ESTAS SON LAS TECLAS ALTERNATIVA Y DE — CONTROL, LAS CUALES SON UTILIZADAS PARA -INDICAR UNA FUNCION ESPECIAL AL OPRIMIRSE SIMULTANEAMENTE CON ESTA TECLA, POR EJEM-

CUANDO SE OPRIME ESTA TECLA JUNTO CON LA TECLA SHIFT, SE MANDA A IMPRIMIR UNA CO--PIA DE LA INFORMACION DESPLEGADA EN PAN-TALLA. SI DICHA INFORMACION ES UNA REPRE-SENTACION GRAFICA, SOLO PODRA SER IMPRESA SI SE TIENE CGNECTADA A LA MICROCOMPUTA-DORA UNA IMPRESORA QUE SOPORTE GRAFICAS.

CUANDO SE OPRIMA ESTA TECLA (ESPACIO HACIA ATRAS), EL CURSOR SE HOVERA UNA PO-SICION A LA IZQUIERDA BORRANDO EL CARAC-TER QUE SE ENCUENTRE EN ESA POSICION.

CUANDO SE ALIMENTEN DATOS A LA MICROCOM-PUTADORA, ES NECESARIO TENER EN CUENTA — QUE EL NUMERO O (CERO) Y LA LETRA "O" ND SON INTERCAMBIABLES.

LO MISMO OCURRE ENTRE EL NUMERO 1 Y LA LETRA "1" EN MINUSCULA, NO SON INTERCAN-

i

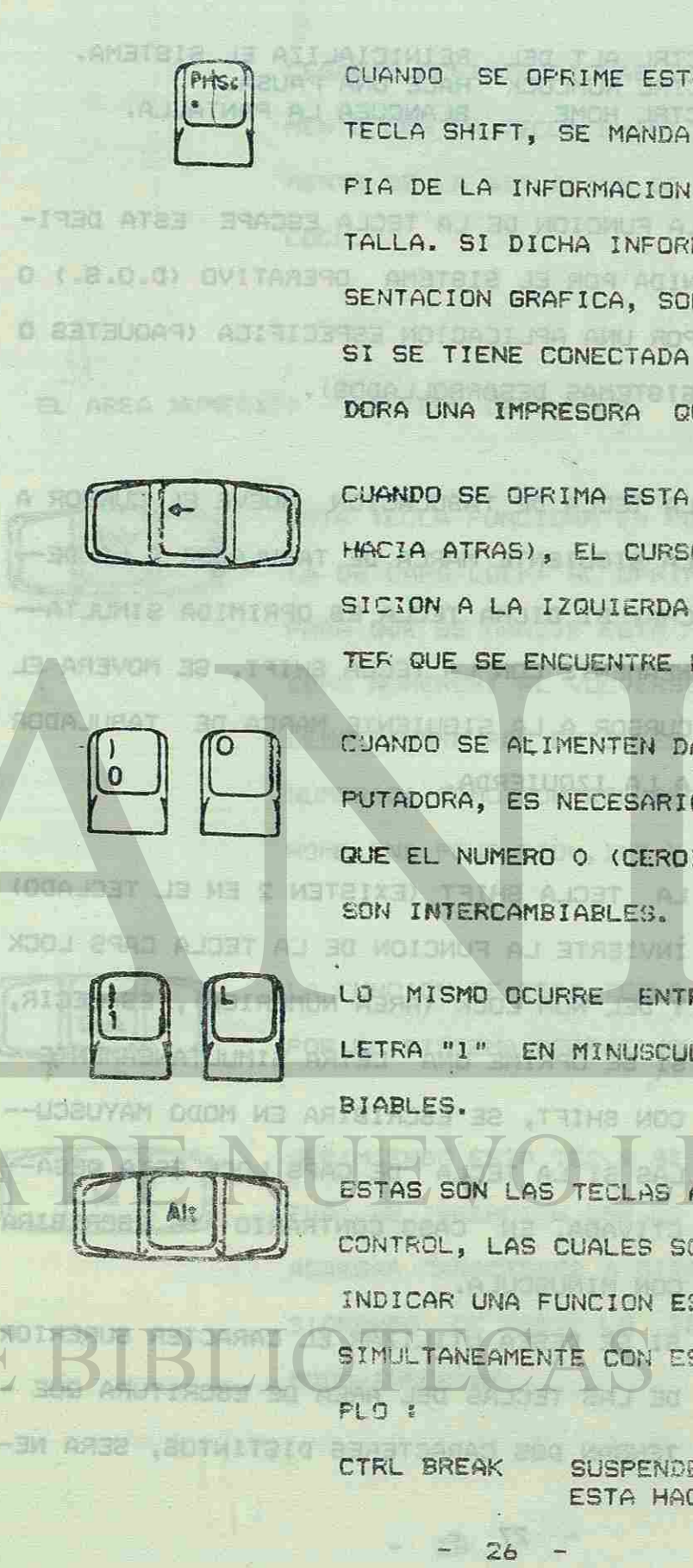

CTRL BREAK SUSPENDE EL TRABAJO QUE SE ESTA HACIENDO,

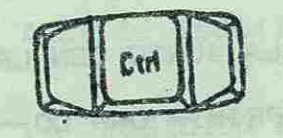

CTRL ALT DEL REINICIALIZA EL SISTEMA. CTRL NUMLOCK HACE UNA PAUSA. BLANQUEA LA PANTALLA.

Esc

LA FUNCION DE LA TECLA ESCAPE ESTA DEFI-NIDA POR EL SISTEMA OPERATIVO (D.O.S.) O POR UNA APLICACION ESPECIFICA (PAQUETES O SISTEMAS DESARROLLADOS) VLIVITATIV

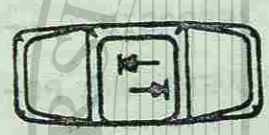

LA TECLA DE TABULACION MUEVE EL CURSOR A LA SIGUIENTE MARCA DE TABULADOR A LA DE-CHA; SI DICHA TECLA ES OPRIMIDA SIMULTA-NEAMENTE CON LA TECLA SHIFT, SE MOVERA EL CURSOR A LA SIGUIENTE MARCA DE TABULADOR A LA IZQUIERDA.

 $3985$   $BABAXI$   $IITU$ 

**BAINIRRO JÁ .** 

**ASTER MOR LAR** 

**THE BUILT OF A FIRE** 

ESTA TECLA FUNCIONA EN FORMA SEMEJANTE A LA DE CAPS LOCK: AL OPRIMIRSE SE ACTIVA -PARA QUE SE MANEJE ESTA PARTE DEL TECLADO COMO NUMEROS? AL VOLVERSE A OPRIMIR SE — DESACTIVARA PAR ENTONCES UTILIZAR EL AREA NUMERICA COMO CONTROL DEL CURSOS (FLECHAS HOME, END, PGUP, PGDN, INS Y DEL). **ULAKA ASMILI ANG ISASV** 

AS YES AS NO SUBDIVIS IT IS ITELE LA FUNCION DE ESTA TECLA ESTA DEFINIDA -POR EL SISTEMA OPERATIVO.

LA TECLA SHIFT (EXISTEN 2 EN EL TECLADO) INVIERTE LA FUNCION DE LA TECLA CAPS LOCK y DEL NUM LOCK (AREA NUMERICA), ES DECIR, SI SE OPRIME UNA LETRA SIMULTANEAMENTE -CON SHIFT, SE ESCRIBIRA EN MODO MAYUSCU-LAS SI LA TECLA DE CAPS LOCK ESTA DESA--CTIVADA, EN CASO CONTRARIO SE ESCRIBIRA CON MINUSCULA.

SI SE DESEA UTILIZAR EL CARACTER SUPERIOR DE LAS TECLAS DEL AREA DE ESCRITURA QUE -TENGAN DOS CARACTERES DISTINTOS, SERA NE-

CESARIO OPRIMIR DICHAS TECLAS SIMULTANEA-MENTE CON LA TECLA SHIFT, INDEPENDIENTE-MENTE DE LA SITUACION DE LA TECLA CAPS —

LA TZOUISTAN

-- 乳肉甜 AIRAV ALATMAR A TH ACREDUCT

E LA APLICACION. FAB

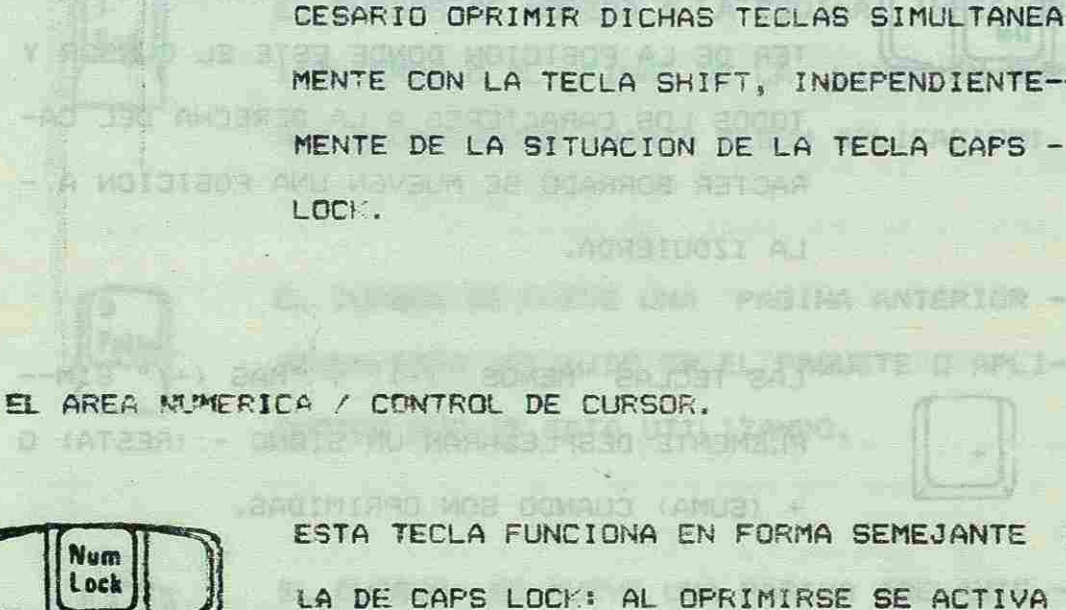

Last

 $()$ 

OPRIMIENDO ESTA TECLA SE ACTIVA EL "STA-TUS" DE INSERCION CON LG CUAL ES POSIBLE AGREGAR CARACTERES A MITAD DE LINEA. PRE-SIONANDO DE NUEVO LA TECLA SE SALDRA DE

**THE OVERBACTURA** 

MODO-INSERTAR.

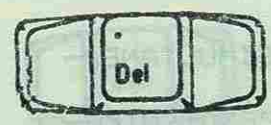

PRESIONANDO ESTA TECLA SE BORRA EL CARA--TER DE LA POSICION DONDE ESTE EL CURSOR Y TODOS LOS CARACTERES A LA DERECHA DEL CA-RACTER BORRADO SE MUEVEN UNA FOSICION A -SPERATIVO (D.O.B.) 0

## LA IZOUIERDA.

LAS TECLAS "MENOS (-)" Y "MAS (+)" SIM--PLEMENTE DESPLEGARAN UN SIGNO - (RESTA) O

**NETCA A HALETEE O** 

muth)

1:311

**TABLE APOR** 

 $\bigcirc$ 

- + (SUMA) CUANDO SON OPRIMIDAS.
- AL OPRIMIRSE ESTA TECLA EL CURSOR SE MO--VERA UNA LINEA ARRIGA.

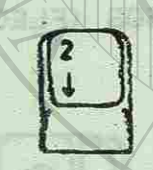

 $\|f\|$ 

AL OPRIMIRSE ESTA TECLA EL CURSOR SE MO-VERA UNA LINEA ABAJO.

HA FULLY DE LA TEDLA CAPS'LOC

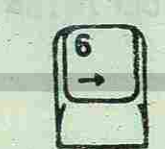

AL OFRIMIRSE ESTA TECLA EL CURSOR SE MO--VERA JNA POSICION A LA DERECHA. **KAMUSUL** 

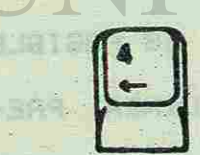

30 AAOJ

AL OPRIMIRSE ESTA TECLA EL CURSOR SE MO--VERA UNA POSICION A LA IZQUIERDA.

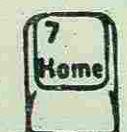

EL CURSOR SE MOVERA A LA ESQUINA SUPERIOR IZQUIERDA DE LA FANTALLA (VARIA SEGUN --APLICACION).

 $-29$  -

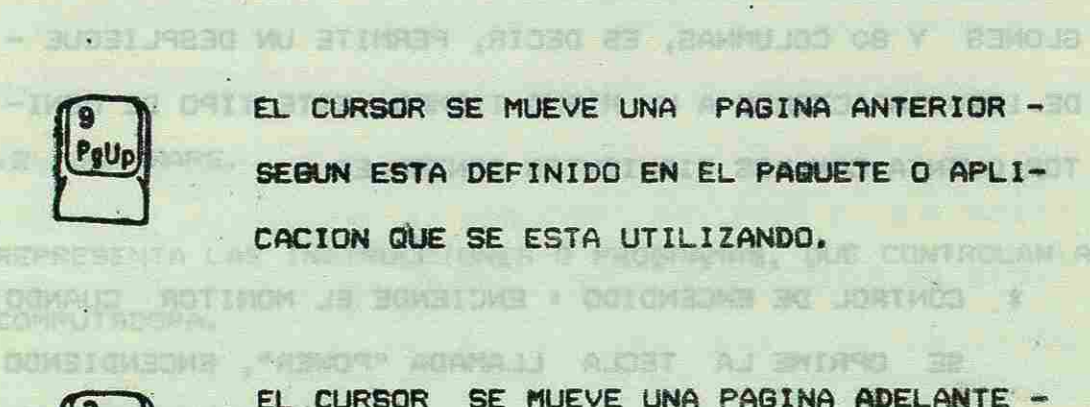

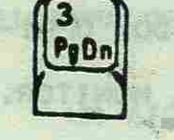

## TECLAS DE FUNCION.

NEL RECORDE STRANDANT PRESERVE HEAD LAS TECLAS DE FUNCION F1 A F10 SIEMPRE --SON UTILIZADAS BAJO EL CONTROL DE ALGUN ~ PROGRAMA Y POR LO CUAL SU FUNCION DEPENDE DE LA APLICACION, PAQUETE O PROGRAMA CLE SE USE.

ANDRE DE CONTROL VENTIGE DE LA SERVICIO

MARRIA DEL HORTO PRESENTA EL PROF

NETUCKITA BIRKUPO DE INGTABRIKANSK CRVA FINALISAD ET

 $-30 - 10$ 

EL CURSOR SE MOVERA A LA ESQINA INFERIOR IZQUIERDA O AL FINAL DE LA LINEA EN QUE NOS ENCONTRAMOS (VARIA SEGUN APLICACION). LA CURL ESTA FORMADA PUR 24 RUD AL

(今月一不月

EL CURSOR SE MUEVE UNA PAGINA ANTERIOR -SEGUN ESTA DEFINIDO EN EL PAQUETE O APLI-CACION QUE SE ESTA UTILIZANDO.

EL CURSOR SE MUEVE UNA PAGINA ADELANTE -SEGUN ESTA DEFINIDO EN EL PAQUETE O APLI-CACION QUE SE ESTA UTILIZANDO.

E. H. DOOD & BE POWERTH COO ED

天天月月令 急性 日记日记的

HAS OUR USAN OIBOOS, NECESITAN DUE

SUL FI PACTELE IN FARTION

NHEART AIRS OUT ALL BE GACERER

C) MONITOR. We have due to a monday of se present a

EL MONITOR DE COLOR PERMITE DESPLEGAR DIFERENTES CO-LORES EN SU PANTALLA, LA CUAL ESTA FORMADA POR 24 REN-GLONES Y BO COLUMNAS, ES DECIR, PERMITE UN DESPLIEGUE -DE 1920 CARACTERES A UN MISMO TIEMPO. ESTE TIPO DE MONI-TOR CUENTA CON LOS SIGUIENTES CONTROLES :

\* CONTROL DE ENCENDIDO : ENCIENDE EL MONITOR CUANDO SE OPRIME LA TECLA LLAMADA "POWER", ENCENDIENDO ADEMAS UN INDICADOR (FOQUITO) DE ENCENDIDO; OPRI-MIENDO NUEVAMENTE ESTA TECLA SE APAGA EL MONITOR.

DURANDRU ANTO 38 1940 MINTA LA RESERVE D

- \* CONTROL DE INTENSIDAD DE LUZ : INCREMENTA LA IN-TENSIDAD DE LA LUZ DE LA IMAGEN DE LA PANTALLA -CUANDO ES GIRADO EN EL SENTIDO DE LAS MANECILLAS -DEL RELOJ; GIRANDOLO HACIA EL OTRO LADO, DISMINUYE LA INTENSIDAD DE LA LUZ.
- \* CONTROL DE CONTRASTE : INCREMENTA EL BRILLO DEL 1-COLOR, GIRANDO HACIA EL OTRO LADO LO DISMINUYE.

AL OFRICIALS ESTATIED A E

CHE ChainMith ID Mith AL ROC Y ANARA

TELACACTORY

MARIE SH-JONTHON J.F. DIAM BRIAN ATL HIS ... THE PITT OF

\* AJUSTE DE CONTROL VERTICAL : SE UTILIZA CUANDO LA IMAGEN DEL MONITOR PRESENTA EL PROBLEMA DE QUE SE MUEVE DE ARRIBA HACIA ABAJO O VICEVERSA.

 $-31 -$ 

ITOUICOA DE LA PONTALLA (VARIA NESUN. --

4 WENA TAKI Y HIJAN TAV FESNIV ES INCORRECTO.

3.3.2 SOFTWARE. THAN ALL ENEDED EDITION NATIONAL Y TANKING WAS WIT SARDING ATRASECTED AJ ANGENTINGS NETICING SI SUO CON HAUD ASCAN STARTACISMS I SENSIGNARIO DE SATULI LA COMPUTADORA. A ANTIQUE RESERVABLE DO ANTUNDAM CONJUNTO BEDVARE ACTUAL ACTUAL

4 SISTEMA OPERATIVO :

UN SISTEMA OPERATIVO ES UN PROGRAMA QUE CONTROLA EL -HARDWARE. LOS SISTEMAS QUE USAN DISCOS, NECESITAN QUE --LA MADUINA SE CARGUE CON UN SISTEMA OPERATIVO AL ENCEN-. DOM: MASURING R. P. 301 (5-07-47-14793) DERSE EL EQUIPO.

A BE BEND AND A LA COMMUNICATION OF A SALE RESULTS.

- the Racial at Christian California and the Contract of Personal

S. I TAMMESORAE PINT PASSANTS ( LIPRINGS) DIA PARTAN A LA VEZ

EL SISTEMA OPERATIVO MAS IMPORTANTE PARA LA MICRO ES EL MS-DOS, LA MAYOR PARTE DEL SOFTWARE DE LA MICRO SE -EJECUTA CON ESTE SISTEMA.

B ) LENGUAJES DE PROGRAMACION I

ES EL LENGUAJE QUE EMPLEAN LOS PROGRAMADORES PARA -LLEGAR AL DESARROLLO TOTAL DE UNA SERIE DE INSTRUCCIONES **ASKENTER** DIRIGIDAS A LA COMPUTADORA.

FUNCTION CONTRACTOR PROGRAMAS DE APLICACION : **BAGGING A LA LOTEN AND BAGGING** 

SECUENCIA O GRUPO DE INSTRUCCIONES CUYA FINALIDAD ES

\* AJUSTE DE TAMANO VERTICAL : SE UTILIZA CUANDO EL -TAMANO DE LOS CARACTERES O IMAGENES EN EL MONITOR

en coch from the little of the ver

I BAREA AN SH UTIGHN UD ON I LE

REPRESENTA LAS INSTRUCCIONES O PROGRAMAS, QUE CONTROLAN A

ANCUR PER LE REMOVE DE L'ORIGINAL PRODUCTION

THE SCRIPTION OF A CONTROL SECTOR ROOM

AT IT WITH STERROOM A

 $-32 -$ 

LA DE SENALAR A LA COMPUTADORA EL MODO DE REALIZAR UNA -DETERMINADA FUNCION, TODO PROGRAMA ESTA FORMADO POR INS-TRUCCIONES, VARIABLES Y CONSTANTES. ATTRESSMEES FOR

The Flowning DAR 71 HEN

学生 红眼 阶点系统 手在形处理

**METRIC** 

AMATRI2 ITEN HOD ATUOBER

myan aj sod-bi ta

计目录方向主义

D) PROCESAMIENTO DE PALABRAS I

LOS PROGRAMAS DE PROCESAMIENTO DE PALABRAS. LE PERMI-TEN DAR FORMA Y EDITAR TEXTOS SOBRE LA PANTALLA. HAY PRO-GRAMAS QUE LE PREMITEN COMPROBAR LA ORTOGRAFIA, GENERAR -LISTAS DE DIRECCIONES Y BASICAMENTE HACER CUALQUIER COSA **CRIE PUEDA REALIZARGE CON UNA MAQUINA DE ESCRIBIR NORMAL,** 

**E 1 PAQUETES ESPECIALES** !

**CALCULAR** EXTSTEN PAQUETES DUE PUEDEN COMPRARSE Y QUE REALIZAN TAREAS ESPECIFICAS COMO GRAFICAR, OBTENER REPORTES, LA CONTABILIDAD DE LA EMPRESA, ETC. 山野

3.3.3 PERIFERICOS DE USO COMUN.

LA NICROCOMPUTADORA TIENE CAPACIDAD PARA COMUNICARSE --CON OTROS SISTEMAS D DISPOSITIVOS EXTERIORES A LA UNIDAD DEL SISTEMA. LOS PERIFERICOS MAS USUALES SON : LLEGAR AL OESARROLLO TOTAL OC UNA SERIE DE "MÉTRICALIDA RADELL

TE DE CONTROL VERTINGA ATEN

#3 dadi Jeira avup sembioraliss = 30 neuen b Atomakie

- IMPRESORA I

EE GROIN A

- BE ORDER

DISPOSITIVO QUE CONVIERTE LA SALIDA DE LA COMPUTADORA EN IMPRESOS. HAY VARIOS TIPOS DE IMPRESORAS :

 $-355 -$ 

1. 一个 向加强 ... 2019 1 ... 2019 20 ... 2019 1 ... 300m 1) IMPRESORAS EN SERIE : IMPRIME UN CARACTER A LA VEZ, A LINA VELOCIDAD VARIABLE.

1 312A8 \*

: BOTAG 36 22Ad -

**Controllector** 

3-0 600 0

IMPRESORAS DE LINEA + ESCRIBEN UNA LINEA A LA VEZ.  $2.1$ IMPRESORAS POR PAGINAS : IMPRIMEN UNA PAGINA A LA VEZ IMPRESORAS GRAFICAS A COLOR.

 $3<sub>1</sub>$ 

5) IMPRESORAS DE IMPACTO : PUEDEN SER A SU VEZ IMPRESO-RAS DE TAMBOR, DE CARACTERES, MATRIZ DE PUNTOS, LINEA DE MATRIZ DE PUNTO. 高工 高频的

6) IMPRESORAS SILENCIOSAS : COMO LAS IMPRESORAS ELECTRO-FOTOGRAFICAS, ELECTROSENSITIVAS, TERMICAS.

SSETT 20 NO 20 FRYSOL SG MOIOGEROS GRAFICADOR : DISPOSITIVO ELECTRONICO QUE ELABORA ALGUNA SALIDA GRAFI-CA. COMO DIAGRAMAS O ESOUEMAS. ALGUNOS GRAFICADORES PUEDEN IMPRIMIR LINEAS CON DIFERENTES GRUESOS EN TINTAS DE VARIOS COLORES.

- LECTOR OPTICO :

**HUGHE** 

DISFOSITIVO PARA LECTURA DE CARACTERES IMPRESOS CON TIN-TA NORMAL EN DOCUMENTOS DE PAPEL. 了强化了 [1]

white said is the state of the first of the state of the state of the state of the state of the state of the state of the state of the state of the state of the state of the state of the state of the state of the state of

 $34 -$ 

3.4 DEFINICION DE TERMINOS DE USO COMUN.

BOLL, AMERICA

- ARCHIVO I CHE IN CONSTITUED AND AND

COLECCION ORGANIZADA DE INFORMACION DIRIGIDA HACIA UN SOBBWART ( Z PROPOSITO. COLECCION DE REGISTROS.

LINARY JER

LA DE SCARRING & EN COPPLY/OTED EN RING RE PEAL 27AB 180

 $-$  BASIC  $\rightarrow$ 

 $-102 - 1$ 

**ASILIAR** 

LENGUAJE DE PROGRAMACION DISENADO PARA SISTEMAS INTE-REACTIVOS, DESARROLLADO ORIGINALMENTE CON EL OBJETO -DE MOTIVAR A LA GENTE A UTILIZAR COMPUTADORAS PARA LA SOLUCION DE 3 PROBLEMAS SENCILLOS.

Se Bendels String and and

Rose de l'alte

- BASE DE DATOS I

COLECCION DE TODOS LOS DATOS DISPONIBLES EN UNA ORGA-NIZACION, PARA EL ACCESO LECTURA Y ACTUALIZACION CON-**不是 所有 一名 一个** CRETAS DE LOG MISMOS. BRIDGE DIRECTION OF THE RESIDENCE PROPERTY OF THE RESIDENCE OF THE RESIDENCE OF THE RESIDENCE OF THE RESIDENCE

 $-1 - 1$ 

BRIDGE A HATCH AND SEEN THIS CO. UNIDAD MINIMA DE ALMACENAMIENTO; SU VALOR PUEDE SER -BOLD UND O CERD.

- BYTE : PORPUTACIONA PERSONALIZADA - POR PRIMER DEPOSIT

**The Common** 

位前 - 目 - 出席 POSICION DE ALMACEMAMIENTO DIRECCIONABLE QUE REPRE-SENTA UN CARACTER.

TA BORISLE EN DORSHENTOS DE PAPEL.

CAMPO I

UNIDAD DEFINIDA TANTO DE DATOS COMO DE INFORMACION-QUE BE ENCUENTRA EN UN REGISTRO. UN CAMPO PUEDE TENER UND O VARIOS BYTES DE LONGITUD. A SU VEZ, VARIOS CAM-POS SON LOS QUE DEFINEN UN REGISTRO.  $-35 -$ 

- CARACTER TOBO DE PROCESANTENTO DE DETOS EN ILL CUN 3VENTADO

THE PURPOSE WE WATCH !!

CIFRA, LETRA O SIGNO REPRESENTADO POR UN CONJUNTO DE BITS; INCLUYE LOS DIGITOS DECIMALES DEL 0 AL 9, LAB -LETRAS DEL ABECEDARIO, SIMBOLOS DE PUNTUACION, SIMBO-LOS ESPECIALES Y CUALQUIER OTRO QUE LA COMPUTADORA -

N DATI REAL ABBET SHAIFEIR MENAL CROAT AC-

THE LA COURS IN BRIDGE BUT TO ALSO NEEDS

O SYRETDAGREE BO UTAULAOD

三个 元六 三德市

大线 产口

PUEDA ACEPTAR.

CION DOL OFFICIOOS

- CINTA MAGNETICA : NORTHERN & BEL BISTING.

CINTA FLEXIBLE Y DELGADA DE SUPERFICIE MAGNETICA EN -LA CUAL FUEDE SER ALMACENADA INFORMACION COPIADA DE -UN DISCO, DISKETTE O DE LA MEMORIA DE LA COMPUTADORA.

Abolt of the  $COBOL$  :

 $82.3478$ 

LENGUAJE DE PROGRAMACION DE ALTO NIVEL UTILIZADO PRI-MORDIALMENTE EN EL AREA ADMINISTRATIVA.

 $-$  DATOS  $\cdot$ 

- DISCO IF A CAR FU CHANGE AND THE REAL PROPERTY OF MALL

 $()$ 

DISPOSITIVO DE ALMACENAMIENTO COMPUESTO POR PLATOS -DELGADOS CIRCULARES CON SUPERFICIE MAGNETICA EN LOS -CUALES SE GRABA INFORMACION.

- DISKETTE OF CONFIDENTIAL AND THE BOOM OF

PLATO MAGNETICO FLEXIBLE Y DELGADO PROTEGIDO PERMA-NENTEMENTE POR UNA CUBIERTA. SE UTILIZA PARA ALMACE-NAR INFORMACION COPIADA DE UN DISCO O PARA INTERCAM-BIAR INFORMACION CON OTRAS COMPUTADORAS.

 $.56 -$ 

CONJUNTO DE CAMPOS QUE FORMAN UN REGISTRO.

CONSULTED IN CHARTERED BEEN MILES

DRIVE 1

**INCT** 

 $20 - 51$ 

CHOIS A ASTIL JANATO VEASE UNIDAD DE DISKETTE. MOSSAG RETURNS SEL BYLICHLENE HACLA IN

1 Y YOUTHAIRTEN ON TEATING DE USD DRAFA.

FORTRAN 1

LENGUAJE DE PROGRAMACION DE ALTO NIVEL UTILIZADO PRI-MORDIALMENTE PARA APLICACIONES CIENTIFICAS. MATEMATI-CAS Y DE INGENIERIA.

TO BIN BY A THE THE JACK

**CARACTER SERVICE** 

r caeta .

 $\left( \begin{array}{c} \end{array} \right)$ 

**MARDWARE:** 

UNIDADES FISICAS DUE COMPONEN UNA COMPUTADORA.

**XVIIIIIIII** 

**INSTRUCCION I** 

CONJUNTO DE CARACTERES QUE REPRESENTAN UNA ORDEN DADA A LA COMPUTADORA Y QUE ESTA PUEDE EJECUTAR.

LENGUAJE :

CONJUNTO DE CARACTERES, SIMBOLOS, PALABRAS, FRASES, -INSTRUCCIONES Y REBLAS QUE PERMITEN ESCRIBIR Y DES-CRIBIR PROGRAMAS PARA UNA APLICACDION DADA.

LENJUAJE OBJETO I

SHE DARA B. DARA LINTERATUR

SISTEMA DE INSTRUCCIONES QUE ES DIRECTAMENTE UTILIZA-BLE POR LA COMPUTADORA, TAL COMO SE ENCUENTRA EN LA " MEMORIA PRINCIPAL EN EL MOMENTO EN QUE ESTA CARGADA.

**PASSWORD I** 

CLAVE DE ACCESO A UN SISTEMA O UNA APLICACION.

OF A DIVERSION IN THE REPORT OF A REPORT OF A

 $-37 -$ 

PROCESO BATCH :

METODO DE PROCESAMIENTO DE DATOS EN EL CUAL UN PRO-GRAMA O PROGRAMAS PROCESAN REGISTROS CON ROCA O NIN-GUNA INTERVENCION DEL OPERADOR DE LA COMPUTADORA.

I USES TIMETY

有限 性肌 计说 的复数 计 经信用信贷时 初作的

PROCESO INTERACTIVO :

METODO DE PROCESAMIENTO DE DATOS EN EL CUAL CADA AC-CION DEL OPERADOR DE LA COMPUTADORA PROVOCA UNA RES-PUESTA DEL PROGRAMA O DEL SISTEMA.

AMPROGRAMA WERE THE LAUD IN WE ALLETING AND

CONJUNTER CONFERENTE DE INSTRUCCIONES DESTINADO AL TRA-TAMIENTO DE UN PROBLÉMA DADO. **MATIMINGO DRATI** 

**REGISTRO I** 

RESPALDO (BACK UP) I

DOOP I AFA BERE RAL PIENT OP BE OPP ARCHIVO, DIE SE MANTIEN ... GRABANG UGUALPANTE EN BISRETTE O EINTA, PARA EL CASO EN QUE EL ORIGINAL SEA MODIFICADO O DESTAUTDO POR ACan sa

CIDENTE.

**BOFTMARE** 

谜

CONJUNTO DE PROGRAMAS QUE CONTROLAN EL FUNCIONAMIENTO

DE LA COMPUTADORA, ASI COMO AQUELLOS DESARROLLADOS -PARA OTRAS APLICACIONES.

CONJUNTO DE DATOS DE EN FISHO FENS.

ORT RU DK MOISBORD WA

**ATTIONY & TALGAOING TEACH** 

LAU ANAF IZOFIT BUF ANT

SUBRUTINA :

GRUPO DE INSTRUCCIONES QUE PUEDEN SER LLAMADAS A EJE-CUCION POR OTRO PROGRAMA U OTRA SUBRUTINA.

MA WE ROTAG BO OTALINASSO

TERMINAL 1

555

DISPOSITIVO OUE INCLUYE UN TECLADO DEL CUAL LA PERSO-NA QUE ESTE UTILIZANDO UNA COMPUTADORA PUEDE ENVIAR -INFORMACION AL SISTEMA PRINCIPAL, Y ADEMAS INCLUYE, -UNA PANTALLA EN EL CUAL SE PUEDE VER LA INFORMACION -ENVIADA O RECIBIDA DEL SISTEMA. A DIFERENDIA CON UNA MICROCOMPUTADORA, UNA TERMINAL SOLO ENVIA Y RECIBE -INFORMACION, NO LA PROCESA. **PERTHIN** 

- UNIDAD DE DISCO FLEXIBLE I

VEASE UNIDAD DE DISKETTE.

- UNIDAD DE DISKETTE I

DISPOSITIVO UTILIZADO PARA LEER Y GRADAR. I INFORMACION EN DISKETTES. TANBIEN SE LE CONOCE CONO DRIVE, O UNI-

DAD DE DISCO FLEXIBLE.

**DYMBIH**  $= 2500 \times 1000000000$ 

**INDERRE** 

 $\left( 0\right)$ 

**THOM NECKLY INTER** 

**IBE ZAPRINGHI TZGB.** 

WALL AREAS DE APLICABIYAN

IV, - PPLICACIONES DE LES MICROSOFFOTODORAT

**DENSITING CON MUTERIAL DAD:** 

FACILIAN DRI MINI PRENDA

**HIGHAN DECAUGES** 

**PARTE DE FERLOMAS GLE** 

光线.

# IV.- APLICACIONES DE LAS **MICROCOMPUTADORAS**

**AU PERFEIT UT** 

SUBRUTINA :

GRUPO DE INSTRUCCIONES QUE PUEDEN SER LLAMADAS A EJE-CUCION POR OTRO PROGRAMA U OTRA SUBRUTINA.

MA WE ROTAG BO OTALINASSO

TERMINAL 1

555

DISPOSITIVO OUE INCLUYE UN TECLADO DEL CUAL LA PERSO-NA QUE ESTE UTILIZANDO UNA COMPUTADORA PUEDE ENVIAR -INFORMACION AL SISTEMA PRINCIPAL, Y ADEMAS INCLUYE, -UNA PANTALLA EN EL CUAL SE PUEDE VER LA INFORMACION -ENVIADA O RECIBIDA DEL SISTEMA. A DIFERENDIA CON UNA MICROCOMPUTADORA, UNA TERMINAL SOLO ENVIA Y RECIBE -INFORMACION, NO LA PROCESA. **PERTHIN** 

- UNIDAD DE DISCO FLEXIBLE I

VEASE UNIDAD DE DISKETTE.

- UNIDAD DE DISKETTE I

DISPOSITIVO UTILIZADO PARA LEER Y GRADAR. I INFORMACION EN DISKETTES. TANBIEN SE LE CONOCE CONO DRIVE, O UNI-

DAD DE DISCO FLEXIBLE.

**DYMBIH**  $= 2500 \times 1000000000$ 

**INDERRE** 

 $\left( 0\right)$ 

**THOM NECKLY INTER** 

**IBE ZAPRINGHI TZGB.** 

WALL AREAS DE APLICABIYAN

IV, - PPLICACIONES DE LES MICROSOFFOTODORAT

**DENSITING CON MUTERIAL DAD:** 

FACILIAN DRI MINI PRENDA

**HIGHAN DECAUGES** 

**PARTE DE FERLOMAS GLE** 

光线.

# IV.- APLICACIONES DE LAS **MICROCOMPUTADORAS**

**AU PERFEIT UT** 

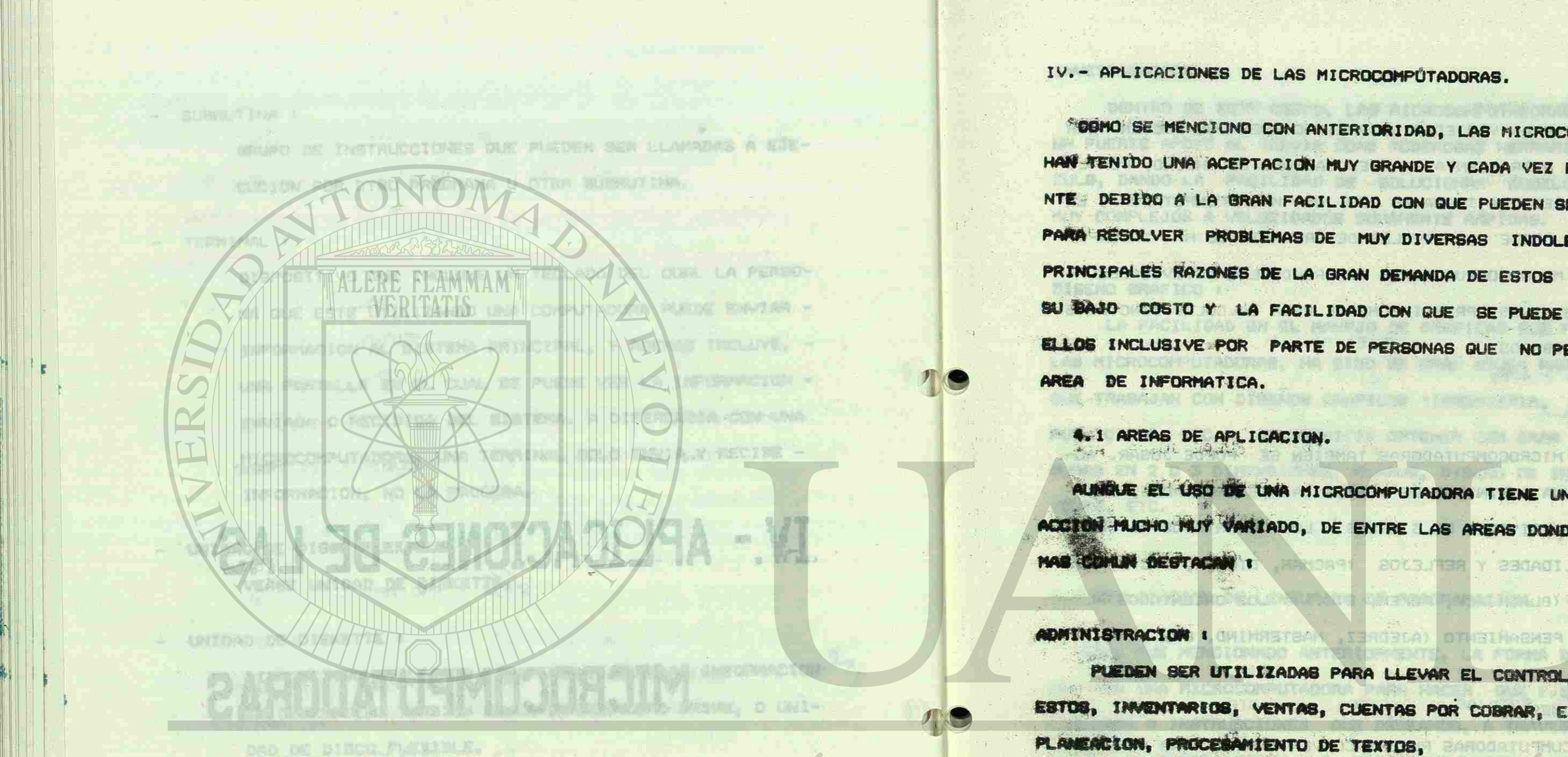

O

DIRECCIÓN GENE

**Carl Strings** 

**PRODUCCTON I** EN ESTA AREA SE PUEDEN TENER PROGRAMAS PARA CONTROL DE -PROCESOS, PROGRAMACION DE PRODUCCION, PRUEBAS ESTADISTICAS DE CONTROL DE COLIDAD, ETC.

"COMO SE MENCIONO CON ANTERIORIDAD, LAS MICROCOMPUTADORAS -HAN TENIDO UNA ACEPTACION MUY GRANDE Y CADA VEZ MAS CRECIEN-NTE DEBIDO A LA GRAN FACILIDAD CON QUE PUEDEN SER UTILIZADAS PARA RESOLVER PROBLEMAS DE MUY DIVERSAS INDOLES. QUIZA LAS PRINCIPALES RAZONES DE LA GRAN DEMANDA DE ESTOS EQUIPOS SEAN SU BAJO COSTO Y LA FACILIDAD CON QUE SE PUEDE TRABAJAR COM ELLOS INCLUSIVE POR PARTE DE PERSONAS QUE NO PERTENECEN AL

2063

AUMENT EL USO DE UNA MICROCOMPUTADORA TIENE UN CAMPO ACCION MUCHO MUY VARIADO, DE ENTRE LAS AREAS DONDE SU **USO** 6

SBOADIJIKAH 50 0 LKR7

TI TITIRIN

PUEDEN SER UTILIZADAS PARA LLEVAR EL CONTROL DE PRESUPU-ESTOS, INVENTARIOS, VENTAS, CUENTAS POR COBRAR, ESTADISTICAS,

EDUCACION :

.BASDGATOSNOSOFJIN BAJ 20 BENGICAJIJSA - VI

十四年月十月中の

LA VALLAME BAGASE RICH NER KOKEYA

**ANNOUNT DE ABRA** 

OTE AGRAS JAC DE LONTINGS

BASKA PLAN

EXISTE UNA GRAN VARIEDAD DE APLICACIONES QUE PUEDEN SER UTILIZADAS COMO HERRAMIENTA PARA EDUCACION. DE HECHO, POR LO "AMIGABLE" OUE RESULTA TRABAJAR CON UNA MICROCOMPUTADORA. EN MUCHAS ESCUELAS DESDE LOS NIVELES DE PRIMARIA SE HA INCORPO-RADO EL USO DE MICROCOMPUTADORAS DENTRO DE LAS ACTIVIDADES --NORMALES DE LOS NINOS, PRINCIPALMENTE PARA CALCULOS SENCILLOS Y CREACION DE DIBUJOS. A NET NVISULSMI MALSH

### ENTRENAMIENTO :

CON LAS MICROCOMPUTADORAS TAMBIEN SE PUEDE JUGAR. AC-TUALMENTE HAY UNA INFINIDAD DE JUEGOS YA DESARROLLADOS, LOS -CUALES SE PUEDEN DIVIDIR EN 3 AREAS : LOS ORIENTADOS AL DESA-RROLLO DE HABILIDADES Y REFLEJOS (PACMAN, DIGGER, ETC.), LOS JUEGOS DE AZAR (BLACKJACK, POKER, ETC.) Y LOS ORIENTADOS AL -DESARROLLO DEL PENSAMIENTO (AJEDREZ, MASTERMIND, ETC.).

### TELECOMUNICACIONES : CHANNEL CONTRACTOR AND PROVIDENCE

<span id="page-34-0"></span>G PARTIES IN THE STATE OF STREET

LAS MICROCUMPUTADORAS PUEDEN CONVERTIRSE EN UNA AMPLIA -RED DE INFORMACION, CUANDO ESTAS SON ENLAZADAS ENTRE SI O CON COMPUTÁDORAS MAS GRANDES; DE ESTA FORMA Y ENTRE LUGARES REMO-TOS. SE LOGRAN LAS SIGUIENTES VENTAJAS : COMPARTIR INFORMA-CION, COMPARTIR DISPOSITIVOS PERIFERICOS Y CORREO ELECTRONI-**ALL AND AND AREA** CO. THE BASE TRIVIA CLE

19 00 H

41

### INVESTIGACION &

DENTRO DE ESTE COMPO, LAS KICROCOMPUTABORAS HAN BRINDADO UN FUERTE APOYO AL SERVIR COMO PODEROSAS HERRAMIENTAS DE CAL-CULO, DANDO LA FACILIDAD DE SOLUCIONAR NODELOS MATEMATICOS HUY COMPLEJOS A VELOCIDADES SUMAMENTE RAPIDAS. SO J ARTIZIZ (19 DORA IDRAAZEC 3121 30 UAJO AJ AAAR ASTARAC

### o Angha ayaa wa amba umamasaa wal wur samuseo aam angara a DISENO GRAFICO :

**Life of the Time** 

WE ALL STILL

LA FACILIDAD EN EL MANEJO DE GRAFICAS QUE PROPORCIONAN -- CREDITOR Y POWER LAS MICROCOMPUTADORAS, HA SIDO DE GRAN AYUDA PARA LAS AREAS -GUE TRABAJAN CON DISENOS GRAFICOS (INGENIERIA, ARQUITECTURA, PUBLICIDAD, ETC.), AL PERMITIR OBTENER CON GRAN FACILIDAD FI- $-2491141$ BURAS EN 2 O 3 DIMENSIONES, PLANOS, DISENO DE INTERIORES, LA-1 War YOUTS, ETC. ATSERIE VR **N VIEL NASYLANDIN** 

**ANTI ALL** 

Brand M Branch Park (Server

total in the state of the state of the

WAIIDOOGGOOD 20

TERMIN Y WAYSANA NOONS

## 4.2 UTILIZACION DE LENGUAJES DE PROGRAMACION.

TING I OIL ATTERMATE IS A

THE P. P. BU. LORTHER ST

COMO FUE MENCIONADO ANTERIORMENTE, LA FORMA DE COMUNICAR-SINOS QUE A TRAVES DE UN PROGRAMA ESCRITO EN ALGIN LENGUAJE **OF DEFARROLLO DE PROGRAMAS COMO SE PUEDE HACER QUE PODAMOS -**

NOS CON UNA MICROCOMPUTADORA PARA HACER. QUE EJECUTE LAS 375 RACIONES O INSTRUCCIONES QUE DESEAMOS, A TRAVES DE LOS LEN-GUAJES DE PROGRAMACION. LA MICROCOMPUTADORA NO MARA MADA. A BE PROGRAMACTON, BE LE INDIGUE GU TRABAJO. DE HECHO, LA FRO-STANCOUN ES EL ELEMENTO VITAL DE LA COMPUTACTION, ES A TRAVES C RAR TODO UN SISTEMA DE VENTAS, O DE CONTROL DE INVENTARIOS O DE CONTROL DE CHECHES, UTILIZANDO PARA ELLO UNA COMPUTADO-RA. PIE DIE PARTIE

addr 42 Fac Witchings Ad again

POR MEDIO DE LOS LENGUAJES DE PROGRAMACION, LAS PERSONAS -QUE UTILIZAN COMPUTADORAS HAN LLEGADO A DESARROLLAR INFINIDAD DE SISTEMAS COMPLETOS, YA SEA CON FINES COMERCIALES 0 PARA --SATISFACER UNA NECESIDAD MUY PARTICULAR DE LA PERSONA O DE LA EMPRESA PARA LA CUAL SE ESTE DESARROLLANDO EL SISTEMA. LOS --SISTEMAS MAS COMUNES QUE SON DESARROLLADOS EN ESTA FORMA EN -

- LAS EMPRESAS INCLUYEN SISTEMAS PARA :
- VENTAS.
- CONTABILIDAD Y COSTOS.
- 
- CUENTAS POR PAGAR.
- ACTIVOS FIJOS.
- TESORERIA.
- 
- COMPRAS.
- PROGRAMACION Y CONTROL

**Thu, Physical** 

DE PRODUCCION.

and shortly

- INGENIERIA.

Put HK INT X - AUTOMATIZACION DE OFICINAS. - CONTROL DE INVENTARIOS.

- ACCIONISTAS.

- PLANEACION.

- NOMINAS.

- CREDITOS Y COBRANZAS.

**MALARATT SUB** 

- 日本住宅信任 101.19

 $\mathcal{D}$ 

- CONTROL ESTADISTICO DE CALIDAD.

The Sales of  $22.41$ LAS PRINCIPALES VENTAJAS AL DESARROLLAR SISTEMAS ESPECIFI SILONE MARCHE PLASSED AT TH COS. SON 1

- LA SOLUCION SE AJUSTA AL PROBLEMA ORISINALA TEL SISTEMA DESARROLLADO ES GENERALMENTE EF LCIENTE. PUEDE SER ADAPTADO FACILMENTE A LOS CAMBIDE EN LAS NEW CESIDADES.

MIENTRAS QUE ENTRE LAS DESVENTAJAS SE PUEDE DESTACAR QUE 11

- CONO ES TARDADO EL DESARROLLO DE LOS PROGRAMAS, SE RE-

TRASA LA GENERACIÓN DE RESULTADOS.  $-43 -$ 

- EXISTEN PROBLEMAS DE COMUNICACION ENTRE LOS QUE DESA-RROLLAN LOS SISTEMAS Y LAS PERSONAS QUE TIENEN EL -

PROBLEMA.

ALTO. A STATE OF A STATE OF A STATE OF A STATE OF A STATE OF A STATE OF A STATE OF A STATE OF A STATE OF A STATE OF A STATE OF A STATE OF A STATE OF A STATE OF A STATE OF A STATE OF A STATE OF A STATE OF A STATE OF A STATE

- THE STIMULATED PARTY LINE

ENTRE LOS PRINCIPALES LENGUAJES DE PROGRAMACION PARA MI-CROCOMPUTADORA EXISTEN LOS SIGUIENTES I **A LONG TABLE 1** 

- $-$  BASIC
- PASCAL
- TURBO PASCAL
- ASSEMBLER
- $-L000$
- $APL$

## 4.3 UTILIZACION DE PAQUETES.

EXISTE OTRA ALTERNATIVA, ADEMAS DEL DESARROLLO DE SISTEMAS CON ALGUN LENGUAJE DE PROGRAMACION, PARA SATISFACER LAS NECE-SIDADES DE LAS PERSONAS QUE QUIERAN UTILIZAR UNA MICROCOMPU-TADORA PARA SOLUCIONAR ALGUN PROBLEMAI ESTO ES, UTILIZAR UN -PAQUETE DE APLICACION YA DESARROLLADO POR ALGUNA EMPRESA O INSTITUCION DEDICADA A ELLO. **Little Existing** LA SRAN CANTIDAD DE SISTEMAS (PAQUETES) DESARROLLADOS PARA HACER UTILIZADOS EN DIVERSAS AREAS, ES QUIZA LA RAZON DE -EXITO QUE HAN TENIDO LAS MICROCOMPUTADORAS. ACTUALMENTE PO-DRIAMOS CASI ASEGURAR QUE ENTRE TODAS LAS COMPANIAS DE SOFT- $44 -$ 

- EL COSTO DEL DESARROLLO DE ESTE TIPO DE SISTEMA ES -

MARGAZIN AV BET MARGE BOJ

HARMYO DE ESLIT

**Louis Second Report Follows** 

11.0521 11.0 10113015

FOR THE PRODUCT AND THE STATE PRODUCTION FOR THE

**MILLER ARTISAN ALL PRECEPTER** 

- FORTRAN
- $-$  COBOL

 $- C$ 

- $-MODULA-2$
- $-LISP$
- $ALGOL$
NORE-EXISTE US PACURITY ANNA CABE WAS DEVERTING TO ALLE . PODANCE TENER DI LA BISTORITZALICA DE ALBUNA ENFRESA O PE-QUENO NEGOCIO. A RAMOBRES BAJ Y BAMETELE BOJ MAJIORA

LO "ANTEABLE" QUE REDUCTIVE EN LOS PACIETES DE APLICACION. ES DECIR. LA FACILIDAD CON GUE PUEDEN SER UTILIZADOS POR PER-SONAG TOTALMENTE AJENAS AL AREA DE INFORMATICA, HA PROPICIADO OUR BE TRATE DE BOLLICIONAR LA MAYOR PARTE DE LOS PROBLEMAS DE SISTEMATIZACION DEL TRABAJO A TRAVES DEL USO DE PARLETES DE -APLICACION, Y ESTO EN UN PURCENTAJE CADA VEZ MAS CRECIENTE. LOS PAGLIETES DE APLICACION PUEDEN SER CLASIFICADOS ROR LA FUNCION QUE REALIZAN O POR EL AREA PARA LA CUAL FUERON DESA-**MACK LADOS.** 

POR LA FUNCION QUE TIENEN, LOS PAQUETES SE DIVIDEN EN 4 - BASES DE DATOS & (DBASE III, SYMPHONY, FRAMEWORK), - GRAFICADORES (CHART, CHART MASTER, DIAGRAM MASTER). - HOUAS ELECTRONICAS DE CALCULO (LOTUS 1-2-3, MALTIPLAN SYMPHONY).

- PACLETES PARA ANALISIS ESTADISTICO (STATERAPHICS.

STAT-APL F.

-TROB BO BAIMARROS BALL BACOTY WAT

- PROCESADOR DE PALABRAS Y EDITORES (MORDSTAN. MORD). - PAGLETES PARA AUTOMATIZACION DE OFICINAS (SIDEKICK. PC/PC), BR 0183 MANUJEONA HUBLA RANDIOU INS ASSA ARRAN

- SISTEMAS PARA COMUNICAÇIONES (AST 5251/11, DECISION BIR A MASTER A LUINTER LINK),

COPIADORES DE DISCOS Y SOFTWARE (COPYIIPC, COPYWRITE). - UTILERIAS PARA MANEJO DE ARCHIVOS (FABS/PC, AUTOSORT/--0号 冷作

 $-45$ 

BANY, <sup>SA , BARQOATURIQOQAJIN - SAJ QOIKST MAR BUO GTING</sup>

WE SUD ANALOGOA TEAD BOMAING

- SIMULADORES (FLIGHT SIMULATOR).

- SISTEMAS PARA CONSTRUCCION DE MODELOS (IFPS, EPS). VETA SAJ BRINI NAC 141 141 BR - JUEGOS (PACMAN, DIGGER).

NG 830013ATINI LEAJ A NAYANGA BUD BARIT BE CIANUEL DE -

- **Check as the common** - CONTABILIDAD Y COSTOS.
- CUENTAS POR PAGAR.
- ACTIVOS FIJOS.
- CUENTAS POR COBRAR.
- NOMINAS.
- VENTAS.
- COMPRAS.
- PLANEACION FINANCIERA.
- ECONOMIA.
- MERCADOTECNIA.
- ADMINISTRACION DE PERSONAL.

LAS PRINCIPALES VENTAJAS AL UTILIZAR PAQUETES DE APLICA-CION SON #

- RAPIDEZ EN LA OBTENCION DE LA SOLUCION A UN PROBLEMA -

DADO.

- 
- 

PARA EL AREA PARA LA CUAL FUERON DESARROLLADOS, EXISTEN

- The star Diner is the 27 ADMINISTRACION DE PERSONAL.
- ADMINISTRACION DE PROYECTOS.
- CONTROL DE PROCESOS.
- ECONOMIA.
- MERCADOTECNIA.
- MANTENIMIENTO DE EQUIPOS.
- DISTRIBUCIÓN DE PLANTA.
- DISENO POR COMPUTADORA.
- CONTROL DE INVENTARIOS.
- DISTRIBUCION DE PLANTA.
- CONTROL ESTADISTICO DE CALIDAD.

BAJO COSTO EN COMPARACION AL DESARROLLO. - ESTAN DIRIGIDOS A PERSONAS CON POCA O NINGUNA EXPE-RIENCIA EN EL USO DE MICROCOMPUTADORAS.

MIENTRAS QUE ENTRE LAS DESVENTAJAS CABE MENCIONAR I La Star an in the Linux ARAA Cant 33 33 つくせ かん - EL USUARIO SE TIENE QUE ADAPTAR A LAS LIMITACIONES DEL PAOUETE. 古小田工艺 BI EL SISTEMA NO ESTA BIEN DOCUMENTADO, EL USUARIO 机火 DEPENDERA POR UN BUEN TIEMPO DE LA CABA DE SOFTWARE -

GUE LO DESARROLLO.

**EQUITE** 

**PC/PO)** 

L. Dary

- 고려지하는 거의

**E-TANG-ISO** 

BG O DE HUM THAN

1 人 男主

**BROOK-CONTRACT WAS THE** 

 $14.14$ W. MATTETHOMODE **BO MOIOARTRIMING** 

RUATION NEWS

obstition e

**JPINMEN** 

 $+54 + 857$ 

 $\frac{1}{\sqrt{3}}$ 

SUPPORT ANTIQUE A PARAGRAM

ROLL POIS METEOLAL

RIGHELA EN EL LUGO DE MICROCONFUTADORAS.

香井

 $47$ 

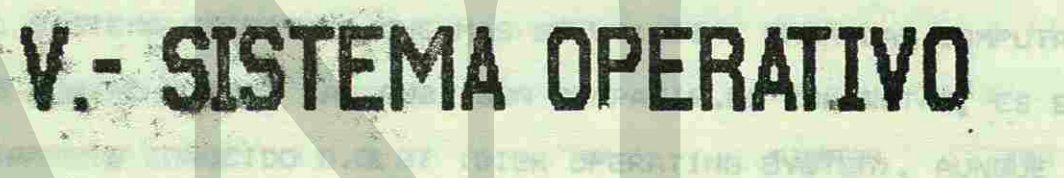

DAMESTICK SKITCH LOS ELEMENTOS DUO INTERNAM

LEFORMACION, DIE FLOVE SWING-UNA UNISAS -

**STRIP AN ERERAINMENT BE UNA MICROCORPUTATIONA** 

GERFUTABOR REFEL-

LA PE BIFLINA HORRA-

*PENCIONARINA* 

ALCOCA, OPERANCIONES, STE. 71 ED

**AT PLACE ON THE BL.** 

X - STETEMA DPERATIVO U-DJE

**TALL OF LAND LEAD** 

**TURNER** 

0.0.5

JI, RAS PALAIRNA, ASTIDI FROTA MAIS POE EMBARGAN DE CONTADUME LA

NU BIDARETK 2.05 ANTOLLAY ENTRETLA VALLA F-DA INFRÉGURA.

TERTE

项值:

S. J. DEFINITION

DRUPO DE

**HANEJO DE** 

**LO** 70

BE DEFINE LIFE

PERMAS APLICACIONES

MIENTRAS QUE ENTRE LAS DESVENTAJAS CABE MENCIONAR I La Star an in the Linux ARAA Cant 33 33 つくせ かん - EL USUARIO SE TIENE QUE ADAPTAR A LAS LIMITACIONES DEL PAOUETE. 古小田工艺 BI EL SISTEMA NO ESTA BIEN DOCUMENTADO, EL USUARIO 机火 DEPENDERA POR UN BUEN TIEMPO DE LA CABA DE SOFTWARE -

GUE LO DESARROLLO.

**EQUITE** 

**PC/PO)** 

L. Dary

- 고려지하는 거의

**E-TANG-ISO** 

BG O DE HUM THAN

1 人 男主

**BROOK-CONTRACT WAS THE** 

 $14.14$ W. MATTETHOMODE **BO MOIOARTRIMING** 

RUATION NEWS

obstition e

**JPINMEN** 

 $+54 + 857$ 

 $\frac{1}{\sqrt{3}}$ 

SUPPORT ANTIQUE A PARAGRAM

ROLL POIS METEOLAL

RIGHELA EN EL LUGO DE MICROCONFUTADORAS.

香井

 $47$ 

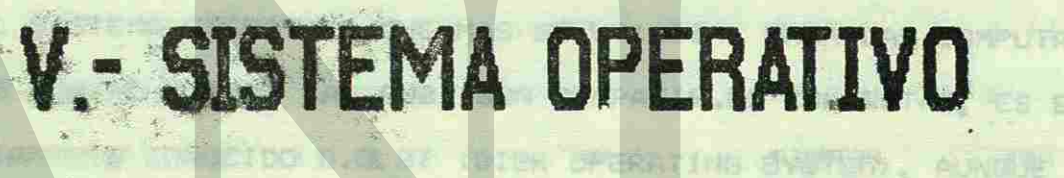

DAMESTICK SKITCH LOS ELEMENTOS DUO INTERNAM

LEFORMACION, DIE FLOVE SWING-UNA UNISAS -

**STRIP AN ERERAINMENT BE UNA MICROCORPUTATIONA** 

GERFUTABOR REFEL-

LA PE BIFLINA HORRA-

*PENCIONARINA* 

ALCOCA, OPERANCIONES, STE. 71 ED

**AT PLACE ON THE BL.** 

X - STETEMA DPERATIVO U-DJE

**TALL OF LAND LEAD** 

**TURNER** 

0.0.5

JI, RAS PALAIRNA, ASTIDI FROTA MAIS POE EMBARGAN DE CONTADUME LA

NU BIDARETK 2.05 ANTOLLAY ENTRETLA VALLA F-DA INFRÉGURA.

TERTE

项值:

S. J. DEFINITION

DRUPO DE

**HANEJO DE** 

**LO** 70

BE DEFINE LIFE

PERMAS APLICACIONES

UNIVERSIDAD A DIRECCIÓN GENER

2.00

机自由转换角度 白色管 管理的现在 法再任 的过去时的复数形式 计中断定 网络阿拉丁白细菌属

GRAMAS, APLICACIONES, TEXTOS, JUEGOS, OPERACIONES, ETC. 7; EN OTRAS PALABRAS, ESTOS PROGRAMAS SE ENCARGAN DE CONTROLAR LA RANSFERENCIA IDE INFORMACION ENTRE LOS ELEMENTOS QUE INTEGRAN LA MICROCOMPUTADORA (INFORMACION.QUE FLUYE ENTRE UNA UNIDAD -DE DISKETTE Y LA PANTALLAY ENTRE LA PANTALLA Y LA IMPRÉSORA. ENTRE EL TECLADO Y DA PANTALLA, ETC.). 解動 学園 ( 大 ) 17 ( 17) EL SISTEMA OPERATIVO QUE MAS SE UTILIZA PARA LAS COMPUTA-DORAS IBM/POET PARA LAS QUE SON COMPATIBLES CON ESTAS, ES EL AMPLIAMENTE CONGEIDO D.G.S. (DISK OPERATING SYSTEM), AUNQUÉ -EXISTEN ALGUNOS OTROS QUE CONVIERTEN A LA PC EN UNA HERRA-MIENTA MUY PODEROSA, TALES COMO EL XENIX Y EL UNIX LOS CUALES TIENEN CARACTERISTICAS MUY SIMILARES ENTRE SI. PUESTO QUE EL D.O.S. ES EL SISTEMA OPERATIVO QUE MAS SE UTILIZA EN MICROCOMPUTADORAS, SE INCLUYE EN ESTE CURSO UNA SECOION COMPLETA SOBRE EL MANEJO DE LAS PRINCIPALES FACILIDA-DES Y COMANDOS DEL D.O.S.4 SIN EMBARBO, ES CONVENIENTE "EXPO-NER PRIMERO LAS CARACTERISTICAS PRINCIPALES, TANTO DEL 0.0.5. COMO DE UNO DE LOS DOS SISTEMAS OPERATIVOS QUE SE MENCIÓNARON **AND RABINET WIS CRETEDY** 

V. - SISTEMA OPERATIVO D.O.S.

ANTERIORMENTE: EL XENIX.

5.1 DEFINICION.

**C** 

**IME IS MHIMMISS.XX** 

PRODUCED IN CHARGE INTERNATIONAL AREA LAND AND ARREST OF A RESERVE

SE DEFINE COMO SISTEMA OPERATIVO DE UNA MICROCOMPUTADORA -AL GRUPO DE PROGRAMAS QUE TIENEN COMO OBJETIVO CONTROLAR EL MANEJO DE INFORMACION QUE SE PROCESA EN EL COMPÚTADOR (PRO-

CAR LA NORD BAJO EL FORMATO MORALISINA

U ATOERSOOMI ATSE EUD

48

 $-0.794...$ 

RA DE SINGLESIA CONSITTIMAS PERMITIAN CHARGE ARE SUR

5.2 OPERACION. -

5. I DEFINICIAL

V. - SISTEMA DPERATIVO D.O.S.

A MARIE A MARIE SAROE

PROCEDIMIENTO PARA INICIAR UNA SESION EN LA MICROCOMPUTA DORA. (ESTANDO EL SISTEMA OPERATIVO INSTALADO EN EL DISCO -NO BAMARBORA\* 30 DALRO JA AND CHITELIAN MARINES DURO). **MANEJO DE INFORMACIÓN NO DE SAN** 

- 1. ENCENDER EL REGULADOR DE VOLTAJE (SI EXIXTE). **CTRASH PALABA CONTROL**
- 2. ENCENDER EL MONITOR (PANTALLA).
- 3. ENCENDER LA UNIDAD PRINCIPAL DEL SISTEMAN DE PROPERTY
- 4. ESPERAR UNOS MOMENTOS, EL FOQUITO QUE INDICATEL USO DEL DISCO DURO SE ENCIENDE, LO CUAL SIGNIFICA QUE SE ESTA CARGANDO EL SISTEMA OPERATIVO. AL APAGARSE EL TE FOQUITO, CONTINUAR CON EL SIGUIENTE PASO.
- 5. EL SISTEMA PIDE FECHA Y HORA.
- I EN ESTE PUNTO EL SISTEMA INDICA LA FECHA QUE TIENE AL-MACEMADA, PERMITIENDO CAMBIARLA SI ES QUE ESTA INCO-ATMENT ABORBODY THE ATMEIN
- RRECTA &
	- CURRENT DATE IS DAY MM-DD-YY  $\mathbb{R}$ ENTER NEW DATE (MM-DD-YY)

SE DEBE DE TECLEAR LA FECHA BAJO EL FORMATO MES-DIA-AND (EJ. 12/MARZO/1988 SE TENDRA QUE TECLEAR 03-12-88 KENTERY !

pes y compiunto par "bellisers una pravete rapediculomoo y eaq # DESPUES DE TECLEAR LA NUEVA FECHA, O HABER DEJADOILA QUE DESPLEGO EL SISTEMA OPRIMIENDO TAN SOLO LA TECLA -

KENTER> SIN TECLEAR FECHA, EL SISTEMA INIDICARA LA HO-RA QUE TIENE ALMACENADA PERMITIENDO CAMBIARLA SI ES

自身

 $-49$ 

**QUE ESTA INCORRECTA :** 

SE DEBE DE TECLEAR LA HORA BAJO EL FORMATO HORA: MINU-TOS: SEGUNDOS, AUNQUE CON SOLO ALIMENTAR LA HORA Y LOS MINUTOS ES SUFICIENTE (EJ. 10:15 PM SE TENDRA QUE TE-

EL SITUS VOIDATAGRATIVE ALL ACO SUADARES ANGLES DE

CLEAR 22:15 <ENTER>>).

World Hart t Dani (2020)

INSTRUCCIONES.

7. CONTAR CON DISKETE DE TRABAJO (FORMATEADO) SI ES QUE QUIERE GUARDAR LOS ARCHIVOS QUE SE VAN A CREAR PARA -PODERLOS UTILIZAR EN SESIONES POSTERIORES, EN CUYO CA-SO DEBERA INSERTARLO EN LA UNIDAD DE DISKETTE (DRIVE -A). SI SE DESEA QUE LOS ARCHIVOS QUE SE CREEN SEAN --GRABADOS EN EL DISCO DURO (DRIVE C), NO ES NECESARIO -ESTE DISKETTE. ANIE . "BAMARROST SO EDAYE DIA" SOONLA . PEVINDRA

DO DE D.O.S. "CD".

EJEMPLO:

有不可能是一个保护、保险管、安全性公司的可能性

9. TECLEAR EL COMANDO CLAVE DE ACCESO AL PAQUETE O APLI-CACION DESEADA. **WS** 

CURRENT TIME IS HH: MM: SS. XX ENTER NEW TIME :

6. APARECERA EN EL MONITOR EL "PROMPT" C>, LO CUAL INDI-CA QUE LA MICROCOMPUTADORA ESTA LISTA PARA RECIBIR --

SOVINGZA BG MORIA

8. ACCESAR EL DÍRECTORIO DEL PAQUETE O APLICACION CON LA CUAL SE DESEA TRABAJAR, UTILIZANDO PARA ELLO EL COMAN-

EJEMPLO : CD\WORDSTAR - ACCESO AL DIRECTORIO DEL PA-QUETE WORDSTAR.

> - COMANDO DE ACCESO AL PAQUETE WORDSTAR.

WHERE HOYEN'Y YE NAU Y OUIN'SM-20

 $50 -$ 

所以打 3月

#### CLIRRENT THE LE HIM MM PRESS. XX I BRIT WEN ABTES

EL SISTEMA RESPONDE CON LA PRESENTACION INICIAL DEL --PAQUETE O APLICACION APARECIENDO POCO DESPUES EL MENU  $-1.041$ PRINCIPAL DEL MISMO, CON EL CUAL SE PUEDE EMPEZAR A --**KING BE SHELLY ARE** TRABAJAR.

**DDD-DFALFMALIT** 

CLEAR 22113 ANCEN

**IA 45 ANEOSAGA** 

河川 高江

**RTBMT** 

#### ARCHIVOS EN D.O.S.

ASCR 0

○ 4 日 1 日 TIPOS DE ARCHIVOS.

LA MAYORIA DE LOS PROGRAMAS DE APLICACION UTILIZAN ARCHI-VOS PARA ALMACENAR INFORMACION, YA SEAN PROCESADORES DE PALA-BRAS. GRAFICADORES, HOJAS ELECTRONICAS DE CALCULO, ETC., AUN-QUE EL FORMATO DE ESA INFORMACION CONTENIDA EN LOS ARCHIVOS -VARIA SEGUN LA APLICACION DE QUE SE TRATE. ADEMAS DE TENER --"ARCHIVOS DE DATOS" DONDE LOS PAQUETES O PROGRAMAS GUARDAN --INFORMACION, TAMBIEN LOS PROGRAMAS EN SI SON ALMACENADOS EN -ARCHIVOS LLAMADOS "ARCHIVOS DE PROGRAMAS". SIN EMBARGO PARA D.O.S. NO HAY TAL DISTINCION PUES PARA ESTE NO IMPORTA EL --CONTENIDO DE LOS ARCHIVOS; POR TANTO, EL DISENO DE LA ESTRU-CTURA DE ARCHIVOS DE D.O.S. PERMITE QUE AMBOS TIPOS DE ARCHI-VOS SEAN TRATADOS CASI IDENTICAMENTE.

#### NOMBRES DE ARCHIVOS.

1020120149

**CARLS. BY BIRDER HA** 

EL NOMBRE DE UN ARCHIVO CONSISTE DE DOS PARTES: UN NOMBRE-DE-ARCHIVO Y UNA EXTENSION OPCIONAL SEPARADAS POR UN PUNTO.

 $-51 -$ 

THE PROPERTY TECHNOLOGY LA NUEVA PECHALL O HARRI PUBLICIA

# ASAS DESTAUTISMINISME SOUTH ITAR BOINDINING BOI 4 NOIRDVISM FILENAME. EXT 32 ACQUESTION BOTA SOLE BO BTBISHOS DIROTOSING

Service & ANNO 2 2 4 4 1 EL NOMBRAMIENTO APROPIADO DE LOS ARCHIVOS ES EL CORAZON DE LA ORGANIZACION DE LOS DATOS EN EL DISCO ALGUNAS APLICACIONES NOMBRE A SUB ARCHIVOS EN FORMA AUTOMATICA; ALGUNOS PRO-GRAMAS SOLICITAN AL USUARIO EL NOMBRE-DE-ARCHIVO PERO EL PRO-GRAMA ASSENANLA EXTENSION TAMBIEN EN FORMA AUTOMATICA. UTRAS APLICACIONER, MTAL COMO ALGUNOS PROCEBADORES DE PALABRAS, DEL LA RESPONSABILIDAD DE SELECCIONAR EL NOMBRE ENTERO AC USUARIO. 1 TELEVISIONE DE LA BEET TIGE DIFF IS

I LANEXTENSION OFFICE DE INDICAR DE LA MEJOR MANERA EL TI-RO DE INFORMACION QUE CONTIENE EL ARCHIVOL " I'I A # EL NOMBRE-DE-ARCHIVO DEBE SER LO MAS DESCRIPTIVO POSI-BLE, DE TAL FORMA QUE SE HAGA REFERENCIA AL CONTENIDO

DEL ARCHIVO.

四 五倍 城 山本 A.A. Sie 1 EL NOMBRE-DE-ARCHIVO Y LA EXTENSION NO DEBE CONTENER -MILLION A. CHAP PROF. 13 20 CARACTERES INVALIDOS O RESERVADOS PARA D.O.S. o all'autorità TA TANDA MARIJURA DE SONDO 23 SUD

K OILEUTELVAS RE UTILIAR ALAS MICHAE

EL NOMBRE-DE-ARCHIVO PUEDE SER DE HASTA 8 CARACTERES,

a.a.a. Ann soisoidhig

MIENTRAS QUE LA EXTENSION HASTA 3 CARACTERES. whereas business and the state of the second work and condition and

EXTENSION: HASTA 3 CARACTERES.

PUNTOI PARA SEPARAR EL NOMBRE-DE-ARCHIVO  $204,40$ (FILENAME) Y LA EXTENSION (EXT). A & NOMBRE-DE-ARCHIVOI 1 A 8 CARACTERES.

TORIO ASI PLEB, EL DIRECORIO RAII Y LOB WUSIRICTORIOS

DIRECTORIOS EN D.O.S.

S AS AN INSTRUCTION - TO PACE THE CONTRACTOR LOS DIRECTORIOS SON USADOS POR D.O.S. PARA MANTENER UNA ESTRUCTURA DE ARCHIVOS EN UN DISCO. EXISTEN DOS TIPOS DE DI-RECTORIOS : LOS DIRECTORIOS RATZ Y LOS SUBDIRECTORIOS. CADA -DIRECTORIO CONSISTE DE ELEMENTOS CORRESPONDIENTES A LOS ARand Alexandre ave CHIVOS, LOS CUALES CONTTENEN LA SIGUIENTE INFORMACION : NOM-AM Mag  $1 - 2p + 2 = -$ BRE-DE-ARCHIVO EXTENSION, TAMANG DEL ARCHIVO EN BYTES, FECHA Y HORA DE LA CREACION O LA ULTIMA ACTUALIZACION Y ATRIBUTOS -DEL ARCHIVO. ESTA INFORMACION ES DESPLEGADA USANDO EL COMANDO 'DIR' NHW

### DIRECTORIO RAIZ.

EL DIRECTORIO RAIZ DEL DISCO DE LA MICROCOMPUTADORA PUE-SER VISUALIZADO COMO EL PILAR DE LA ESTRUCTURA DE DIRECTORIOS DEL DISCO.

**INT CROWN HOW A TABLE SECTION AND** 

五 天

EL DIRECTORIO RAIZ TIENE NUMERO PREDETERMINADO DE ELEMENTOS, DEPENDIENDO DEL TIPOS DE DISCO QUE SE TIENE TAL CONO SE EJEMPLIFICA -EN LA FIGURA DE LA SIGUIENTE PAGINA.

#### SURDIRECTORIOS **食工工程 未建筑学科 ARAH 生活 2000**

PUEDE SER QUE UN SOLO DIRECTORIO NO SEA SUFICIENTE PARA ORGANIZAR LOS DATOS EN FORMA ADECUADA. PARA SOLUCIONAR ESTO SE UTILIZAN DIRECTORIOS ADICIONALES LLAMADOS SUBDIRECTORIOS, QUE ES DONDE SE ENCUENTRAN CONTENIDOS LOS ARCHIVOS DEL DIREC-TORIO. ASI PUES, EL DIRECTORIO RAIZ Y LOS SUBDIRECTORIOS

 $-53 -$ 

- - - 사릿 소금 수 없건 - - - -

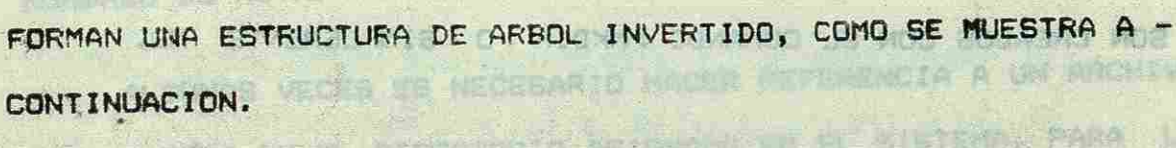

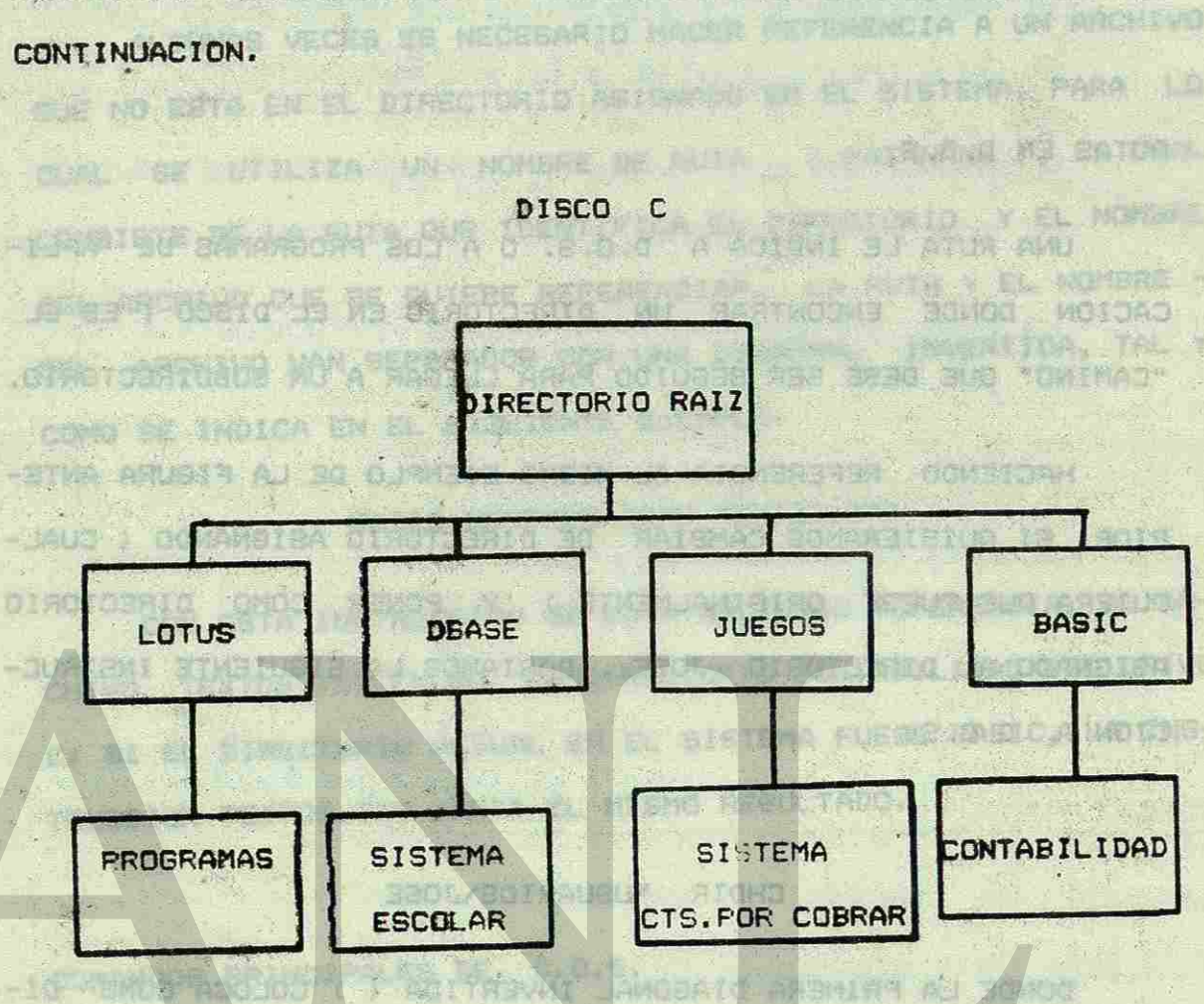

BOISOTJEXIQAUS 201 1 BOVINORA RARUMOVA ANAS 300 BENOIOVEMBOS

COMO SE PUEDE VER EN LA FIGURA DE LA PAGINA ANTERIOR, LOS SUBDIRECTORIOS SE ENCUENTRAN ANIDADOS, FORMANDO UNA ESTRUCTURA SEMEJANTE A LA DE UN ORGANIGRAMA. UN SUBDIRECTO-RIO PUEDE CONTENER NOMERES DE ARCHIVOS Y NOMBRES DE OTROS -SUBDIRECTORIOS ANIDADOS A EL, TAL COMO SUCEDE CON EL SUBDI-RECTORIO JOSE EN EL DIBUJO.

, 201) x 15 b + + 2 u + 2 3 - 2010/41 b + 1 = 1 = 1 = 0 0 0 0 0 7 2 5 11 + 0 1 + 0

VADRAGED ALL DE MOTOMUR ALL DIVEREDO I DINOTOMATO LA LIGITIU ACA

PARA NOMBRAR LOS SUBDIRECTORIOS SE UTILIZAN LAS MISMAS  $54 -$ 

COMVENCIONES OUE PARA NOMBRAR ARCHIVOS J LOS SUBDIRECTORIOS SON CREADOS CON EL COMANDO -MKDIR O SIMPLEMENTE MD. LOS BIRDOTORIOS RON UBAROR PIR P. G.S. PRIA PRIA DALMESTO

EUTRUCTURA DE ARRENIUM DE UN DECED. FIRETEN DES TYPOS DE DI-

RUTAS EN D.O.S.

UNA RUTA **LE** INDICA A D.O.S. O A LOS PROGRAMAS DE APLI-CACION DONDE ENCONTRAR UN DIRECTORIO EN EL DISCO ; ES EL "CAMINO" QUE DEBE SER SEGUIDO PARA LLEGAR A UN SUBDIRECTORIO. ANTAL Y ATRILLINE

TV TE SUBBINER TORIOR. CADA .

DONDE LA PRIMERA DIAGONAL INVERTIDA < ) COLOCA COMO DI-RECTORIO ASIGNADO AL RAIZ, CAMBIANDOSE DESPUES A USUARIOS Y POR ULTIMO, AL DIRECTORIO JOSE < LA FUNCION DE LA SEGUNDA - DIAGONAL INVERTIDA ES DE SEPARACION Y NO PARA CAMBIAR AL DI-RECTORIO RAIZ DE NUEVO ). **BOING** 

ESTRICTIKA SKREJANTE A LA DE UN ORGANIA (W. UN SUDIPIER AND FOOTO-ES NECESARIO HACER NOTAR QUE SI EN ESTE EJEMPLO, EL DI-RECTORIO QUE ORIGINALMENTE ESTUVIESE COMO ASIGNADO FUESE •JSUARIPS, ENTONCES CHDIR JOSE DARIA EL MISMO RESULTADO.

HACIENDO REFERENCIA AL MISMO EJEMPLO DE LA FIGURA ANTE-RIOR, SI QUISIERAMOS CAMBIAR DE DIRECTORIO ASIGNANDO ( CUAL-QUIERA QUE FUESE ORIGINALMENTE ) Y PONER COMO DIRECTORIO ASIGNADO AL DIRECTORIO JOSE , DARIAMOS LA SIGUIENTE INSTRUC-CION A D.O.S. **A CONTRACTOR** 

TORIO, ANI MUS. EL DIRECTORIO ARIZ Y LOS GUBDIRECTORIOS BANBIN BAJ MAILIFTU JE 20179735198UB 801 FARRINOM ARAS

CHDIR VISUARIOS\JOSE

 $-45 - 6$ 

NOTACION.<br>- PALABRAS ESCRITAS EN MAYUSCULA INDICAN COMANDOS O PAR-- PALABRAS ESCRITAS EN MAYUSCULA INDICAN COMANDOS O PAR-

FORMAX EXECUTARE E ENVIRON UNL LIMITETA

The FORMATIONOL BONSOT STRUTS STATE BIF, DIRIGO IA 13

ARCHIVE FUENTE.

DJ GEST TE

DE DIHIGUERIC FOR

 $-56 -$ 

W SE W

FLIOTATI AL

TES DE COMANDO DE COMANDO DE COMANDO DE COMANDO DE COMANDO DE COMANDO DE COMANDO DE COMANDO DE COMANDO DE COMA COMO SE MUESTRAN.

- LA INFORMACION ESCRITA ENTRE CORCHETES ES OPCIONAL. SI DESEA INCLUIR ESTA INFORMACION EN EL COMANDO NO IN-CLUYA LOS CORCHETES.

NOMBRES DE RUTA.

ALGUNAS VECES ES NECESARIO HACER REFERENCIA A UN ARCHIVO QUE NO ESTA EN EL DIRECTORIO ASIGNADO EN EL SISTEMA, PARA LO CUAL SE UTILIZA UN NOMBRE DE RUTA < PATHNAME ), EL CUAL CONSISTE DE LA RUTA QUE IDENTIFICA EL DIRECTORIO Y EL NOMBRE DEL ARCHIVO QUE SE QUIERE REFERENCIAR. LA RUTA Y EL NOMBRE -DEL ARCHIVO VAN SEPARADOS CON UNA DIAGONAL INVERTIDA, TAL Y COMO SE INDICA EN EL SIGUIENTE EJEMPLO:

BASIC CONTABILIDAD TEXTOS.TXT CON ESTA INSTRUCCION SE ESTA HACIENDO REFERENCIA AL AR-CHIVO TEXTOS.TXT EN EL SUBDIRECTORIO CONTABILIDAD DEL DRIVE CJ SI EL piRECTOR10 ACTUAL EN EL SISTEMA FUESE BASIC, LA INS-TRUCCION TEXTOS.TXT DARIA EL MISMO RESULTADO. **JOIRA LIBAOOV** 

COMANDOS PRINCIPALES DE D.O.S.

- LOS PARENTESIS (...) SIGNIFICAN QUE USTED PUEDE REPE-TIR UN ELEMENTO CUANTAS VECES SEA NECESARIO. OIFGTDEALS JB ME ATOB OM BUG

CONVENCTONES CUE PARA NOMBRAR ARCHIVOS 1 LOS SUPERIRECTORIOS

- LA INFORMACION ESCRITA ENTRE <> REPRESENTA LOS VALORES QUE DEBERAN SER PROPORCIONADOS POR EL USUARIO.

- LOS ELEMENTOS SEPARADOS POR BARRAS VERTICALES [ ] RE-PRESENTAN UNA LISTA DE POSIBLES OPCIONES. HEAVENING RELEASED FOR THE RESERVE

- SE DEBE INCLUIR TODA LA PUNTUACION TAL Y COMO SE RE-PRESENTA EN ESTE MANUAL A EXCEPCION DE LOS CORCHETES -

**COTAND** 

C I EL DIRECTORIO NOTINLE AN EL SIELENA FUECA BABILINA DIRE

57

VOCABULARIO.

**ASTRIANE** 

大川

 $122$ 

DRIVE  $D1$ FR PULLAST HT REPORTED **DIRECTORIO** DIR: DIRECTORIO FUENTE SDIR: univer mismits A VIIIMMIOS SE REFIERE A UNN SUBDIRECTORIO, DONDE N ES **NIVELNI** UN NUMERO QUE REPRESENTA EL NIVEL DEL MISMO. **JOI RADDIAN REX CALL** SE REFIERE A NOMBRES DE ARCHIVO VALIDOS. **FILENAME:** WARTSSUN 38 ONC. ARCHIVO FUENTE. **SFILE!** BI EN EBTE EURNALO, EL DIA ARCHIVO DESTINO. DFILE: RUTA. **PATH!** 

**JESTINOROO GOJ AVILO** 

the seat of the stay

COAT LUBBR OVER LE AUXIL VV .BOTKET HETBOURT

JHTHA A V acriver

האניה

FORMAT.

FUNCION:

- FORMATEA EL DISCO

ORTO YAL DURLAR - REVISA LOS TRACKS DANADOS Y LOS MARCA PARA QUE NIGUN TIPO DE INFORMACION SEA GRABADA EN

DISCHASING DOG & MAS AFCHIVOS BL UNG SOLOWOODX210

JEKNI DAJ WEL DIYA

1日今 1日 人参知好

YRODNEIO

ELLOS.

FORMAT [<D>:] [/S][/1] [/V] FORMATO:

 $\mathbf{1}$ 

 $\vee$ 

コンミン語

**TAMBO** 

**BKTVE** 

OPCIONES: **WATE COATS** 

THE SCHOOL SECTION AND RESPONSE FOR  $15$ GRAVA EL PROCESADOR DE COMANDOS (COMMAND.COM) EN EL DISCO A FORMATEAR. ATHLEL PRICE CALLED C

FORMATEA UN DISCO DE UN SOLO LADO. ESTA OP-CION NO ES VALIDA CUANDO SE FORMATEAN DISCOS DUROS O DISCOS FLEXIBLES DE ALTA CAPACIDAD.

通报调查 持续 ESCRIBE UNA ETIQUETA COMO NOMBRE DE DISKETTE. FORMAT SOLICITARA AL USUARIO UNA ETIQUETA PARA EL NOMBRE DESPUES QUE EL DISCO HAYA SIDO FORMATEADO. LA ETIQUETA PUEDE SER DE HASTA 11 CARACTERES DE LONGITUDIESTA ES DESPLEGADA POR EL COMANDO DIR Y PUEDE SER LEIDA POR UN PROGRAMA ATRAVES DE UNA LLAMADA DEL DOS. 4

EJEMPLOS:

一体医学工 不包结 下 门边 中

PREPARA A UN DISKETTE PARA LJO POSTERIOR.

HADISHUR.

**IDTANROT** 

PARA FORMATEAR UN DISKETTE CONTENIDO EN EL DRIVE At a Mode that the collection of the state -18 Ghain is the compan RuFORMAT At AUTHOUSE AN DIRECTORIE ARAF WEIT O ERRICH STREET SO TO UPER DIROTTER

DISKCOPY.

ME ACABA

**RETRE** 

 $\frac{1}{\left( \frac{1}{\left( 1-\frac{1}{\left( 1-\frac$ 

ATSUE 1)

COISCONA

1. 合同时的第

**LE NURDE** 

上的 现在时间的 产生的 计可靠性机业产品 FUNCION: COPIA EL CONTENIDO DE UN DISCO FLEXIBLE A OTRO ANAPI BURA DISCO FLEXIBLE. PACHE IA LEE VALORES

Littine

**TAMPUR** 

TEC WHEAT

URUANIOS

**IAWAY The** 

**FORMATO:**  $[D:[D:]] [1]$ DISKCOPY

123401990 OPCIONES: SOLD EL PRIMER LADO DEL DISCO ES COPIADO, SIN IMPORTAR SI ESTE ES DE DENSIDAD DOBLE 0 -SENCILLA. - BSTBHEORD AD

EJEMPLO: DISKCOPY A: B: MAN ATA 10 PRITTELE

> CON EL COMANDO ANTERIOR TODA LA INFORMACION CON-TENIDA EN EL DRIVE A ES COPIADA AL DRIVE B. SI LA MICROCOMPUTADORA SOLO TIENE EL DRIVE A Y EL C (DISCO DURO) Y SI DESEA COPIAR UN DISKETTE, EL-COMANDO SE USARIA DE LA SIGUIENTE FORMA:

DISKCOPY A: A:

ARCHIVE FLENTE.

. NRCHIVO DESTINO.

**STAR STAR** 

#### COPY.

FUNCION!

JS MS BOT

COPIA UNO O MAS ARCHIVOS DE UN DISCO O DIRECTORIO A OTRO. EL COMANDO COPY FUEDE SER USADO ADEMAS PA-RA HACER UNA COPIA DE UN ARCHIVO EN EL MISMO DI-RECTORIO, PERO CON DIFERENTE NOMBRE O BIEN PARA  $-59 -$ 

FORMATO: TXT LOSIGNA DVIHONS LG RAISED ARAS PARA COPIAR UN ARCHIVO: COPY [<DIR>] <SFILE> [/A][/B]  $[CDIR]$   $[CDFILE] [A] [VB] [V]$ 130 POVINCINA BELI RUNA ANTIQUE ARAS 07,3000 法兵部 OPCIONES: TARE WOLSHEING MOD ANTON CONSIDERA A UN ARCHIVO COMO ASCII. CUANDO ESTA  $/A$ OPCION ES ESPECIFICADA PARA EL ARCHIVO FUENTE, EL ARCHIVO ES COPIADO HASTA EL PRIMER CARACTER DE FIN DE ARCHIVO (CTRL-Z). 设计文件 CONSIDERA A UN ARCHIVO COMO BINARIO. CUANDO  $/B$ ESTA OPCION ES ESPECIFICADA PARA UN ARCHIVO **NE 2000 matur** FUENTE, EL ARCHIVO ENTERO, TOMANDO EL TAMANO DEL ARCHIVO EN EL DIRECTORIO, ES COPIADO, IN-CLUYENDO TODOS LOS CARACTERES DE FIN DE-ARCHIVO.  $IV$ VERIFICA EL ARCHIVO COPIADO DESPUES DE QUE ESTE FUE ESCRITO.

ACSIMUS ALL THE THE MOTORS ATCO

EJEMPLOS!

- 我们的一点要认真。

**MORALITY** 

**DON'T TANK AND A** COPIA DE ARCHIVOS: - PARA COPIAR EL ARCHIVO ARCHIVOI. TXT DEL DI-RECTORIO ACTUAL DEL DRIVE ACTIVO AL DIRECTORIO ACTUAL DEL DRIVE A: **BULLARE**  $-60 -$ 

CONCATENAR DOS O MAS ARCHIVOS EN UNO SOLO.

### EJEMPLO :

DIR C :

APARECERIA EN PANTALASA AR SIGUIENTE 1

**EXTENSION DEL ARCHIVO** 

DESPLIEGA 5 NOMBRES DE ARCHIVO POR LINEA OMI- $/ w$ TIENDO LA HORA Y FECHA EN QUE ESTOS FUERON CREADOS. COM A 201 201 201 202 DIEN PARA

DIR.

 $\sim$ 

FUNCION: LISTA LOS NOMBRES DE LOS ARCHIVOS CONTENIDOS EN UN all of DIRECTORIO. DITVE B SI **Bailt** 

conspon of USARTA DE LA STUDY HIGHPORTAL

AV VERTFILM AL ARONI ODRI DORINGADO.

**Latileville DRIVE** £< DI R>] [< FI LEÑAME >3 L / P] *V*<sup>W</sup> 1 DIR

CIA 10 DIFECTORIO ACTIAL CHA CARAZ AN INTER-VOLUME IN DRIVE C IS HARD DISK

PAGINAS.

REETI

ESTA OPCION ES MUY UTIL CUANDO LOS DIRECTORIOS

**TAULARE AREA AND A PARTIES** 

- EN

CONTIENEN UN GRAN NUMERO DE ARCHIVOS.

DESPLIEGA LOS ARCHIVOS DE UN DIRECTORIO POR /P

-No. BYTES DIRECTORY OF C: **J**  FECHA Dg **LITTE**, KA TATCREAC I ON 23210 3-06-86 1:50p HORA DE COM 3829 3-06-86 1:50p CREAGEON®  $3 - 06 - 86$ isSOp COM 8392 - 3-06-86<sup>-2</sup> 1:50p<sup>\*</sup> 2190 3-06-86 1:50p

**BMAMBA** 

**DEW 2019** 

**IVO 759U3** 

EDRENATIV

**ADJANSS** 

**Control Company & Mesquese** 

TYPE *m %* 

FORMATOS

WI QGAISA ET

OPCIONES:

**COF FRIDE** 

**FUNCTION** 

 $-10 - 130$ 

1BRE \* AR-**GHIVO T** - COMMAND COM FORMAT COM CHKDSK DISKCOPY COM

> $NO.$  TOT ARCHIVO

5 FILE(S> 372384 BYTES FREE

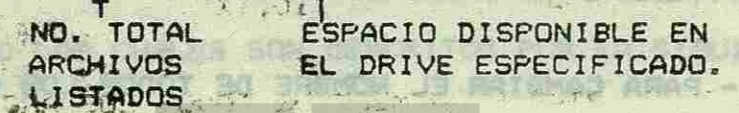

**EA MOUNNEMENT TXT MOISMSTXS** 

FUNCION :

DESPLIEGA EL CONTENIDO DE UN ARCHIVO EN PANTALLA.

STORUETS (<RIO) U

 $-62 -$ 

TXT NORAD JOIA 198

**B.I.R FIT.R BMANIA** 

**BATTEST** 

声乐DTRECTORED 控制区 WELLEL SAW

AL DERIETING NEWLE V

FORMATO :

TYPE [<DIR>]<FILENAME>

**EJEMPLO** 

**EXA, TYPE ARCHIVO1.TXT** 

七代艺术 MUNICAS LANGATO

### BISKCOPY AND ARCHIVOI.TXT A: ARCHIVOI

- PARA COPIAR EL ARCHIVO ARCHIVO1.TXT DEL SUB-**StreetONE** DIRECTORIO C:\SUB1 AL A:\SUB2\SUB3:
	- COPY C:\SUBI\ARCHIV01.TXT A:\SUB2\SUB3 The College of Princess and The
	- PARA COPIAR TODOS LOS ARCHIVOS DEL DIRECTORIO ACTUAL CON EXTENSION . TXT AL DIRECTURIO ACTUAL */*
	- DEL DRIVE A:
	- FOYAY COPY \*. TXT A\*

#### RENAME

FUNCION 1

CAMBIA EL CONTENIDO DE UN ARCHIVO FUENTE POR UN -PACRING ARCHIVOL TXT DEL SUB-NUEVO NOMBRE. THEO MILENEUGE AND ST

COPY ARE IVOL. IX FORMED

 $t$  augusta

**QUINCINA SILL** 

**I MOLENTE** 

**Y'O ARRIGE** 

FORMATO 1

RENAME [<DIR>] <SFILE><DFILE>

AMMAM

**CENTRATIONS** 

EJEMPLO

- PARA CAMBIAR EL NOMBRE DEL ARCHIVO CHAPIO. TXT POR PARTIO. TXTI  $-377/$ 

LA LA LANCOSTETT ALL CHETE TELES

**ANOIN** 

13. GOZI 44830

RENAME CHAP10. TXT PART10. TXT

- PARA CAMBIAR EL NOMBRE DE TODOS LOS ARCHIVOS CON EXTENSION . TXT ASIGNANDOLES COMO NUEVA EXTENSION LST I

RENAME \$. TXT \$.LST

CHDIR

FUNCION:

CAMBIA EL DIRECTORIO ACTUAL EN EL DRIVE ACTIVO OW-

Clara 5 1 1 3 3 1 1 1 1 2 1 2 3

tyck the Babbash of the Straight the state for the

**PERSON RIGHT** 

**SITCHS** 

to guind the fiel off

Autor direction is used a

ESPECIFICADO. ME LANIA GIVERIGHE IN SAEU MAN.

**TANGER JESSIF WATER** 

FORMATOS:

**REGIONAL AND** 

CHDIR [<d>] <PATH>

EJEMPLOS:

- SUPONGA QUE EXISTEN TRES SUBDIRECTORIOS EN EL DRIVE ACTIVO LOS CUALES SON DESCRITOS POR LA SIGUIENTE --**RUTA:** 

JUN SWEZ SUB3

T'SI EL SUBDIRECTORIO SUB2 ES EL DIRECTORIO ACTUAL Y VI 7 1 SE DESEA CAMBIAR AL SUBDIRECTORIO SUBS USE EL SI-GUTENTE COMANDO:

CHDIR SUB3

\* PARA REGRESAR AL DIRECTORIO RAIZE а помано

**Kores Rents** DISKETTE. BORRA ARCHIVOS DE UN

FORMATOS!

**FOR TABLES** 

FUNCION!

誕

DEL [<DIR>]<FILNANE>

**DOCTMAR** 

MEDIR

FUNCION

**ROS RICHMON** 

**EJEMPLOI** 

ARCHIVO POR LINEA CHI DEL AIOLDARCH. TXT

**CREADOS.** 

TIENDO LA 1743 - FECHA EN QUE ESTOS FUERON

 $-61$ 

EBTA OPCIONAES NUY VALUEAN

**IN A REACH DIVISIONS AND AREA** 

CREA NUEVOS SUBDIRECTORIOS EN DISCO.

 $64.7 -$ 

**NEWCHE** FORMATO:

**RONG TONE** 

FUANATO 1.

AZ.

#### MKDIR [<d>> <PATH> PISTA TEL CONTENTING DE LO ANCHINO PUBUTE PORCLEAVE CAMBIA EL DIRETORIO ACTUAL ENGRAL GERMAN EJEPPLES!

ятана

- PARA CREAR EL SUBDIRECTORIO NIVELI EN EL DIRECTO-**LEDTAINIOR** RIO RAIZ DEL DRIVE CI

ESPECIFICADO.

NY TENNY JE 18 Y

RUINNING RIVEING

SEUR ATONG

VA RATE MO AREA SE

THTELL VISA FLUID MKDIR NIVELY

- PARA CREAR EL SUBDIRECTORIO NIVEL2 EN EL SUBDIREC-TORED WEVELEN &

MKDIRWIVELIWIVEL2

- SI EL DIRECTORIO ACTUAL FUERA NIVELL SOLO SE TECLE-ARIA EL COMANDO DE LA SIGUIENTE MANERAI

**NKOIR NIVEL2** 

**BOOT TO LIKE TOWN** 

PUMELON

- MD ES UN FORMATO ALTERNATIVO DEL COMANDO MIKDIR, POR LO QUE MOVINTUELIVNIVEL2 ES EQUIVALENTE AL COMANDO 4

MKDIRANIVELIANIVEL2

FUNCION

BORRA DUEDIRECTORIOS DE DISCO.

#### FORMATO:

10/010WHOP BTVBIUDIS UB BOLJAGR (A RMDIR [<d>1]<PATH> UG BETC 框

ENIDO DEL SUBBIRECTERIO DE ROE PAQUETE NU DIS-OR

EJEMPLO!

-alawa

RMDIR SUB1 I MELD BES OTVOLLAGIE JA OCASLOA SU MUISAMARED PA SE 230

- PARA BORRAR EL SUBDIRECTORIO SUB2 A PARTIR DEL DI-RECTORIO ACTUAL SUBI:

RMDIR SUB2

NOTAS!

- EL DIRECTORIO RATZ Y LOS DIRECTORIOS ACTUALES DE CUALQUIER DRIVE NO PUEDEN SER BORRADOS.

the first same - UN DIRECTORIO NO PUEDE SER BORRADO SI CONTIENE AL-

GUN ARCHIVO O SUBDIRECTORIO.

**5.3 PRACTICA!** 

1) ENCIENDA SU MICROCOMPUTADORA

2) INSERTE UN DISKETTE NUEVO EN EL DRIVE A Y FORMA-A) CREE LOS LOGISTORIES EN CORINA

TEELO (COMANDO FORMAT).

3) DESPLIEGUE EL DIRECTORIO RAIZ DEL DRIVE C EN PAN TALLA (COMANDO DIR). WE AGAD, BO SOVIHORA COJ SI 400 18

PARA BURGAR EL SUBDIRECTORIC SUBDIA PARTIR DEL DI-DE PROGRAMACASA SE ENCICULISAM EN DISER

SC HOTELOAN BOU RACIRIDAD NO ARIT

RECTORIO RAIZI MARISCANJA JED MOISASIMASSO AJ

 $-66$ 

**AID CORRECTED STR.** 

4) REALICE EL SIGUIENTE EJERCICIO:

FORMALES?

- TO BE PIKOR/ / / /

POILER

RIO CORRESPONDIENTE.

EL DEPARTAMENTO DE INFORMATICA SE ENGUENTRA CREANIZANDO LA ESTRUCTURA DE ALMACEMAMIENTO DE SU SOFTWARE EN DISÇO DU-**不要自信的 医心室 LOURNAIOS** RO.

MCTURLMENTE TODOS LOS PAGUETES DE APLICACION Y LENGUAJES DE PROGRAMACION SE ENCUENTRAN EN DISKETTES. JEET FOR

LA ORGANIZACION DEL ALMACENAMIENTO DEL SOFTWARE CONSIS-TIRA EN CLASIFICAR LOS PAQUETES DE APLICACION YIUDS LENGUA-JES DE PROGRAMACION DE ACUERDO AL SIGUIENTE ESQUENA :

LOTUS 1-2-3

4) CREE LOS SUBDIRECTORIOS DE MS-DOS (DOS), DBASE, BASIC,

WORDSTAR (WS), LOTUS 1-2-3 (LOTUST) THE MANUST

B) COPTE LOS ARCHIVOS DE CADA SUBDIRECTORIO EN EL SUBDIRECTO-

 $\frac{14}{2}67$  -

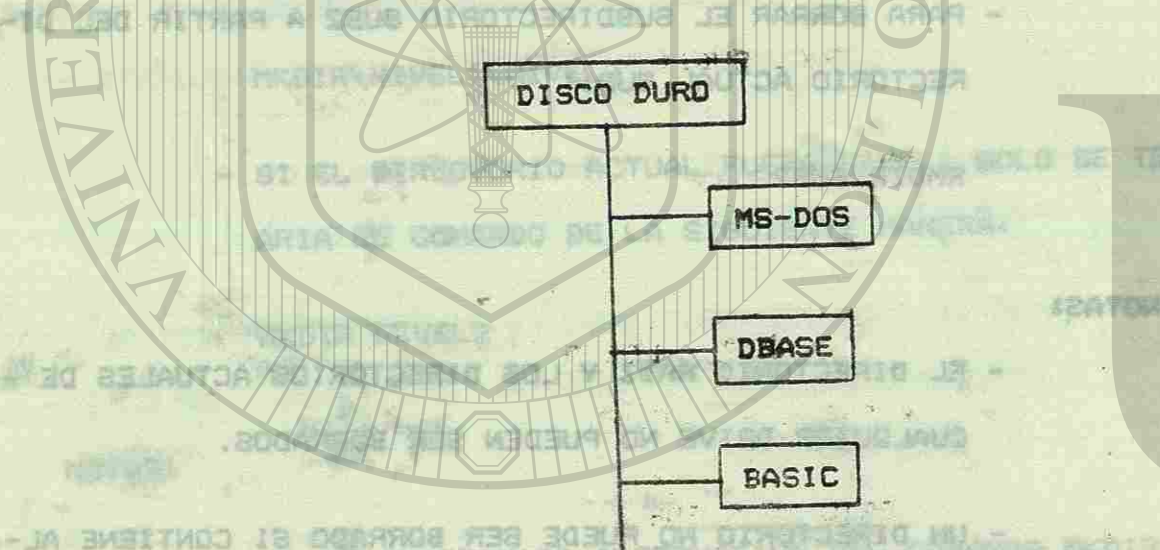

WORDSTAR

ARDOATURMOODROIM UR AGMESSING (1)

DAILY IT SEE IN HUTCHEN AS

**IUTAMADA** 

C) EL DEPARTAMENTO DE PERSONAL SOLICITO UNA COPIA DEL FAQUETE WORDSTAR Y ENVIO UN DISKETTE FARA SU ALMACENAMIENTO. COPIE TODO EL CONTENIDO DEL SUBDIRECTORIO DE ESE PAQUETE AL DIS-KETTE PROPORCIONADO POR EL DEPARTAMENTO DE PERSONAL.

68

**DIE NIERV** 

## NO. THE CITE LE PICTOSE PROCESADOR DE

山田地 参略、北平川大川谷江、北川千人、日川千人、江平3日

**INFLUENCEMENT OF RACISTAN** 

VI.- MANEJO DEL

AD AUTÓNOMA DE NUEVO LEÓN

GENERAL DE BIB

**The William Edward Long.** 

A) REALICE EL SIGUIENTE EJERCICIÓN arauder 150 Artis Amu Urisiune Jarbanarise Urisinana dan 15 in

LA SHIB!

DE P

RGLaid JA

41 CREE 4.03

WORDSTAR RUB) LOTUS 1-2-3 TUDTUSTY

RTO CORRESPONDIENTE.

B) COPIE LOS ARCHIVOS DE CADA SUBDIRECTORIO EN EL SUBDIRECTO-

 $-67 - 8$ 

 $-23 -$ 

THE SAAR STrange for World of Washeed to

TODO EL CONTENTIDO DEL SURO DE DE DE DE EST

BASIC

# PALABRAS (WORDSTAR)

**PACKARETY** 

KOB (PLAN) IT ...

# CONGRATE PALABRAS, TRINSMIT AN EN UNA ME-

化无高度的过去式和过去分词 地名美国哈尔特拉普 新國 医中国红细胞

TINE LA NADICIOAN DE SONSAR FALISMAN, MINER FILM

VI. - MANEJO DEL PROCESADOR DE PALABRAS (WORDSTAR).

EARCH DOCTOR HISTORY

611 TNTRODUCCION. GUE ES UN PROCESADOR DE PALABRAS? PUEDEN DESARROLLAR LAS MEJORES MECANOGRAFAS. **DE PALABRAS.** 

西外国车

UND DE LOS HAS POPULARES ES SIN DUDA, EL LLAMARO MORTOSTAR DE ESTE TODO. HASTA LA COMPUTADORA MAS BENCILLA PUEDE CONVER-TIREE EN UN PROCESADOR DE PALABRAS, MAS O MENOS POTENTE, QUE FACILITERA LA LABOR DE REDACCION HASTA EXTREMOS INCREIBLES.

STURING MATERIAL ORAZ PAR

#### 6.2 INICIO.

CUANDO SE ESTA TRABAJANDO CON WORDSTAR, REALMENTE SE ESTA TRABAJANDO CON DOS PROGRAMAS DE COMPUTADORAI WORDSTAR Y CP.'M; (CONTROL PROGRAM MONITOR) ES EL SISTEMA OPERATIVO PARA EL » DISCOI REALTZA AUTOMATICAMENTE SUS FUNCIONES.

# UNIVERSIDAD AUTÓNO DIRECCIÓN GENERAL DE

PUES SENCILLAMENTE UNA MAGUINA DE ESCRIBIR, QUE MO UTILIZA PAPEL Y GUE TIENE LA HABILIDAD DE BORRAR PALABRAS, MOVER TEX-TOS, CENTRAR CARTAS, CORREGIR PALABRAS, GUARDARLAS EN UNA ME-MORIA Y PERMITIRLE VOLVERLAS A VER CUANDO LAS NECESITE; ADE-DE IMPRIMIRLAS A VELOCIDADES MUY SUPERIORES A LAS SAM

SATEDROM OC ACHAO I.S.A

**LOCATO SE JEDGACINU** 

CLANSO COMIENCE A TRABAJAR CON UN PROSESADOR DE PALASRAS. GUE NO TIENE GUE VOLVER A ESCRIBIR UN INFORME COMPLETO PORQUÉ HAY VARIOS ERRORES EN EL MISMO, YA QUE CON EL PROCEGA-BOR DE PALABRAS PUEDE ARREGLARLO EN LA RANTALLA Y DEJAR A LA IMPRESORA QUE LO HAGA ELLA MISMA, SE DARA CUENTA DE LA GRIS VENTAJA EN AHORRO DE TIEMPO Y COMODIDAD QUE ES UN PROCESADE

#### 6.2.1 CARGA DE WORDSTAR.

CONECTAR LA COMPUTADORA. SU SISTEMA TENPRA DE UNA A CUATRO UNIDADES DE DISCO. COLOCAR EL DISCO DE WORDSTAR EN LA UNIDAD "A" Y CERRAR LA PUERTA. EN ALGUNOS SISTEMAS BASTA CON CERRAR LA PUERTA DEL DISPOSITIVO "A" PARA ARRANCAR. LA UNIDAD DE - DISCO ARRANCARA Y EN POCOS SEGUNDOS TENDRA EL MENSAJE TE A-PERTURA DE CP.'M, ALGO PARECIDO A LO SIGUIENTE:

ALLA A Second Test

NATIVE Y ATRON

**BULLER STATE BE SAR** 

**CALL IN CONTRACTOR** 

#### 100 年度第一次 A>

-56

CP**/M** VER 2.2

EL MENSAJE VARIARA SEGUN SU SISTEMA O FUENTE DE CP/M, PERO LA PETICION DE ORDEN A> ES ESTANDAR. LA LETRA "A" INDIGA QUE SE ESTA OPERANDO EN LA UNIPAD DE DISCO "A". EL SIMBOLO MAYOR QUE »>• ES LA PETICION DE ORDEN DE CP.'M E INDICA QUE EL PRO-GRAMA ESTA PREPARADO PARA ACEPTAR UNA ORDEN. SIEMPRE SE DEBE ARRANCAR LA COMPUTADORA CON UN DISCO EN LA UNIDAD "A» QUE -- CONTENGA CP/M.

PARA CARGAR WORDSTAR, TECLEE \*WS" <LOS CARACTERES QUE SE TENGAN QUE TECLEAR SE INDICARAN ENTRE COMILLAS) Y PULSE "RETURN" O "ENTER". **BAREAJAY** 

CUANDO SE HAYA CARGADO WORDSTAR APARECERA EL MENU PRINCI-PAL DE WORDSTAR. UN MENU DE PROGRAMA QUE PERMITE SELECCIONAR .JNA OPCION ENTRE VARIAS DE UNA LISTA. ESTE MENU SE DENOMINA - 1ENU <<...D-FICHERO>> <NO-FILE), YA QUE TODAVIA NO SE ESTA TRA-

平台

BEINGS SERVE BUS STIGNADITAMOTIA AST RESERVED

BAJANDO EN UN FICHERO TEXTO ESPECIFICO. ORDENES PRELIMINAR<sup>'</sup> (L.F.H<sup>)</sup> DERAIL ST \*F\* Y REAFARECERA EL DIRECTORIO.

**SAFE TEXT** 

**CAUBYAS** 

 $-57.1$ 

 $-75 = -1611$ 

H. - PERMITE NIVELES DE AYUDA. PULSAR "H" Y APARECE UN

TO ANTES DE EMPEZAR A TRABAJAR CON ELLOS. F. - DIRECTORIO DE FICHERO << OFF>> (<< ON>>). PULSAR •F" Y OBSERVAR QUE EL MENU DE NO-FICHERO INDICA - QUE EL DIRECTORIO DEL FICHERO ESTA EN (<OFF)> Y -QUE NO ES MAYOR QUE LA PANTALLA. PULSAR DE NUEVO 4行】只能"车"口库

6.2.2 MENU PRINCIPAL.

LA MMITAD E (LLAMADO DIRECTORIO). SI SE DISPONE DE DOS UNIDADES DE DISCO', ES UNA BUENA I DEA UTILIZAR LA SEGUNDA UNIDAD PARA FICHE-ROS TEMTO, MANTENIENDO A WORDSTAR EN LA PRIMERA -UNIDAD. UNA VEZ CARGADO EL WORDSTAR, CAMBIAR LA UNIDAD DE DISCO REGISTRADA PARA LOS FICHEROS TEX-

L.- CAMBIA LA UNIDAD DE DISCO CATALOGADA. AL PULSAR •L" SE LE PREGUNTARA A QUE UNIDAD DE CISCO SE LE **QUIERE CAMBIAR. SI SE TIENE MAS DE UNIDAD DE DIS-**CO, SE PUEDEN TENER FICHEROS DE DATOS DE WORDSTAR SEPARADOS DEL FICHERO DEL PROGRAMA REAL. PARA - TPABAJAR CON FICHEROS DE DATOS DE LA UNIDAD B IN-TRODUZCA -B:" Y PULSE "RETURN". SE DEBEN TECLEAR LOS POS PUNTOS DESPUES DEL IDENTIFICADOR DE LA U-NIDAD. LA PANTALLA CAMBIARA PARA INDICAR QUE SE - HA REGISTRADO LA UNIDAD *"B"* Y VISUALIZARA LOS - NOMBRES DE LOS FICHEROS QUE ESTAN EN EL DISCO DE

**Wide Cartist Man** 

- JPROF BSYBLE 人CABLYA 30 23 TVIV) > 30 UVEN DVILLA

 $-71-$ 

NUEVO MENU DE «NIVELES DE AYUDA». USTED PUEDE -ESCOGER ENTRE LAS OPCIONES PRESENTADAS. CUANDO - COMIENZA A TRABAJAR CON UN FICHERO DE PROCESA-MIENTO DE PALABRAS, VERA QUE LA CANTIDAD DE TRA-BAJO QUE SE VE EN PANTALLA DEPENDE DE LA <AYUDA> VISUALIZADA. AL TRABAJAR CON LOS NIVELES 2 O IN-FERIORES SE SUPRIMEN LOS DEMAS Y SE DISPONE EN - PANTALLA DE MAS SITIO PARA EL TEXTO. JOREHO HE HELL EACARAST

图12.3

URTDALES

3100年11月

A. Francoskej

凭内合 几河 之外

N.- ABRIR UN FICHERO DE NO-DOCUMENTOS. LA OPCION N - PARA FICHEROS DE NO-DOCUMENTOS SE UTILIZA CUANDO SE QUIERE CREAR UN FICHERO DE DATOS CON MAIL-MER-GE O CUANDO SE DESEA ESCRIBIR O EDITAR UN PROGRA-MA EN BASIC (MAIL-MERBE ES UN PROGRAMA QUE SE **高空日报门内区 名** COMPRA SEPARADAMENTE DE WORDSTAR, PERO QUE SE DE-BEN **UTILIZAR** JUNTO CON ESTE, YA QUE NOS PERMITE SERFIT CREAR CARTAS CUYO TEXTO SE INSERTA AUTOMATICAMEN-TE DE LOS FICHEROS O DATOS DEL TECLADOS BASlC, ES RAZ MA Lecit UN LENGUAJE DE PROGRAMACION). an Ar **FRAI PRINCI-**- ADICHAMARIA

THE A A ALL BLE STATER

ORDENES DE FICHERO (P,E,O,Y) ESTAS ORDENES REQUIEREN UN FICHERO TEXTO PARA REALIZAR SU FUNCION, LA EXPLICACION SE DARA EN LOS PUNTOS DE GUAR-DAR E IMPRIMIR. 3 ANUVA EN SELECIA ETIMOLIA

**ALCOHOL:** 

ORDENES DE ABRIR FICHERO <D,N>. **Indr** D.- ABRIR FICHEROS DE DOCUMENTOS. NORMALMENTE CUANDO SE TRABAJA CON WORDSTAR SE PULSA "D" PARA UN FI-CHERO DE DOCUMENTOS.

MUCHO SE DRAMOTA US FANINCO SO SSTAR UTIST CASHOLA SE CARIN. ORDENES DEL SISTEMA (R, X) Being in the search of EJECUTAR UN PROGRAMA. PULSAR "R" PERMITE EJECUTAR PROGRAMAS CON FICHEROS DE EXTENSION <COM>, QUE SE ENCUENTRAN EN MUCHOS PROGRAMAS DE UTILIDAD DE - A SU PINAVAL CP/M. LA UTILIZACION MAS COMUN ES PARA EJECUTAR 医染剂 电相互关注 法通货工 STAT.COM QUE EXAMINA EL ESPACIO DISPONIBLE EN EL WE CENT PACENT DISCO•for personally with the state of 《《县·归南山、知到 X.- SALIDA DEL SISTEMA. AL PULSAR "X" SE VUELVE AL - 4 14001-0235 PROGRAMA DE GESTION DEL SISTEMA CP/M, QUE ES DON-**SELORY ALL** DE NOS ENCONTRABAMOS ANTES DE CARGAR EL PROGRAMA **18 BOW YO** 精師計 WORDSTAR.

OPERACIONES DE WORDSTAR.  $\mathcal{E}$ - MAIL-MERGE, (PROGRAMA) **B.- SPELL-STAR, (PROGRAMA)** 

LET SEL

COMENZAR UN FICHERO TEXTO.  $AE = BE$ EMPITZAR EL TRATAMINETO DE PALABRAS SE UTILIZARA UN - FICHÉRO TEXTO O «DOCUMENTO». SI SE ESTA INTRODUCIENDO TEXTO POR VEZ PRIMERA O CORRIGIENDOLO, ESTE PROCESO SE DENOMINA E-DICION DE UN FICHERO, UN FICHERO, TECLEAR PRIMERO "D" DESDE EL MENU DE NO-FÍCHERO DE WORDSTAR» ENTONCES SE PREGUNTARA POR EL NOM-BRE DEL FICHERO. TECLEAR CUALQUIER-NOMBRE CON UN MAXIMO DE 0-CHO LETRAS O NUMEROS, DESPUES UN PUNTO Y UNA COMBINACION HAS-TA TRES' LETRAS O NUMEROS COMO EXTENSION DESPUES DEL PUNTO: LA EXTENSION ES OPCIONAL. RECORDAR QUE SERA REGISTRADO EN SU U-VE DESM, AZAMIENTO ORA DAR AVE PERMITEN DESMINAZIONALO NATIVARENTI

 $-73$   $-$ 

**NOTIFIED AGENCY** 

é

NIDAD DE FICHERO TEXTO ANTES DE COMENZAR SU FICHERO DE DOCU-MENTO (UTILIZAR "L" DEL MENU NO-FICHERO DE WORDSTAR). ASIGNAR EL NOMBRE "DE EJEMPLO.1"

LOS DATOS EN LA PANTALLA HAN CAMBIADO AHORA DE NUEVO Y A-PARECERA EL MENU PRINCIPAL. TECLEAR AHORA "^JH" (CUANDO VEA -EL SIMBOLO ^ PULSE LA TECLA "CTRL" Y MANTENGALA ASI MIENTRAS SE PULSA LA LETRA INMEDIATAMENTE SIGUIENTE AL SIMBOLO ^). EN LA PANTALLA APARECERA UN NUEVO MENU TITULADO <<RELP LEVELS>> (NIVELES DE AYUDA). TECLEAR "O" Y EN LA PANTALLA APARECERAN -

DOS LINEAS IMPORTANTES. EN LA PARTE SUPERIOR APARECE LA LINEA DE ESTADO, DONDE SE INDICA EL NOMBRE DEL FICHERO CON EL QUE SE ESTA TRABAJANDO, NUMERO DE PAGINA Y NUMEROS DE LINEA Y COLUMNA, DONDE ESTA LO-CALIZADO EL CURSOR. LA SEGUNDA LINEA ES LA LINEA MAESTRA.

6.3 DESPLAZAMIENTO DE CURSOR.

DA PARRAFO.

bah E'ilian Bir

USTED SE HA PREPARADO PARA COMENZAR UN FICHERO TEXTO O DO-CUMENTO, DE TRATAMIENTO DE PALABRAS, DENOMINADO EJEMPLO.1. A-HORA, UTILIZANDO EL TEXTO DEL EJEMPLO.1, COMENZAR A ESCRIBIR-LO. NO 'IMPORTA QUE SE COMETAN ERRORES AL TECLEAR. NO SE NECE-EITA PULSAR "RETURN" CUANDO ESTE PROXIMO EL FIN DE LINEA COMO CCURRIRIA EN LAS MAQUINAS DE ESCRIBIR.

CUANDO SE TECLEE, PULSE "RETURN" SOLAMENTE AL FINAL DE CA-

**RY ANTE** 

-BAN HOBSERVAR LA PANTALLA CUANDO SE LLEGA AL FINAL DE UNA LINEA OBSERVAR COMO LAS LETRAS FINALES DE LA ULTIMA PALABRA DE CADA LINEA SE ALINEAN EN LA MISMA COLUMNA. ESTO SE DENOMINA AJUSTE

 $-74$  -

学习

DERECHO. EL TEXTO SE AJUSTA A LA DERECHA IMPLICITAMENTE. EN-TRE LAS PALABRAS SE INSERTAN ESPACIOS EXTRAS PARA QUE EL UL-TIMO CARACTER DE CADA LINEA FINALICE EN EL MARGEN DERECHO. PARA SALTAR UNA LINEA ENTRE PARRAFOS, PULSAR DE NUEVO LA TECLA "RETURN". OBSERVAR EL CARACTER SENAL (FLAG) (<) DE LA COLUMNA BO. ESTE SIMBOLO INDICA QUE "RETURN" SE PULSO EN ESA LINEA. ESTE CARACTER DE SENAL O DE <SENALES>, IDENTIFICA EL -**HILLBUSHU CAZSAFIE** FINAL DE CUALQUIER PARRAFO. A ARM MY AT M ARTE ARMENTAL A

- TT BUARDARDE O ACSERDANS JOLAGA ANITHALIAN AT PLANTAGE AGENDUE.

DESPLAZAMIENTO DE CURSOR. (^Q,^S,^E,^D,^X): SE REFIERE A -LA HOJA DE ORDENES Y UTILIZACION DE LA TECLA "CTRL" Y LA LE-TRA SIGUIENTE A LA FLECHA PARA DESPLAZAR EL CURSOR EN LA DI-RECCION INDICADA POR LA FLECHA. ^E DESPLAZA EL CURSOR UNA LI-NEA HACIA ARRIBA, ^S DESPLAZA EL CURSOR UN ESPACIO HACIA LA -IZQUIERDA, ^D UN ESPACIO A LA DERECHA Y ^X LO DESPLAZA UNA -UNA LINEA HACIA ABAJO. OBSERVAR LO QUE OCURRE CUANDO EL CUR-SOR ESTA EN EL EXTREMO DERECHO DE UNA LINEA Y SE PULSA UNA -UNA VEZ MAS ^DI EL CURSOR SE DESPLAZARA EL EXTREMO IZQUIERDO DE LA LINEA SIGUIENTE. CUANDO SE PULSA ^X EN LA ULTIMA LINEA DE UN PARRAFO, EL CURSOR SE DESPLAZARA A LA PARTE IZQUIERDA -DE LA LINEA SIGUIENTE DE LA PANTALLA. OBSERVAR QUE LAS TECLAS S, E, D Y X DEL TECLADO TIENEN FORMA DE DIAMANTE. EL CURSOR SE DESPLAZA EN LA DIRECCION REPRESEN-TADA POR LAS POSICIONES DE ESAS TECLAS. PULSAR ^Q Y LA LETRA E. EL CURSOR ESTARA AHORA EN LA PARTE SUPERIOR DE LA PANTALLA. LA COMBINACION DE ^0 CON LAS TECLAS DE DESPLAZAMIENTO DEL CURSOR PERMITEN DESPLAZARLO RAPIDAMENTE

- 75 -

EN LA PANTALLA HACIA ARRIBA, ABAJO, IZQUIERDA O DERECHA. TE-NER EN CUENTA LA POSICION DE ESTAS TECLAS.

EUG PARA BASTAR SCIONARE MATHEMAT TE BARRAJAS BAJ ER PALABRA DERECHA, PALABRA IZQUIERDA(^F,^A): AHORA COLOCAR -EN LA ESBUINA SUPERIOR IZGUIERDA DE LA PANTALLA. PULSAR CUA-TRO O CINCO VECES ^F Y OBSRVAR COMO EL CURSOR SE DESPLAZA RA-PIDAMENTE A LA PRIMERA LETRA DE LA PALABRA DE LA DERECHA. CO-LOCAR EL CURSOR EN EL EXTREMO DERECHO DE CUALQUIER LINEA Y -PULSAR "A VARIAS VECES, OBSERVAR COMO ESTO DESPLAZA EL CURSOR A LA PRIMERA LETRA DE LA PALABRA A LA IZQUIERDA.

ENROLLAR (^Z, ^R, ^W, ^C): ENROLLAR PUEDE SER UN NUEVO -TERMINO PARA USTED, POR ELLO LO DEFINIREMOS ANTES DE USARLO. CONSIDERAR QUE EL MATERIAL INTRODUCIDO EN LA COMPUTADORA ES -UNA GRAN HOJA DE PAPEL -UN ROLLO- . Y PENSAR QUE LA PANTALLA ES COMO UNA ABERTURA O VENTANA A TRAVES DE LA CUAL SE PUEDE VER SOLAMENTE UNA PEQUENA SECCION DE ESA GRAN HOJA DE PAPEL. CUANDO LA PANTALLA DESPLACE HACIA ARRIBA ESA GRANJA DE PAPEL PARA QUE SE PUEDA VER EL MATERIAL QUE SE ESCRIBIO PRIMERO, SE ESTA ENROLLANDO Y CUANDO LA PANTALLA DESPLACE HACIA ABAJO PA-AEMI

RA VER EL FINAL DEL TEXTO, SE ESTA DESENROLLANDO. LA3\*ORDENES DE ENROLLAR SON MUY UTILIES CUANDO SE ESTA LE-YENDO UN DOCUMENTO EN LA PANTALLA. HAY CUATRO ORDENES: ^ Z DESPLAZA UNA LINEA HACIA ABAJO, ^R DESPLAZA HACIA ABAJO LA -^W DESPLAZA UNA LINEA HACIA ARRIBA Y ^C DESPLAZA

PANTALLA, SOFT LEATHER HACIA ARRIBA LA PANTALLA.

SERPLAZAMIENTO DEL CORSÓ PERINITEN DESPLAZARLO RAPIDADA PERI

**He SK R** 

FIN: UNA VEZ QUE SE TERMINE DE TRABAJAR CON EL EJEMPLO 1. 319645 BA FIFT THE HOST OSTER MOTORMENTOS ACDILIZATIONS AS SERVER WITH

PULSAR 'K Y DESPUES LA TECLA X. EL MATERIAL TECLEADO SE GUAR-DARA EN EL DISCO DE LA UNIDAD REGISTRADA DE LA COMPUTADORA. PARA QUE CUANDO SE VUELVA A NECESITAR, LO OCUPENOS SIN NE-AMERICA Y AGARIETSER OPETS FO DAUIMU AL CESIDAD DE VOLVER A TECLEAR

TOIRING UN FIDARE DE BORNHENDE SE DATE SIGNIFICA CLE, EJEMPLO 1 TWENTING AN COARSALE Y DELOCATIVE AN 32 ST

EN NUESTRAS ESCUELAS MUCHAS APLICACIONES DE MICROPROCESA-MIENTO SE HAN REALIZADO EN MUY PEQUENA ESCALA, Y ME PARECE QUE DE MOMENTO NECESITAMOS UNA DEMOSTRACION DE LOS BENEFICIOS **SATISTS** 5. 小型 1.10 ESPECIFICOS QUE PODRÍAN OBTENERSE DE LA COMPRA E INSTALACION DE MOCROCOMPUTADORAS. ACTUALMENTE TENEMOS TRECE COMPUTADORAS APPLE II PLUS EN NUESTRA ESCUELA Y PEDIDA UNA APPLE IIII PERO  $157.18.16.16$ NUESTRO PROGRAMA ES UNA EXCEPCION A LA NORMA EN LA EDUCACION

SECUNDARIA PUBLICA.

REFIAN AVAIL DE DIED EN CONSIDERA ADEMAS, NUESTRO TEMA DE CONFERENCIA SE CENTRARA EN EL USO The past of the light of the control of the DE MICROCUMPUTADORAS EN EL ENTORNO DE LA ESCUELA SECUNDARIA -PUBLICA E INCORPORARA PRESENTACIONES DISENADAS PARA INCREMEN-TAR JANTO 1 A CONCIENCIA DE NUESTRA ADMINISTRACION Y LOS BENE-FICIOS POTENCIALES DE TENER MICROCOMPUTADORAS EN SUS ESCURLAS

EJERCICIO. **Rend Your Contract Contract Contract Contract Contract Contract Contract Contract Contract Contract Contract Contract Contract Contract Contract Contract Contract Contract Contract Contract Contract Contract Contract Contract Contr** 1. USANDO EL EJEMPLO 1, PRACTICAR EL ENRROLLAMIENTO Y -DESPLAZAMIENTO DEL CURSOR A UNA POSICION DETERMINADA

BE EALTHAIR OUE SE MA THRILDEDE.

CON EL MENOR NUMERO POSIBLE DE PULSASIONES DE TECLAS.

**EXISING ON DEGREE FOR EXPRESSIONS ANTILEZINGLY THE DESK** 

PLAYM EL DICTIC LECTR EL COCACHIC CO. FIGUAR

OUE B. BRIDGE SE 77 19 15 19 19 19 19 19 19 19 19

THE PORTAL

OR BLACK FAFEWIE DEDATO

"此地*日色,他们生存于目的,你一心住*一

6.4 MARGENES, REFORMA DE PARRAFOS Y ESFACIADORES.

A spend communication and non-reference that only a series because the reference CARGAR EL WORDSTAR Y CUANDO APAREZCA EL MENU, CAMBIAR SI ON HIS SOUTH OF ALTESTAR WAS STARTED TO A BELLEVILLE ES NECESARIO LA UNIDAD DE DISCO REGISTRADA Y PULSAR D PARA -EDITAR UN FICHERO DE DOCUMENTO. ESTO SIGNIFICA QUE PREVIAMEN-TE SE HA INTRODUCIDO Y GUARDADO UN DOCUMENTO Y AHORA SE QUIE-**SOUTHERN DAY AT L** RE VOLVER Y HACER CAMBIOS EN EL, O SE QUIERE COMENZAR OTRO the first contraction of the first part of the state of the first part of the first part of the first part of FICHERO. APARECERA UNA PREGUNTA SOBRE EL NOMBRE DEL FICHERO A TABLE LETT QUE SE DESEA EDITAR. SUPONGAMOS QUE SE QUIERE EDITAR EL EIT 4. Jan 31 . 1 . 1 . 1 . 1 . 2 . 9 . 14 . 1 . 120. 1 . 1. CHERO ANTERIOR. EL NOMBRE DEL FICHERO DE LA LECCION 1 ES EJE-BUT ISARES THE LOCAL TIME IN THE TIME IS TO MPLO.1, ASI PUES TECLEAR EJEMPLO.1 Y PULSAR RETURN, AHORA FRAITE STORE TO THE SAM APARECERA EN PANTALLA EL MATERIAL INTRODUCIDO PREVIAMENTE LE MALIT 21 = / = / + 43 - 12 a 1 = 1 1 1 33 4 INCLUYENDO CUALQUIER ERROR QUE SE HUBIESE COMETIDO, AL ABOUTE EZ **THE REAL PROPERTY** 

DEPENDIENDO DE COMO SE HAYA INSTALADO EL PROGRMA WORDES-AN ALLE ANNE DE L'ASPARA SU ANTENINA, CHILA TAR, EN LA LINEA DE ESTADO PUEDE LEERSE INSERT ON . SE ES ASI TECLEAR ~ PARA SUPRIMIR ESTA CONDICION. LA ORDEN DE INSERTAR · 我就是 PACE PACE 14 28 28 19 10 14 19 29 29 10 29 29 10 SE EXPLICARA MAS ADELANTE. LA SETETIMO STRONATIVIA VIIIT

( ) ( ) 目中 ( )

INSER' ON

OR ENGINE THE SUBDIVISIONS OF SEASONS IN A

4 後は 萬 食料

 $+1.1526 - 10.7$ 

 $-34 - 1$ 

MAY PASE

**ANY** 

2:2 2 10 20

A: EJEMPLO.1 PAGE 1 LINE 1 COL 01

. <del>ZMACH ZE</del>VA Y- NS

**PANTALLA** 

\*注じまる 小説賞集基内 しら

MARGENES (^OL, ^OR) - ADBRUD JE AASA MIRS . OOSRIUDIL KARAAL LE 77% om mana - 180 ASTERNI ARIL LA LINEA DE LA PARTE SUPERIOR DE LA PANTALLA -HAND BE BUS AT SE DENGMINA LINEA MAESTRA. OBSERVAR QUE LOS MARGENES IZQUIERDO Y DERECHO DE LA LINEA MAESTRA. LOS MARGENES PUEDEN CAM-**-VIDSY 92 GHOSS** BIARSE AJUSTANDO LA LONGITUD DE DICHA LINEA. OTRAS CARACTERISTICAS DE ESTA LINEA SE DISCU-TIRAN EN OTRO PUNTO. **IPAIR OF PROPE-**AHORA CAMBIAREMOS LA LONGITUD DE LA LINEA MA-ESTRA. PULSAR LAS TECLAS ^0 Y L (LAS TECLAS ^0 DEBEN SER PULSADAS PRIMERO). AHORA APARECERA -UNA PREGUNTA EN EL EXTREMO SUPERIOR DE LA PAN-TALLA REFERENTE A DONDE SE QUIERE PONER EL --MARGEN IZQUIERDO. INDICAR LA ELECCION ( UN NU-MERO ENTRE 5 Y 10, POR EJEMPLO) Y PULSAR RE-The state of the – vrne TURN, EL NUMERO SELECCIONADO DETERMINA EL NU-MERO DE COLUMNA QUE SE HA INDICADO. DE FORMA SIMILAR, PONER EL MARGEN DERECHO. PULSAR ^O Y R. EN RESPUESTA A LA PREGUNTA, INTRODUCIR UN NUMERO ENTRE 50 Y 65 Y PULSAR RETURNS OBSERVAR **BIWEIUS** DE NUEVO COMO SE ADAPTA LA LINEA MASTRA. COLOCAR AHORA EL CURSOR DIRECTAMENTE DEBAJO DEL FLANCO IZQUIERDO DE LA LINEA MAESTRA Y TE-CLEAR UN CARACTER SENCILLO. UTILIZANDO ^S DES-ACUYA A M PLAZAR EL CURSOR HACIA EL CARACTER. COMPROBAR QUE EL NUMERO DE COLUMNA INDICADO EN LA LINEA

hs is morte we such a more percytics porter all property

FIRE TWO WER OUT OF TERRITOR OF TRADISING CON BE EXEMPLE 1.

 $279 -$ 

DE ESTADO COINCIDE CON EL QUE SE ELIGIO AL PO-NER EL MARGEN IZQUIERDO. DESPLAZAR EL CURSOR DEBAJO DEL FLANCO DERECHO DE LA LINEA MAESTRA PULSANDO LA BARRA DE ESPACIO HASTA QUE SE CON-SIGA LA POSICION APROPIADA Y COMPROBAR SI LA - RESPUESTA AL PONER EL MARGEN DERECHO SE CON-FIRMA POR EL NUMERO DE COLUMNA INDICADO EN LA LINEA DE ESTADO. ES EJE

#### AYUDA DE GUION ON/OFF <~OH>

DESPLAZAR EL CURSOR A LA PRIMERA LETRA DE LA PRIMERA LINEA DEL MATERIAL QUE SE HAYA IN-TRODUCIDO. PULSAR ^B. ESTO AJUSTA O REFORMA --TODO EL TEXTO DEL PRIMER PARRAFO, AJUSTANDOLO EN LOS MARGENES DETERMINADOS POR LA NUEVA LI-

BI NO INTRODUCE NERVOIR NUMERO, METAL LEOTIA E

EL CURSOR ESTA AHORA AL COMIENZO DEL SEGUN-DO PARRAFO. PULSANDO ^B DE NUEVO, ESTE PARRAFO TAMBIEN SE REFORMA. ESTE PROCESO PUEDE REPE-TIRSE PARA REFORMAR TODO EL MATERIAL DE CUAL-QUIER DOCUMENTO, SIN TENER EN CUENTA SU LONGI-

**AND YOU CALLER TO PEACE OF OUR** 

UNAS VECES ES ACONSEJABLE Y OTRAS NO COLOCAR GUION EN PALABRAS GRANDES AL FINAL DE LINEA. -HABITUALMENTE SE COLOCARA GUION CUANDO SE UTI-LICE UNA LINEA MAESTRA DE 50 COLUMNAS O MENOS. CUANDO SE ABRE UN FICHERO DE DOCUMENTOS LA AYUDA DE GUION ESTA EN << DN>>. ESTA OPCION --HACE POSIBLE QUE EL GUION SE PONGA AUTOMATICA-**MENTE EN LAS PALABRAS. TECLEAR ^O Y H PARA PO-**NER EN ON LA AYUDA DE GUION. ESTA AYUDA DE --GUION FUNCIONARA SOLAMENTE CUANDO SE REFORMAR PARRAFOS» COMO SE INDICA EN LA SIGUIENTE SEC-

#### CION.

REFORMAR PARRAFO (^B)

UM JB ANTRA

**JA RABLI** 

**DUASEN STWEE** 

別向い向前の目

CLEAR UN DARACTER SENCILLO UNILITIES DES PRIMERO REFORMAREMOS UN PARRAFO CON LA AYUDA

DE GUION EN OFF.<br>ABAIL AL ME DOAQIUMI ANNULOGIE DAS UN JE SUG

- 内日前時間開 日位 第181 8時以日 - 400 **TULLIVE GET ENGIN** see 동물의 1947년 원 NEA MAESTRA. 中国 医中毒医中央的 TUD. . VEIA 7 PLVOT .»

- 当阵 - 封建 - 舟引 - 『 1』 (1) 『 1

 $\sim 1.34$ 

REGIUS ARA

**- 8 0 -**

VOLVER AL COMIENZO DEL PRIMER PARRAFO. PUL-SAR DE NUEVO ^O Y H PARA PONER EN ON LA AYUDA DEL GUION. REFORMAR DE NUEVO EL PARRAFO PUL-SANDO ^B. CUANDO EL CURSOR SE DETENGA EN UNA PALABRA GRANDE, SE TIENE LA OPCION DE PULSAR - (UN GUION) PARA INSERTARLO EN LA POSICION DEL CURSOR; DESPLAZAR EL CURSOR A LA DERECHA O IZ-QUIERDA ANTES DE PULSAR -, O PULSAR ^B PARA --CONTINUAR REFORMANDO EL PARRAFO SIN GUION. -B COMIENZA LA REFORMA DEL PARRAFO DONDE — QUIERA QUE SE COLOQUE EL CURSOR Y REFORMARA — TEXTO HASTA QUE SE ALCANCE EL SEÑALIZADOR DE - RETURN (HABITUALMENTE AL FINAL DE UN PARRAFO) O UNA OPCION DE GUION. SI EXISTE UN CARACTER -

 $-81 -$ 

RETURN INDESEADD AL FINAL DE UNA LINEA EN ME-DIO DE UN PARRAFO, HAY UNA MANERA DE SUPRIMIR-LO: PONER EL CURSOR EN EL PRIMER CARACTER DE -LA LINEA DESPUES DEL CARACTER RETURN. SUPRIMIR CARACTERES (TECLA DEL 0 ^G) HASTA QUE SE LLE-GUE AL FINAL DE LA LINEA ANTERIOR. ENTONCES --PULSAR ^B PARA REFORMAR EL PARRAFO.

ESPACIADO DE LINEA (^OS)

 $\langle B.06 \rangle$ 

 $(4-6)$ 

国内

AMU ME A

**RE PUISAR** 

**THE MOTOR** 

MOTOC

**CORARANT IN BO.** 

**BOMON** 

BO ARTAINAS

-W1 AYAH BE

ANROTE

CON WORDSTAR SE PUEDE ESPACIAR AL MATERIAL QUE SE ESTA TECLEANDO DESDE EL SIMPLE ESPACIO, -COMO SE HIZO EN EL EJEMPLO 1, HASTA UNA LINEA CADA NUEVE ESPACIOS. TAMBIEN SE PUEDE CAMBIAR FACILMENTE EL ESPACIADO DEL MATERIAL QUE ESTA EN LA COMPUTADORA. INTENTAR AHORA ESTO. TE-CLEAR "DS. APARECERA UNA PREGUNTA PARA QUE SE ESCOJA UN NUMERO ENTRE 1 Y 9. PARA DUFLICAR EL

ESPACIADO, TECLEAR 2.

HASTA GUE SE ALCANCE EL SENÁRIO DE SUD ATEAH

- RETORRED MALE RAYER TO HOLDE SU NOTORO AND D

OS A:EJEMPLO.1 PAGE 1 LINE 1 COL DT ENTER space OR NEW LINE SPACING (1-9):2 -- Pulsar RETURN

CHANGE LIQUIT PRIV. THE PUT

LA AYUDA

 $-82 -$ 

SI NO INTRODUCE NINGUN NUMERO NUEVO (ESTO ES, SI SIMPLEMENTE SE PULSA RETURN). WORDSTAR IN-TRODUCIRA EL VALOR INMPLICITO. VALOR IMPLICITO SE REFIERE A LOS VALORES AUTOMATICOS QUE UTI-LIZA WORDSTAR A MENOS QUE SE CAMBIEN. EN EL -CASO DE ESPACIADO EL VALOR IMPLICITO ES 1, 0 - $-3M - 38$ ESPACIADO SIMPLE. CUALQUIER VALOR IMPLICITO - $-500000$ PUEDE CAMBIARSE CON LA ORDEN APROPIADA PARA - $-3739 133$ CUADRAR EL FICHERO EN QUE SE ESTE TRABAJANDO. ASOU RES AHORA DESPLAZAR EL CURSOR AL COMIENZO DEL PRI-DHOO FA MER PARRAFO Y REFORMARLO (^B). SE PUEDE · REPE--82003 TIR LA ORDEN ^B HASTA QUE SE TENGA ESPACIADO DOBLE EN EL DOCUMENTO COMPLETO.

EVALUE AND LOLLE FUNCTION RESINTENCIONALE UN

化月乳母 冷日强烈人民

生物学院生

**LER SE BABE** 

6.5 GURDAR, IMPRIMIR. WANT OF SAL

CP/I1 VER. 2.2

四 百值负荷

高度的 内特下市 游行

EN ESTE PUNTO CONTINUAREMOS TRABAJANDO CON EL TEXTO -DEL EJEMPLO 1. CARGAR EL FICHERO TEXTO COMO SE MOSTRO ANTE-RIORMENTE. 0, SI NO SE NECESITA CAMBIAR LA UNIDAD DE DISCO --REGISTRADA, SE PUEDE CARGAR EL FICHERO TEXTO CON WORDSTAR TE-CLEANDO NS EJEMPLO. 1 DESPUES DE LA PETICION DE ORDEN DE CP/M. WEDG ARAS PRINCIPLO 14 DEEP RESIDENCE V

A: MS EJEMPLO. 1 <----- PULSAR RETURN

20 0 23 MILMUTING WARD DUE EN CASO DE UN FALLO

- AGRELA 38 ON OWNER TARINGS DATO & ALOMBICA 30

PUEDA CONTANTAR, CUANTO SE ERTE TRABA

 $-188 -$ 

**GI NO INTRODUCE NEWS NUMBERO NUMBER 66.7** AHORA APARECERA EN PANTALLA EL EJEMPLO 1 TAL COMO SE GUARDO PANERA DE BURRIMIR-LA UTLIMA VEZ. SOUNY ,OTISIUSMIT ROJAV JE ARTOURIDAT

MOTHER FILE CITY

-TTU BUD GOOD AWAY NATIONAL

GUARDAR (^K)

刊

**A STORY ST** 

**LM 40 30** 

HAY CUATRO ORDENES DE GUARDAR. POR QUE SE NE-CESITAN CUATRO FORMAS DE GUARDAR UN FICHERO? -TODO EL MATERIAL COLOCADO EN EL DISCO SE REFE-RENCIA COMO FICHERO TANTO SI ES CUALQUIER COSA QUE SE TECLEA Y GUARDA EN LA COMPUTADORA, COMO EL EJEMPLO 1, 0 UN COMPLICADO PROGRAMA COMER-CIAL COMO WORDSTAR. CONSIDEREMOS LAS ORDENES -DE GUARDAR Y VEAMOS CUANDO SON MAS APROPIADAS. "KD-- HACER EDICION. UNA VEZ QUE SE FINALIZA -UNA CARTA, DOCUMENTO U OTRO MATERIAL Y SE --QUIERE CONTINUAR UTILIZANDO WORDSTAR D IMPRI-MIR EL MATERIAL, SE UTILIZA ESTA ORDEN. GUAR-DARA EL FICHERO Y DEVOLVERA AL MENU PRINCIPAL

NEBLOGRAMER DE

DE WORDSTAR. ANNEXO ATTERORM BR DM TE AO ARTMENT ~K8-- GUARDAR Y REEDITAR. USANDO ESTA ORDEN SE GUARDA LO QUE SE HABIA INTRODUCIDO EN EL DISCO Y DEVUELVE EL FICHERO DE DOCUMENTOS PARA QUE -PUEDA CONTINUAR. CUANDO SE ESTE TRABAJANDO, --PARTICULARMENTE CON GRAN CANTIDAD DE MATERIAL, SE DEBERA GUARDAR LO QUE SE HAYA TECLEADO CADA 20 0 25 MINUTOS, PARA QUE EN CASO DE UN FALLO DE POTENCIA U OTRO CONTRATIEMPO NO SE PIERDA -

 $-84 - 1$ 

^KX-- GUARDAR Y SALIR. ESTA ORDEN GUARDA EL -FICHERO CON EL QUE SE ESTA TRABAJANDO Y DE-VUELVE EL SISTEMA OPERATIVO (CP/M). ^KQ-- ABANDONAR EDICION. SUPONGAMOS POR ALGU-NA RAZON QUE LA EDICION QUE SE ESTA REALIZANDO NO ES ACEPTABLE, Y SERIA MEJOR TENER LA VISION ORIGINAL DEL FICHERO QUE LAS CORRECCIONES REA-LIZADAS EN LA PANTALLA. TECLEAR ^KQ Y SE IGNO-RAN TODAS LAS CORRECCIONES. CARGAR DE NUEVO EL FICHERO ORIGINAL DEL DISCO.

#### IMPRIMIR (P O ^KP)

UNA VEZ QUE SE HAYA TERMINADO DE INTRODUCIR UN DOCUMENTO SE PUEDE TENER NECESIDAD DE IMPRI-MIRLO EN PAPEL. DE LA SECCION ANTERIOR SE SABE QUE AL PULSAR ^KD SE GUARDA EL MATERIAL TE-CLEADO EN WORDSTAR. APARECERA EL MENU Y SE SE-LECCIONARA P PARA IMPRIMIR UN FICHERO. AL PUL-SAR P APARECERAN UNA SERIE DE PREGUNTAS. ESTAS PREGUNTAS, Y LAS RESPUESTAS APROPIADAS, SE --LISTAN A CONTINUACION.

WE THE ELECTRIC SECTION

IC OREALLY HE RACITED TO THE SECTION

riyayyi bili mavtosi si WAME OF FILE TO PRINT? INTRODUCIR EL NOMBRE DEL FICHERO COMO APARECE EN EL DI-RECTORIO, SE PUEDEN UTILIZAR OCHO LETRAS MAYUSCULAS Y MINUS-

 $-85 -$ 

ULAS.

PAUSE FOR PAPAPEL CANADE DE NEUMER BASES, 17/10

COMPLETAMENTE EL TRABAJO.

DISK FILE OUTPUT <Y/0>¡ PARA IMPRIMIR EN LA IMPRESORA PULSAR RETURN O N PARA DAR UAN RESPUESTA NEGATIVA. PARA << IMPRIMIR>> OTRO FICHERO DE --DISCO TECLEAR Y, Y A CONTINUACION LAS INSTRUCCIONES DEL MA-NUAL DE MICROPRO. RETURN ES LA RESPUESTA IMPLICITA PARA CADA UNA DE ESTAS PRESUNTAS. *<sup>I</sup>*

CONFLETANCHE IL TRESADO.

SI SE DESEA COMENZAR ALGO EN UNA PAGINA DISTINTA DE LA -PAGINA 1, INDICAR EL NUMERO DE PAGINA APROPIADO. INTRODUCIR 1 O RETURN PARA EMPEZAR EN LA PAGINA i.

STOP AFTER PAGE NUMBER (RETURN FOR END)? DE NUEVO INDICAR EL NUMERO DE PAGINA APROPIADO.

USE FORMFEEDS (Y/N):

START AT PAGE NUMBER (RETURN FOR BEGINNING)?

SI SE UTILIZAN HOJAS DE PAPEL SENCILLAS, O SI LA IMPRESORA NO TIENE PUESTO UN << TOPE DE FORMA>>, NO SE PODRA UTILIZAR LA --FORMA DE ALIMENTACION. INTRODUCIR N. ASEGUARSE DE UTILIZAR - ORDENES PARA PONER LONGITUD DE PAPEL.

81 SE UTILIZA PAPEL DE FORMA CONTINUA Y LA IMPRESORA - TIENE << TOPE DE FORMA>>, SERA MAS RAPIDO Y MAS PRECISO INTRO-DUCIR Y Y UTILIZAR LA OPCION DE ALIMENTACION DE FORMA.

SUPPRES PAGE FORMATTING (Y/N): PULSAR RETURN O N A MENOS QUE SE DESEEN MOSTRAR LAS OR-DENES DE CREAR FORMATO.

PAUSE, FOR PAPER CHANGE BETWEEN PAGES (Y/N):

**- 8 6 -**

PULSAR RETURN CUANDO SE USE PAPEL CONTINUO. CUANDO SE TRABAJE CON HOJAS SENCILLAS DE PAPEL, PULSAR YO N PARA QUE PUEDA INSERTARSE UNA NUEVA HOJA DE PAPEL EN CADA PAGINA.

m P is the property of the property of the property of the property of the property of the property of the property of the property of the property of the property of the property of the property of the property of the pro

READY PRINTER, HIT RETURNi ANTES DE RESPONDER A ESTA PREGUNTA PULSANDO RETURN, ASE-GURESE DE QUE EL PAPEL tíE LA IMPRESORA ESTA AJUSTADO ADECUA-DAMENTE.

SUPONGAMOS QUE SE HA TERMINADO DE IMPRIMIR UN DOCUMENTO DE CUATRO PAGINAS Y SE HA DESCUBIERTO EN LA PAGINA 3 ALGUNA - COSA QUE DEBA CORREGIRSE. VOLVER A WORDSTAR, CARGAR EL DOCU-MENTO, HACER LAS CORRECCIONES NECESARIAS Y GUARDAR EL PROGRA-MA TECLEANDO ~KD. AHORA APARECERA EL MENU PRINCIPAL Y SE PUL-SARA P PARA IMPRIMIR UN FICHERO. INTRODUCIR EL NOMBRE DEL FI-CHERO Y PULSAR RETURN EN RESPUESTA A LAS PREGUNTAS, HASTA QUE APAREZCA LA PREGUNTA START AT PAGE NUMBER?; ENTONCES, TECLEAR 3. PULSAR RETURN PARA LAS RESTANTES PREGUNTAS. NOTAR QUE MIENTRAS SE ESTA IMPRIMIENDO UN FICHERO, EL — MENSAJE QUE SIGUE A P EN EL MENU ES STOP PRINT. PARA DETENER LA IMPRESION PULSAR P. LA IMPRESORA PARARA DESPUES DE IMPRI-**MIR UNAS, POCAS LINEAS. ENTONCES SE TENDRA LA POSIBILIDAD DE** ELSOIR <<Y>> ABONDON PRINT; <<N>> TO RESUME O <<~ U>> TO HOLD. *Y* >;• OF'SEWAR TAMBIEN QUE EL MENSAJE PRINT PAUSE DE L'A LINEA DE ESTADO. EN ESTE CASO LA RESPUESTA APROPIADA LS Y; --% 6LLA SE VUELVE AL MENU DE NOFICHERÜ.

 $-87 -$ 

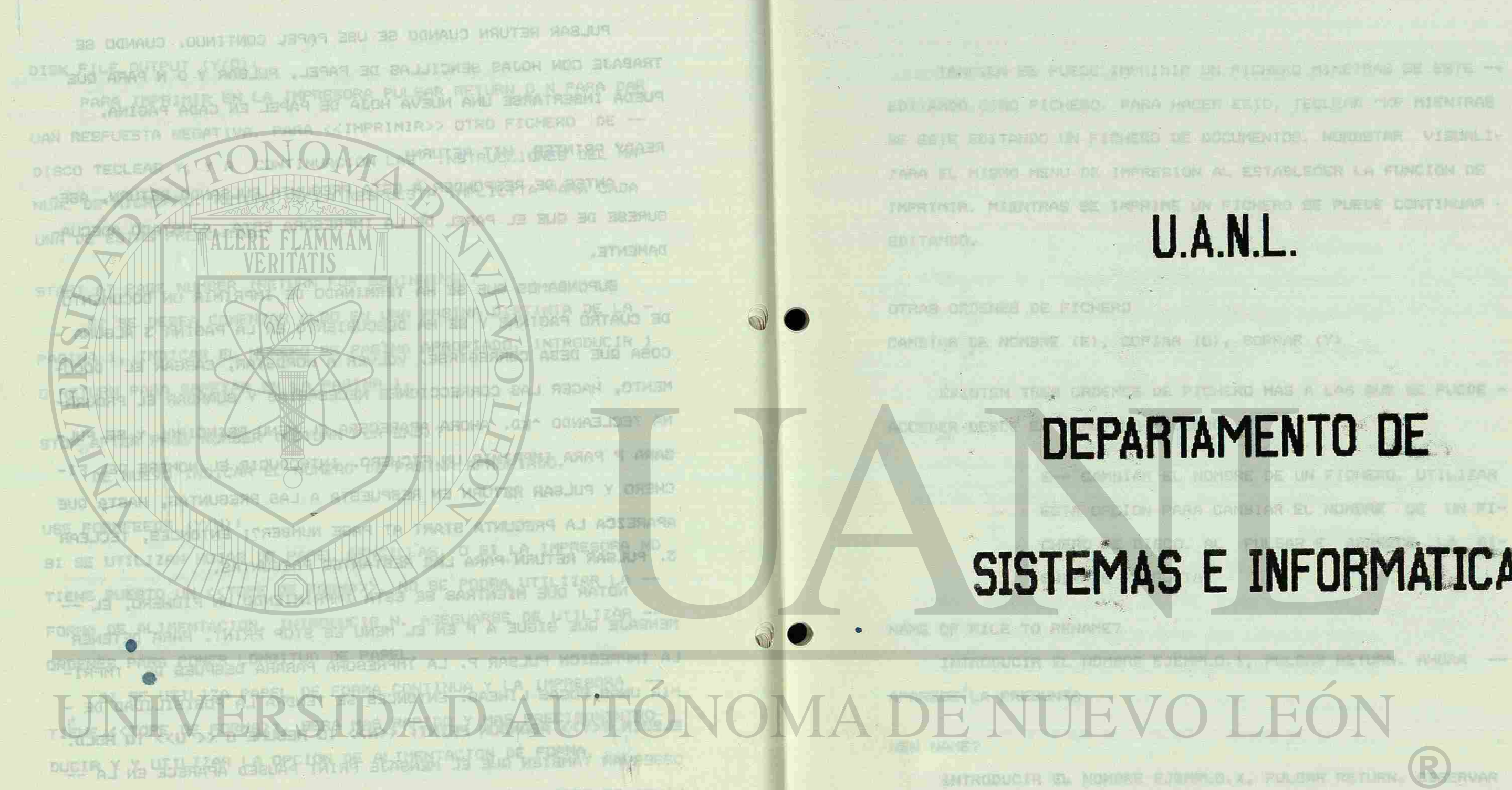

ouppening Preservation and the present the control and construction and the PULSOR RAZA

DENES OF UPLAN FORMATO.

PIULIE FOR PAREN CHANGE BETWEEN FUNED TY/WII

一 图6 一

## DEPARTAMENTO DE E UN FIDERIC UTILIZAR RA CAMBIAR EL NOMIRI TEL IN FI-

U.A.N.L.

# SISTEMAS E INFORMATICA

**FUEL OF SHIP** 

HACET 装造的, 托尔贝尔 中医 MIENIRAS

*m* 

TAMBIEN SE PUEDE IMPRIMIR UN FICHERO MINETRAS SE ESTE — EDITANDO OTRO FICHERO. PARA HACER ESTO, TECLEAR AKP MIENTRAS SE ESTE EDITANDO UN FICHERO DE DOCUMENTOS. WORDSTAR VISUALI ZARA EL MISMO MENU DE IMPRESION AL ESTABLECER LA FUNCION DE IMPRIMIR. MIENTRAS SE IMPRIME UN FICHERO SE PUEDE CONTINUAR EDITANDO. THOUR YOU BY SHER ON SHOP

ROY SHOWLI JE WALAWAD A REV. YN JOSILI DA SAKIRI NA SE 1991 SE

*m* 

E-\* CAMBIAR EL NOMBRE DE UN FICHERO- UTILIZAR ESTA OPCION PARA CAMBIAR EL NOMBRE DE UN FI CHERO DE DISCO. AL PULSAR E APARECE LA SI GUIENTE PREGUNTA: 公内合约 1.1X分

LIGHT , DIRECTOR

EVUT118Ua

NAME OF FILE TO RENAME? INTRODUCIR EL NOMBRE EJEMPLO.1, PULSAR RETURN. AHORA - APARECE LA PREGUNTA

RUI BULL

NEW NAME?

OTRAS ORDENES DE FICHERO June visit and meet the CAMBIAR DE NOMBRE <E>, COPIAR (O), BORRAR (Y)

INTRODUCIR EL NOMBRE EJEMPLO.X, PULSAR RETURN. OBSERVAR QUE HA CAMBIADO EL NOMBRE DEL DIRECTORIO. AHORA SE PUEDE CAR BAR EL TFXTO ORIGINAL EJEMPLO.1 INTRODUCIENDO EL NOMBRE DE - FICHERO EJEMPLO.X. WORDSTAR NO PERMITE QUE SE CAMBIE EL NOM-

 $-88 -$ 

UNIVERSIDAD AUTÓN DIRECCIÓN GENERAL I

r i

EXISTEN TRES ORDENES DE FICHERO MAS A LAS QUE SE PUEDE ACCEDER DESDE EL MENU NO-FICHERO.

A YANG BOOK WALDRINGH NOTICELOONING SE LOWELLY AT AU EUROPEAN

BRE DE UN FICHERO YA EN DISCO. VOLVER A CAMBIAR EL NOMBRE POR EL ORIGINAL, YA QUE NOS REFERIMOS AL EJEMPLO.1.

**GIG** this

 $-13$ 

 $-18$ 

**PUEDE CAR-**

- 30 38884

0-- COPIAR UN FICHERO. ESTA OPCION PERMITE CO-BARTVEIN PIAR UN FICHERO DE UN DISCO A OTRO O COPIAR UN **JALISIV** FICHERO EN EL MISMO DISCO CON OTRO NOMBRE. AL BARTVELN RINIARD PULSAR O APARECE LA PREGUNTA: EDITATION NAME OF FILE TO COPY FROM?

CUANDO SE INTRODUZCA UN NOMBRE DE FICHERO Y SE PULSE RETURN, WORDSTAR PREGUNTA: **NAPP SAMPLES RATEMAD** NAME OF FILE TO COPY TO?

SI SE INTRODUCE UN NOMBRE QUE YA EXITE, WORDSTAR PREGUNTARA << OVER WRITE Y/N?>>. SI SE SUSTITUYE EL FICHERO EXISTENTE.

Y-- BORRAR FICHERO. AL PULSAR Y APARECE LA --

#### PREGUNTA ble 40 Util

NAME OF FILE TO DELETE?

UTILIZAR ESTA OPCION PARA SUPRIMIR CUAL-QUIER FICHERO QUE APAREZCA EN EL DIRECTORIO -DEL DISCO. ESTA ORDEN SE PUEDE UTILIZAR CON --FRECUENCIA PARA SUPRIMIR FICHEROS DEL DISCO -QUE NO SE VAYAN A NECESITAR DURANTE MUCHO M TECH

n afligtien

RAVABRO JUTTEMPO ... LA ROCHA A COMBIA SHIMON AN RISKINS CON CADA UNA DE ESTAS ORDENES DE FICHERO SE PUEDE, POR SUPUESTO, PROCEDER EL NOMBRE DEL -FICHERO CON UNA OPCION DE UNIDAD DE DISCO (POR HOM JE ELER EJEMPLO, BIEJEMPLO.1)

 $-89 -$ 

#### EJERCICIOS.

- -

WINCIDE ES ESPECIALTS DE LA PERSON

- 
- 
- RRAFOS.
- DISCO).

1. GUARDAR EL FICHERO QUE SE TENGA EN LA COMPUTADORA Y TE-CLEAR EL EJEMPLO 3. LLAMAR AL FICHERO EJEMPLO 3. INTRODU-CIR EL EJEMPLO COMPLETO Y DESPUES UTILIZAR LOS CONTROLES -DEL CURSOR PARA VOLVER AL PRINCIPIO Y CORREGIR ERRORES.

2. UTILIZAR EJEMPLO 3 PARA PRACTICAR LOS CAMBIOS DE ESPACIOS, ENROLLAMIENTO, CAMBIAR LA LINEA MAESTRA Y REFORMAR LOS PA-

TRANSIFIED NO ARLENGEM LA SC SBIRA Y

BO SUTERWORK CO. BO ACATELA

RAIL LE GEALLE THAT THAT THE AS

3. GUARDAR EL FICHERO E IMPRIMIRLO (CUANDO SE EDITA EL FICHE-RO, ASEGURARSE DE GUARDARLO ANTES DE IMPRIMIR. EL MATERIAL IMPRESO ES LA ULTIMA VERSION DEL FICHERO GUARDADO EN EL -

WOLD HARAS AMERICAN AND

**1098 SALITER** 

KANDISKALAKSA SUU BO CETOU WOO SALEAN AIRATEKA EN

DRE DE UN FIDANCIO YA DR DRED. YOLVER A CAMBIAN EL NORMAN POR EJEMPLO 3. I DE ANA REPERINGS PL EJEMPLO I . POLORORECE

(SPERO), OSTA OPCIUM FORMETE CO-

1. BURRARE EL PICHERO GUE

**VARD QUARETS JE AIN** 

OUNNEL JE MABIL

特色的化 四 、

#### -BY Y ARBORTUNNED AS BILL SMITH -UBOR<sup>AL</sup> JOHN REGAL DE<sub>1</sub> 重重

ERE FLAMMAM TESTING AN SUSPICE JEC ALGUNDS DE LOS PROYECTOS DE COMPUTADORAS, SOBRE LOS QUE ESTA-MOS TRABAJANDO CON ENTUSIASMO, NECESITAN TIEMPO PARA COMPLE-TARALOS DESPUES DEL CIERRE DE LA ESCUELA EN JUNIO DE ESTE ANO **BORGER** Y ANTES DE SU APERTURA EN SEPTIEMBRE.

LOS PROYECTOS SON:

LEC.18.23

- LISTAS DE CLASE MARTINEZ ELEMENTARY E INFORMES DE ASIS- $1.$ TENCIA DEL ESTADO.
- LISTAS DE CLASE DE LAS JUNTAS E INFORMES DE ASISTENCIA  $2.$ DEL ESTADO.
- REGISTRO DE ASISTENCIA PARA EDUCACION ESPECIAL.  $3.$

RADIFLOR BEESERYLO H

CON ESTOS, Y TENTENDO EN CUENTA LAS ASIGNACIONES ADICIONALES PENDIENTES, ME GUSTARIA HABLAR CON USTED DE MIS RETRIBUCIONES Y'DE LAB DE UN AUXILIAR POR REALIZAR ESTA CARGA DE TRABAJO FUERA DEL ANO ESCOLAR REGULAR. QUE NO SESPAYAN A MECESITAN DURANTE

**AR OWN** 

 $-91 -$ 

FINORERO COM UNA UPCION DE UNIFORD DE DIECO (POR

**JR/UJP** 5 MARZO 1988

### FUNCIONES ESPECIALES DE IMPRESION.

PARA EMPEZAR CON LAS FUNCIONES DE IMPRESION, ABRIR UN --FICHERO Y TECLEAR EL EJEMPLO 6A.

APPILE SA ROMOU SIVEMATORYS ADVETTE - NEGRITA (BOLDFACE) (^PB) **AEMBTED HE DOWNLO** COLOCAR EL CURSOR SOBRE LA PRIMERA LETRA DE LA PALABRA,-PONER EL MODO INSERT EN ON (^V) Y TECLEAR ^PB. DESPLAZAR EL CURSOR INMEDIATAMENTE DESPUES DEL FINAL DE LA PALABRA, PER-MANECIENDO TODAVIA EN < ON> EL MODO INSERT, TECLEAR DE NUEVO

-NEWS BE WEEK NO HA RETURN WARD COATA AL INSTITUTE OFFICE

- SUBRAYAR (^PS) : SUBRAYA UNA PALABRA O GRUPO DE PALABRAS. - DOBLE RAYADO (^PD) : HACE QUE UNA PALABRA O FRASE DESTAQUE AUNQUE NO TANTO COMO EN NEGRITA. **T-PAL-ASTER ET** - TACHAR (^PX) : SE UTILIZA COMO SE INDICA EN ESTE EJEMPLO :

SIDDER DE COR CARACTERSE CERA LA MITER

TACHAR, RECKAR STAL

- SUBINDICAR (^PV) : SURINDICAR PUEDE UTILIZARSE EN ECUACIO--NES MATEMATICAS.

- SUPERINDICAR (^PT) : ES CONVENIENTE UTILIZARLO CON ECUACIO-INCORPORATION IN THE MATEMATICAS O PARA INDICAR NOTAS AL PIE **BARROOM SERVICE REPLACE** DE PAGINA.

LAS FUNCIONES ESPECIALES DE IMPRESION DE WORDSTAR. COMPROBAR EN EL MANUAL DE LA IMPRESORA SI SE TIENE DI-FICULTAD CON ALGUNA DE ESTAS FUNCIONES. HAY ALGUNAS -

NOTA I NO TODAS LAS IMPRESORAS SON CAPACES DE MANEJAR TODAS FUNCIONES ADICIONALES DE IMPRESION QUE NO SE UTILIZAN

CON TANTA FRECUENCIA COMO LAS QUE SE HAN DESCRITO.

UN MATADO SU BERRICARAR 292 A UNIVER INFIDENTIAL AL PUESAR "OR, LOE CARACTE

IMPRIMIR PAUSA (^PC) : ^C PUEDE COLOCARSE EN CUALQUIER PARTE

20月5日

DE UN FICHERO PARA QUE LA IMPRESORA SE DETENGA EXACTAMENTE DONDE SE QUIERA. CUANDO SE DETENGA LA IMPRESORA, EN LA LINEA DE ESTADO APARECERA < PRINT PAU-SED > ; TECLEANDO P VOLVERA A ARRANCAR LA IMPRESORA.

FUNCYDAGE ESPECIALES DE JAPRESIANA

COLOR DE CINTA (^PY) : SI SE UTILIZA UNA CINTA ROJA Y NEGRA. SE PUEDE CONTROLAR EL COLOR DE LA TN-N PRESION TECLEANDO ^PY ANTES Y DESPUES DE LA SECCION QUE SE DESEA APAREZCA EN ROJO.

INTENSIDAD ALTERNATIVA (^PA) : CUANDO SE IMPRIME MUCHO TEXTO.

SE PUEDE HACER UNA IMPRESION CONDENSA-DA SI LA IMPRESORA TIENE ESA OPICON. **BITTER ATT** SE PUEDE SELECCIONAR UNA INTENSIDAD --ALTERNATIVA, TAL COMO LA ESCRITURA -CONDENSADA, EN LA IMPRESORA UTILIZANDO **BATOM RADIO** EN EL FICHERO LA ORDEN "PA. SE VUELVE A LA INTENSIDAD NORMAL INTRODUCIENDO -

**OPN** 30 BEINISBREE BRNOTING BOLL THE

VISUALIZAR IMPRESION ON/OFF (^OD) : SI EN EL TEXTO SE TIENEN DIFERENTES FUNCIONES ESPECIALES DE IM-B A SHELLEY MAN PRESION, A VECES ES DIFICIL IMAGINAR -LA APARIENCIA DEL DOCUMENTO IMPRESO -OT FAD230 WWW.BB. DEBIDO A LOS CARACTERES DE CONTROL NO IMPRIMIBLES. AL PULSAR ^OD, LOS CARAC- $-93 -$ 

AATSONOM GO VOID

**CONTROL EN LA PANTALLA. IN EN L'ANTALLA.** , 2010년 12월, 2010년 2월 12일, 1931년 2010년 2010년 2010년 2010년 10월 LINING DE TEXTO, CON BLOGARS DE FLEDEN MINIAR RELIGIONE SOL EJERCICIOS .- EXTRATIVENEJE ISNITAAM....... TTENE WHO ....... 1.- TECLEAR EL EJEMPLO 6B UTILIZANDO LAS FUNCIONES DE IMPRE-SION ADECUADAS PARA QUE LA APARIENCIA AL IMPRIMIR SEA LA MISMA QUE LA DEL EJEMPLO.

2.- EDITAR EL EJERCICIO QUE SE TECLEO EN LA LECCION 4 PONIEN-DO EN NEGRITA EL NOMBRE Y DIRECCION DE LA ESCUELA Y EN --BLE RAYADO LAS PALABRAS <REQUERIMIENTOS> Y <EJEMPLO>. **PACTAS A LE** T WENG AN LITER DE CONNO

TANDICA VIE YE KALSO PERMINEDE DA LA COLUMNA 1.

DESPLAZAE QU CURSOR PL FINAL DEL PRIMER PARRA-

FU, DESPLEE CIL FUNTS, A REGISTAR "AK, LOR UIN-

LOS KKA APAREDEN DESMINS DEL MUNIC, ANDRA SE

**EJEMPED GA I** 

LAS FUNCIONES DE IMPRESION SE LISTAN PROXIMAS AL EXTREMO INFERIOR DE LA HOJA DE ORDENES. EN ALGUNOS DOCUMENTOS NO SON VECESARIAS, FERO CUANDO SE UTILIZAN ADECUADAMENTE DAN AL TRA-MALO M ASPECTO MUY PROFESIONAL. A FOLL BRAND TORL FILE LEEP (1007

the complete of the batteries.

CA RACIA DORDS HETA CELECADO EL CUVEDR.

POLICE NEW 94 LEE DECKER AL PALINE DEL PR

TERES DE CONTROL NO APARECEN Y LA PO-SICION DE LOS CARACTERES SERA LA MISMA QUE CUANDO SE IMPRIMAN. AL PULSAR DE -NUEVO OD APARECERAN LOS CARACTERES DE

#### TERES DE CONTROL NO APARECIEN Y LA PO-FIDHERY FIELENS DE MENO - KN FARRAS ES STOIUN DE LOG CHRACTERES SERA LA MISNA 6.6 ORDENES DE DESPLAZAR Y COPIAR BLOQUES. EJEMPLO 6B NA YARDI I "C PUEDE COLODANY EN CUMURIQUE PARTE - 30 HABLER JR MANITENT 38 OGMAUS BUS OF UN FICHERO ROBA GUE LA LIPRESCION DE LAS ORDENES DE BLOQUE PERMITEN REALIZAR UNA SERIE DE --MR. BOE HARRIS NASVEVO - OLI APAR AV INVENTARIO - CODIGO DE ESCUELA FUNCIONES QUE NO SON POSIBLES CON UNA IMPRESORA ESTANDAR. EN COMO RECUIRIO, LOS CODIGOS DE IDENTIFICACION DE ESCUELAS SON LUGAR DE TRABAJAR CON CARACTERES SIMPLES, PALABRAS O INCLUSO GOARD TERR 4 的同时 TELE LINEAS DE TEXTO, CON BLOQUES SE PUEDEN MANIPULAR SECCIONES --LOS SIGUIENTES : MATERIAL Y TECLEAR KV. **KEANITH A BITTERBLE** MAYORES DE TEXTO. 1.......MARTINEZ ELEMENTARY SUODJE MU .S Y I SUSANAN 201 DOMATOMADA TWINFIA.DE .E Y 2........JOHN SWETT 4 ...... MARTINEZ JUNIOR HIGH DESPLAZAMIENTO DE BLOQUES (^KB,^KK,^KV) 5......DISTRICT OFFICE **BINK** 6. ...... ADULT SCHOOL **A ALB** -TTAM SU TIMO EL MODO INSERT. COLOCAR EL CURSOR AL COMIENZO 7. ...... TRAILER **Add BUG ABSER** 8.......ALHAMBRA HIGH SCHOOL **AT 30 DOVETO** JE SATICE - S **EXERCITED BOB ASSESSMENT OF TAX** MDIOJ WETHIA LA COMPLITA-BO WORDOWNO Y ENTITY OF PLECERS WE **GIA-FILE** NEIN LASUNER HAHLA JA ARJ DOATAR 文化主 BAT **NOCH THE** PUEDE KALER KINA TA NEBION CONDENSA **WEIGHT SIN** LA TARKNAZ TIENE EEA DPIOZN PUEDE SE COLOMAR UNA INTENSIONAL ALTERNATIVA, TAL CUMO LA EBERITURA i na tro educ COMDEMSADA, EN LA INFREGORA VIVILEZIDU SUPERINTENT PRODUCTS BISAS SAISO FEED ART ART PERS CUANDO BE UTILITAN ADESDANCINTE DAM AL TRA-APARECEN EN PANTALLA). MOIDIBOR UB VISUALIZAR IMPRESION ON/OFF ("OD) AMBIZZTYCER TOWYOFF" (AMB TECLEAR TEV Y EL PARRAFO BLOQUEADO SE DESPLA-PRESION, A VECES ES DIFICIL IMAGINAR -**DIRETT DUBLE ZA HACIA DONDE ESTA COLOCADO EL CURSOR.** LA APARIENCIA DEL DOCUMENTO INPRESO -VOLVER A COLOCAR EL CURSOR AL PRINCIPIO DEL --DEBIRD A LES CARACTERES DE CONTROL MO  $-96 -$ INFRINIBULE. AL PULSAR TOD, LEB CABADA

Y TANGLEN DELLA

CARGAR EL FICHERO EJEMPLO.1. PONER EN << ON>> -DEL FICHERO SOBRE LA <<L>> DE <<LA>>, DESPUES TECLEAR ^KB. LOS SIMBOLOS <B> APARECERAN EN LA PANTALLA Y <<LA>> SE HARA DESPLAZANDO TRES ES-PACIOS A LA DERECHA, PERO LA LINEA DE ESTADO -INDICA QUE LA <<L>> PERMANECE EN LA COLUMNA 1. DESPLAZAR EL CURSOR AL FINAL DEL PRIMER PARRA-FO, DESPUES DEL PUNTO, Y TECLEAR ^KK. LOS SIM-BOLOS <K> APARECEN DESPUES DEL PUNTO. AHORA SE HA BLOQUEADO UN PARRAFO. (EN ALGUNAS TERMINA-LES DE PANTALLA, LOS BLOQUES APARECEN COMO --TEXTO MAS DEBIL Y LOS CARACTERES <B> Y <K> NO **XUTAR ALL MO-**

DESPLAZAR EL CURSOR AL FINAL DEL FICHERO (^QC)

FICHERO Y TECLEAR DE NUEVO ~KV. EL PARRAFO ES DEVUELTO A SU POSICION ORIGINAL. CON ESTA - ORDEN SE PUEDE DESPLAZAR UNA FRASE, SENTENCIA, PARRAFO O PAGINA A CUALQUIER POSICION DEL DO-CUMENTO. COLOCAR EL CURSOR EXACTAMENTE EN LA -POSICION DONDE QUIERE COLOCARSE EL BLOQUE DE - MATERIAL Y TECLEAR ~KV. INTENTAR ESTO AHORA --INTERCAMBIANDO LOS PARRAFOS 1 Y 2. UN BLOQUE PERMANECE DEFINIDO HASTA QUE SE ESPECIFICA -

OTRO BLOQUE. HAY LIMITACIONES AL TAMAÑO DEL BLOQUE DE MATE-RIAL QUE SE DESEA DESPLAZAR, DEPENDIENDO DE LA CANTIDAD DE MEMORIA DISPON!BLE EN LA COMPUTA-DORA. SI SE INTENTA DESPLAZAR UN BLOQUE DEMA-<br>SIADO GRANDE APARECERA EL MENSAJE BLOCK TOO LONG. ENTONCES SE PUEDE DIVIDIR EL BLOQUE EN DOS O TRES SECCIONES MAS PEQUEÑAS Y DESPLAZAR **-ARRAY REMIRS** FO, DESPUSS DEL PUNA. UNA VEZ UNA VEZ LOS SURS

PIERRELO 60 T

COPIAR BLUQUE ( NOT EN LUGAR DE DESPLAZAR DE DESPLAZAR DE DESPLAZAR UN BLOGUE DE MATERIAL DE MATERIAL DE MATERIAL DE MATERIAL DE MA UN SITIO A OTRO, SE PUEDE QUERER COPIAR PARTE<br>DEL TEXTO PERO SIN DESPLAZARLO DE SU POSICION OW XXX YEKEY DEL TEXTO PERSONAL CONDUCTIVO PERSONALE DE SU ORIGINAL, PARA HACER ESTO, BLO RIAL DE LA MISMA FORMA QUE SE HIZO ANTES, DES-PLAZAR EL CURSOR A LA POSICION DEL NUEVO TEXTO

 $\Box$ 

 $-97$ .

QUINES 39

PENNINGS 9

Y TECLEAR ~KC. ESTO COPIA EL BLOQUE DE MATE-RIAL EN LA POSICION DEL CURSOR Y TAMBIEN DEJA FIGOJ BSTUSS EL MATERIAL EN SU POSICION ORIGINAL. PARA BLOQUEAR UNA SECCION DIFERENTE, DESPLAZAR 5398mm 20. EL CURSOR AL COMIENZO DE LA NUEVA SECCION Y - **AD ST VER** TECLEAR ~KB, DESPUES DESPLAZARLO AL FINAL DE - MAINBOAMA. LA SECCION Y TECLEAR "KK. LOS SIMBOLOS <B> Y -<K> CUSTODIAN AHORA LA NUEVA SECCION Y NO APA-RECEN EN EL BLOQUE ANTERIOR. LAS SECCIONES - BLOQUEADAS PUEDEN CAMBIARSE TANTAS VECES COMO SE QUIERA. PARA ELIMINAR LOS SIMBOLOS <B> Y - **ESSED MA** <K> DE LA PANTALLA TECLEAR ^KH. LOS SIMBOLOS PUEDEN DESAPARECER PERO ESTAN EN EL FICHERO. TECLEAR DE NUEVO ^KH Y REAPARECERAN; INTENTAR-LO.

1013139363

BLOQUEAR COLUMNAS ON/OFF (^KN)

CON WORDSTAR 3.X SE PUEDEN MARCAR BLOQUES EN - COLUMNAS, ADEMAS DE CON LINEAS DE TEXTO (LAS - VERSIONES l.X Y 2.X NO PUEDEN HACER ESTO). OPCION OPCION N. ESTO CAMBIA LAS POSIBILIDADES DE DESPLAZAMIENTO DE BLOQUE DE WORDSTAR AL MO-

PULSAR Y DEL MENU VISUALIZADO, ESCOGER LA DO DE COLUMNA.

EJERCICIOS. FIEMENO Y TELLINA DE MUEVO FIX. LE PRIMARY SP

### EJEMPLO 7A

1. ESCRIBIR CINCO NOMBRES Y DIRECCIONES CON DIFERENTES CODI-GOS DE DISTRITO (ZIP) <UN NOMBRE POR LINEA).

FILMENC V-TOLLERS DE MIEVO VIV. EL PARRAPO ES

- 2. UTILIZANDO LAS ORDENES DE BLOQUE, REORGANIZAR LOS NOMBRES
	- Y DIRECCIONES PARA QUE APAREZCAN EN ORDEN ALFABETICO.
- 3. REORGANIZAR LOS NOMBRES Y DIRECCIONES PARA DUE APAREZCAN ORDENADOS DESDE EL DISTRITO MAS ALTO AL MAS BAJO.
- 4. INTRODUCIR EL EJEMPLO 7A. UTILIZAR ORDENES EN BLOQUE, OR-GANIZAR LAS PREGUNTAS EN ORDEN INVERSO.
- 5. INTRODUCIR EL EJEMPLO 7B. LAS FORMAS DE UN TIPO U OTRO SON FACILES DE HACER CON WORDSTAR, UTILIZANDO LAS ORDENES DE BLOQUE. PONER LA LINEA MAESTRA Y TABULADOS PARA CONFORMAR ESTE EJEMPLO E INTRODUCIR LA FORMA CON B EN LA PARTE DERE-CHA (NO INTRODUCIR A O B). CON EL CURSOR EN LA POSICION B, TECLEAR ^KK. DESPLAZAR EL CURSOR A LA POSICION A EN EL -EJEMPLO Y TECLEAR "KB. DESPLAZAR EL CURSOR HACIA ATRAS A LA POSICION A Y TECLEAR DE NUEVO ^KB, LUEGO VOLVER AL FI-NAL DEL FICHERO Y TECLEAR ~KC. REPITIENDO ESTE PROCESO SE DESPLAZARAN PROGRESIVAMENTE MAYORES BLOQUES DE MATERIAL. ECHAR UN VISTAZO AL NUMERO DE LA LINEA DE ESTADO PARA NO T

PASARSE DE PAGINA.

# WIND OF LA RIGHA FORDS OF AN INTO ANTES, DES

AVENTE

 $-99 -$ 

wier e

PLATAR EL GURBON A LA POLITION DEL NUEVO TEXTO

### EXAMEN DE FISICA

Capítulos 7-8

#### $\overline{\phantom{a}}$  Pec<sup>1</sup>odo.

**BT OJAMBLE** 

**ED HOT TY FALES!** 

1. Si se descubriese un pequeño planeta cuya distancia al Sol fuese vuelta al Sol? Contras ecuanto tiempo más tardaría en dar la

2. El radio de la órbita de la Luna es sesenta veces mayor que el radio de la Tierra. ¿Cuántas veces es mayor la aceleración de sejara de la Tierra. ¿Cuántas veces es mayor la aceleración de caíca de un cuerpo en la Tierra que la aceleración de la Luna hacia la Tierra?

3. Ma qué al tura de la superficie de la Tierra la fuerza de gravitación sobre una roca será 1/4 de la que tenga al nivel del mar? Expresar di<br>resultado en radios terrestres. resultado en radios terrestres.

4. Un chico de 75 kgs. está a 1 metro de una chica de 65 kgs. Calcular la direiro de 75 kgs. esta a 1 metro de una chica de 65<br>fuerza de atracción (gravitacional) entre ellos.

**51 Se espuja un cuerpo con una fuerza de 4 newtons<br><b>5 segundo, iqué ispulso se le comunica al cuerpo?** 

martillo con un momentum de 25 newtons 6. ¿Qué fuerza media es necesaria para detener en 5 segundos un

en en esta de un martitlo de 2 kgs. moviéndose a

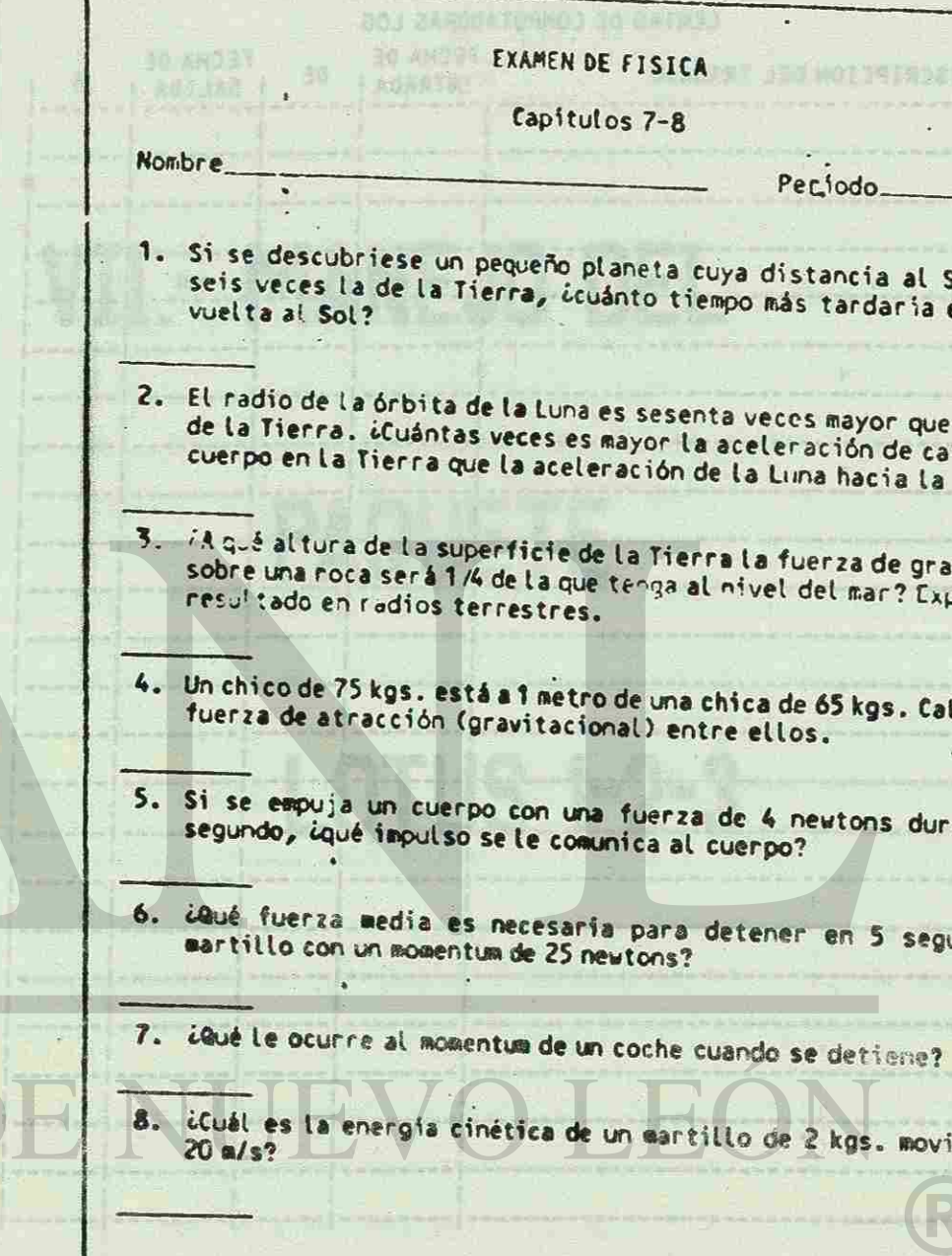

speketeres.

### EJEMPLO 7A

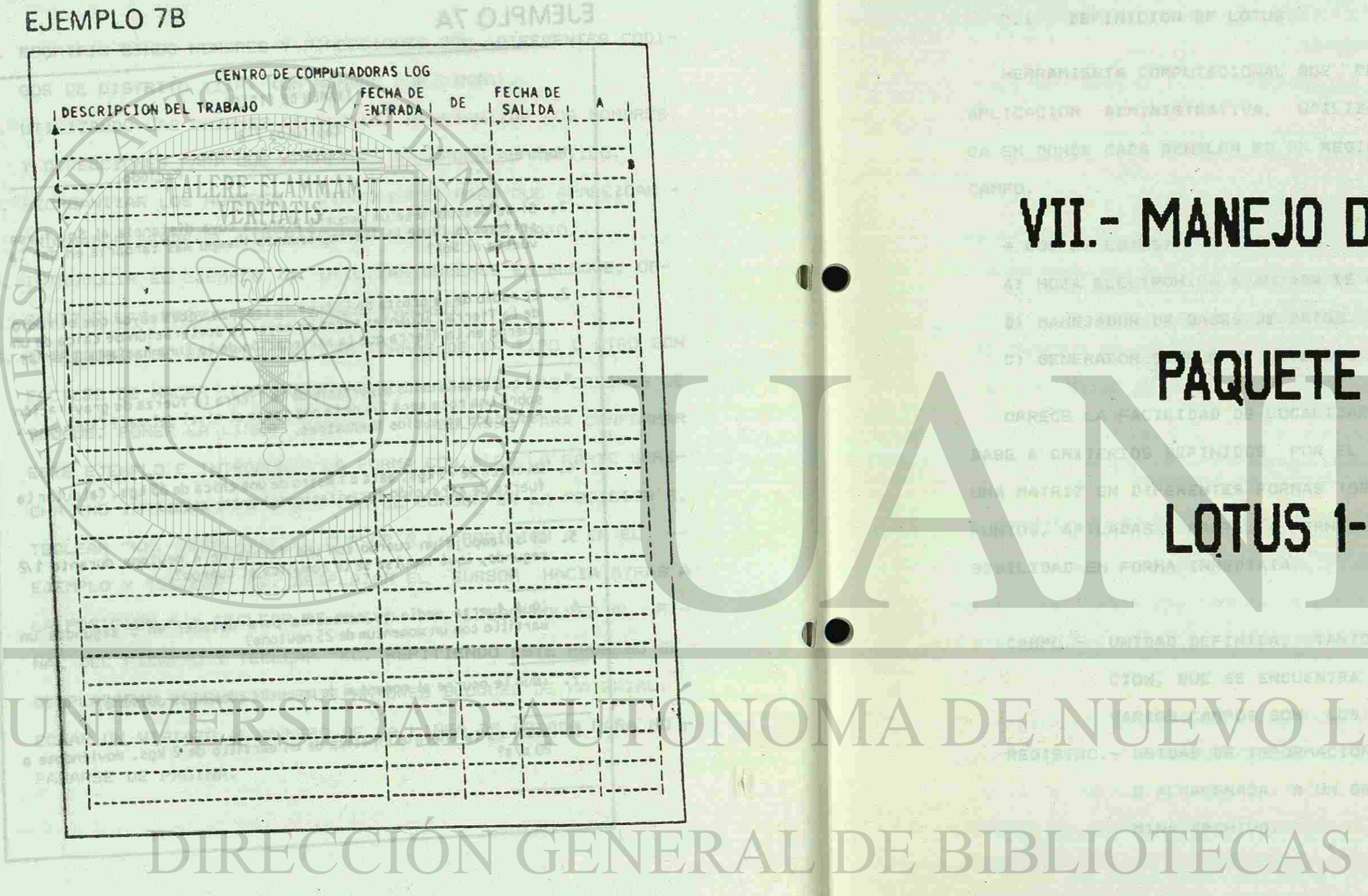

 $-101 -$ 

 $-4.001 - 1$ 

# VII.- MANEJO DEL

VII - MANEJO REL PARRE LE LUINT I T-N

N. K. DEVINIDIAN DE LOTUS

**LOTUS 1-2-3** 

AS

A THOS

(R)

speketeres.

### EJEMPLO 7A

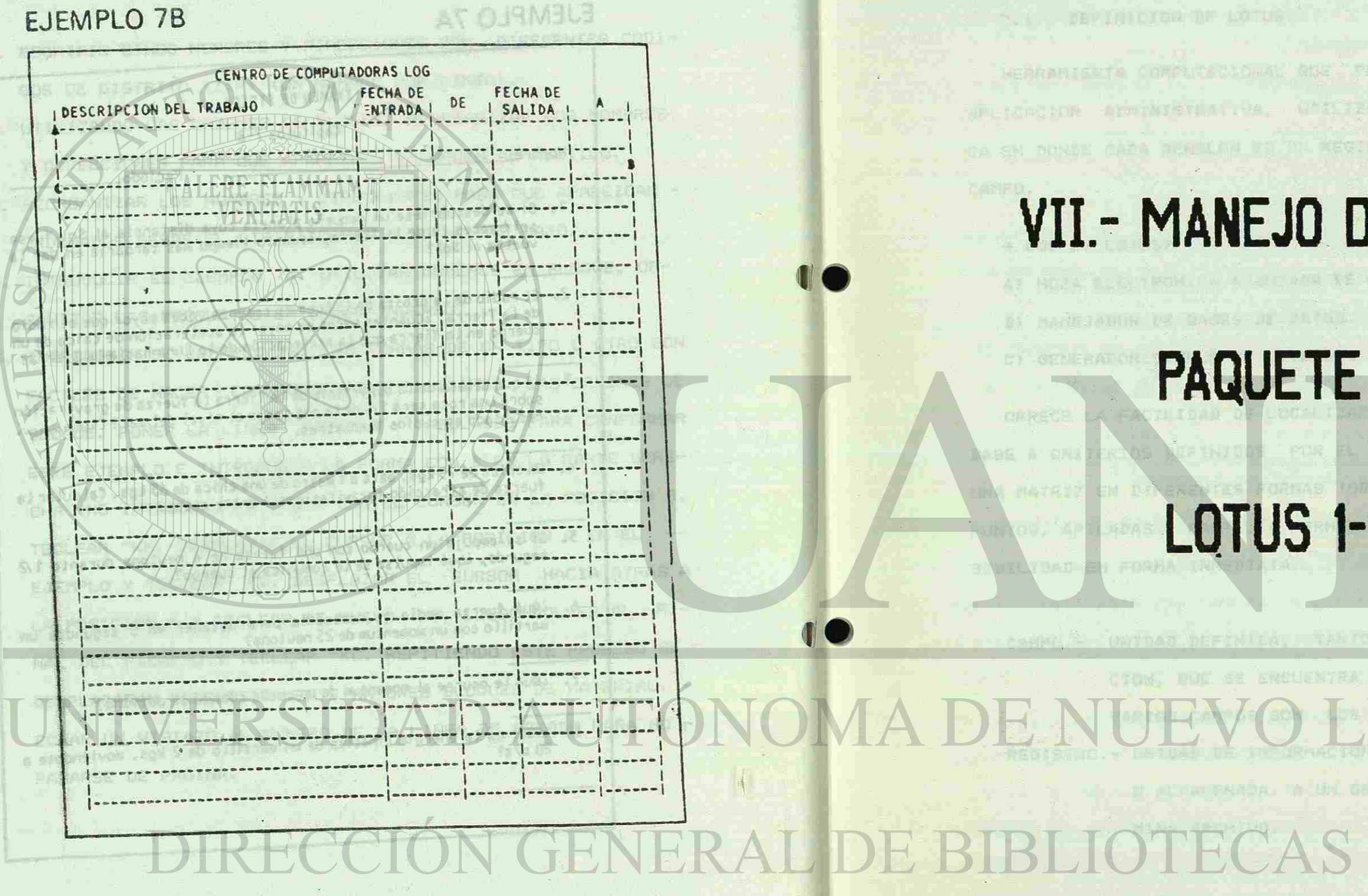

 $-101 -$ 

 $-4.001 - 1$ 

# VII.- MANEJO DEL

VII - MANEJO REL PARRE LE LUINT I T-N

N. K. DEVINIDIAN DE LOTUS

**LOTUS 1-2-3** 

AS

A THOS

(R)

EJEMPLO 78

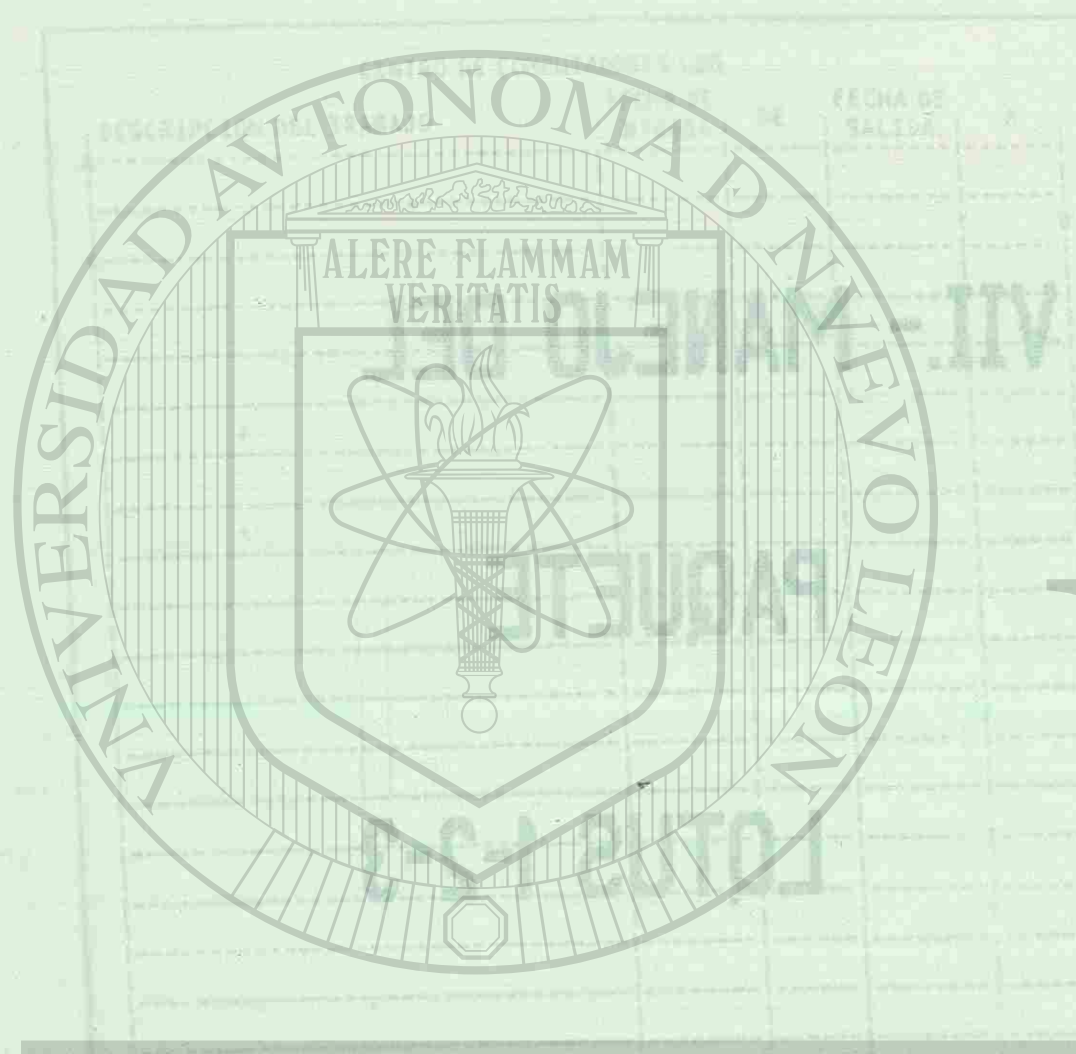

VII. - MANEJO DEL PAQUETE LOTUS 1-2-3. HULLED A FILMOTFULES, OF LOG OWLES CADIFICATIONS UNSOLE

**DEFINICION DE LOTUS. PROTECTORIES AL SECURITY DE** 

HERRAMIENTA COMPUTACIONAL QUE PERMITE MECANIZAR CUALQUIER APLICACION ADMINISTRATIVA, UTILIZANDO UNA MATRIZ ELECTRONI-CA EN DONDE CAPA RENGLON ES UN REGISTRO Y CAPA COLUMNA ES UN CAMPO. UN GRUPE ET CLIFFED SUTOJ (A

(0) 人民的复数形式, 由地区下海底的产品, 外国经济系统开创学。

y afey /amentin't r

DOS SUE TRABAIANS

\* QUE ES LOTUS? HELBY CANALLY INSERIES AND ALL NO C

RASHIN POS CANPOS

A) HOJA ELECTRONICA AVANZADA DE CALCULO. B) MANEJADOR DE BASES DE DATOS. C) GENERADOR SIMPLE DE DIVERSOS TIPOS DE GRAFICAS. BO I A Z A H RUS R

OFRECE LA FACILIDAD DE LOCALIZAR REGISTROS ESPECIFICOS EN BASE A CRITERIOS DEFINIDOS POR EL USUARIO; GRAFICA DATOS DE UNA MATRIZ EN DIFERENTES FORMAS (GRAFICAS DE BARRAS, LINEAS,-PUNTOS, APILADAS Y PASTEL); PERMITE REALIZAR ANALISIS DE SEN-中心的 形状 地名俄罗斯阿拉伯 2010年22月 SIBILIDAD EN FORMA INMEDIATA.

**ETCUMNIEZ** 

CAMPO.- UNIDAD DEFINIDA, TANTO DE DATOS COMO DE INFORMA-CION, QUE SE ENCUENTRA EN UN REGISTRO. A SU VEZ VARIOS CAMPOS SON LOS QUE DEFINEN UN REGISTRO. REGISTRO.- UNIDAD DE INFORMACION QUE ES LEIDA, GRABADA O O ALMACENADA. A UN GRUPO DE REGISTROS SE DENO-**RISOMERALAGART BORTOCOMS** MINA ARCHIVO.

# *<u>IIVERSIDAD AUTÓI</u>* DIRECCIÓN GENERAL

 $-101 -$ 

DEVANI A BOAN BE DIS-I BUTOJ 36 MOTOANSHO AJ
7.2 COMO CARGAR LOTUS.

A) ENCENDER LA COMPUTADORA. Jaurou so Motoimtasy L.C

B) CARGAR EL SISTEMA OPERATIVO.

C) COLOQUE EL DISKETTE DEL SISTEMA 1-2-3 (LOTUS) EN LA U- $53 - 7$ TMDRT

VII - MANEJO BEL PASUE LOTER LEIV

NIDAD A.  $-50 - 1$ D) TECHNICAL DI REGIONARI PRESIDENTAR LOTUS; PRESIDENTAR LOTUS; PRESIDENTAR LA TECLA "RETURN". A> LOTUS <RET> VERTIS

E) LA PANTALLA NOS PRESENTA LAS PRIMERAS OPCIONES EN LA PARTE SUPERIOR Y LA HORA Y EL DIA. (LAS OPCIONES REPRE-SENTAN EL PRIMER NIVELY F) NOS POSICIONAMOS EN LA OPCION A ESCOGER, EN NUESTRO CA-SO 1, 2, 3 ; PULSAMOS CUALGUIER TECLA PARA PODER VER LA - $1.2$   $1.2$   $1.3$   $1.3$   $1.3$   $1.3$   $1.3$   $1.3$   $1.3$   $1.3$   $1.3$   $1.3$   $1.3$   $1.3$   $1.3$   $1.3$   $1.3$   $1.3$   $1.3$   $1.3$   $1.3$   $1.3$   $1.3$   $1.3$   $1.3$   $1.3$   $1.3$   $1.3$   $1.3$   $1.3$   $1.3$   $1.3$   $1.3$   $1.3$   $1.3$   $1.3$   $1.3$ HOJA DE TRABAJO.

**ROADWAY A FRACTION A BRAS** TO FRAUDLY JEL ROY **Noted & COL** ST BA 7.3 A QUE SE REFIERE AL HABLAR DE OPCIONES? EL PAQUETE LOTUS, SE DIVIDE EN SIETE NIVELES. EL PRIMERO - DE ESTOS PRESENTAN LAS SIGUIENTES OPCIONES:

> \*NOSOTROS TRABAJAREMOS EN LA OPCION 1-2-3. LOS COMAN-DOS QUE TRABAJAREMOS REPRESENTARAN EL SEGUNDO NIVEL.

LA OPERACION DE LOTUS 1-2-3 SE HACE A TRAVES DE 9 COMANDOS

**地位 --** $-103 -$ 

EXIT TETOER NO DRUMB WU A ACAMEDAMIA O

1-2-3

FILE-MANAGER

DE TRABAJO. RANGE: MANEJA GRUPO DE CELDAS (RANGOS). COPY COPIA EL CONTENIDO DE UNA CELDA O UN GRUPO DE CELDAS. MOVE MUEVE EL CONTENIDO DE UNA CELDA O UN GRUPO DE CELDAS. ti asyme webb fau a **JEHNA Krona** FILE MANEJA LOS ARCHIVOS. PRINT IMPRIME GRUPO DE CELDAS. 3RAPH PERMITE CREAR GRAFICAS. DATA MANEJA BASES DE DATOS. QUIT FINALIZA UNA SESION DE TRABAJO.

DISK-MANAGER PRINT-GRAPH

Charles pelles pro marina s informa-

**TRASLATE** AR FUR MOLDAMAD WIL BU ORTINU . DRISIBER

Q ARASA

 $-0.086 - 16$ 

BASICOS O PRINCIPALES. DE LOS CUALES CADA UNO DE ELLOS SE MA-NEJAN SUBCOMANDOS O COMANDOS GENERALES. WORKSHEET: MANEJA EN FORMA GENERAL LA HOJA -

7.4 HOJA ELECTRONICA DE LOTUS 1-2-3. LA HOJA ELECTRONICA DE DATOS E3 UNA MATRIZ DE INFORMACION QUE ACEPTA HASTA 256 CAMPOS O COLUMNAS Y 8192 RENGLONES O REGISTROS? EN DONDE LOS RENGLONES SE IDENTIFICAN CON NUMEROS PROGRESIVOS '1..............8192' Y LAS COLUMNAS CON LETRAS -<sup>Í</sup> <sup>A</sup> J.M . ESTA SE ASEMEJA A UNA HOJA DE TRABAJO DE CONTABI-LIDAD YA QUE ESTA COMPUESTA POR RENGLONES Y COLUMNAS. CADA COORDENADA ES CONOCIDA COMO CELDA Y ES LA UNIDAD DE - INFORMACION DE LA HOJA ELECTRONICA. USOS

MODELOS:

FLUJOS DE EFECTIVOS

 $-104$ 

PLANEACION FINANACIERA VALUACION DE PROYECTOS RE EN MATOMINA O 20012-1

W (2010 avec son and t commodele knt an

**Bland Alley** 

ETC.

SACEARRER JANSRES ANGELS STATIONAM

# DIRECTORIOS AGENDAS, ETC.

AMZER-EULLS

**本人 医转换器材定以段** 

pla

ADMINISTRACION DE PERSONAL:

CONTROL DE CHEQUERA

2.-CARACTERES QUE SE ESTAN TECLEANDO O EDITANDO. 3.-DESPLIEGA UNA EXPLICACION DEL COMANDO QUE SE ES-THUID D SCHMAS BOX ATCAM AT 430A B

LA PANTALLA PRINCIPAL PE LOTUS CONSTA DE DOS PARTES: PANEL DE CONTROL: ESTA FORMADO POR LAS SIGUIENTES LI-NEAS.

> 1.-INFORMACION DE LA CELDA ACTUAL. -DIRECCION DE LA CELDA -FORMATO DE DESPLIEGUE -CONTENIDO DE LA CELDA

> > TA EJECUTANDO.

WAIT.- EL SISTEMA ESTA TRABAJANDO INTERNAMENTE Y NO SE ENCUENTRA DISPONIBLE PARA EL OPERA-DOR. AND POCATIONAL JE SUMMAR TUSSA

VINDICADORES DE MODO (PARTE SUPERIOR DERECHA). 岩口电话装置有机合作机 CELDA INDICADORA DE MODO: SE ENCUENTRA EN LA ESQUINA SU-PERIOR DERECHA Y NOS INDICA EL ESTADO DE LA HOJA, EL CUAL VA CAMBIANDO CONFORME LAS OPCIONES O COMANDOS QUE SE EJECUTAN.

FIND.- EL SISTEMA ESTA EJECUTANDO UNA OPERACION EN 9UERY (CONSULTA) Y NO SE ENCUENTRA DIS-PONIBLE PARA EL OPERADOR.

CMD.- APARECE CUANDO SE ESTA EJECUTANDO UNA OPE-RACION MACRO.

INDICADORES:

READY.- SISTEMA LISTO PARA RECIBIR INFORMACION.

**- <sup>bo</sup>los - a ad sofula** 

e nelle allianzi e le Pierre del

TAT TATITUDE CAREAS De MENSAJE DE *ERROR* 

VALUE.- APARECE CUANDO SE ESTAN TECLEANDO NUMEROS O FORMULAS. THE ANNE ANNOUNCEMENT AND ANNOUNCEMENT LABEL.- APARECE CUANDO UNA FTIQUETA ESTA SIEMDO -TECLEADA.

SU SECCION SE LOCALIZA EN LA PARTE INFERIOR IZQUIERDA Y -Y NOS NUESTRA LA *FECHA* Y LA HORA BN EL FORMATO ESTANDAR -

**ZENIUA CAJAR AJ ADRATI TU OUNAIS** 

FRIE A FINGS ANDR AND HOT

 $-106 -$ 

EDIT.- SE ESTA EDITANDO UNA CELDA. POINT.- SE ESTA DEFINIENDO UN RANSO. MENU.- SE ESTA SELECCIONANDO UNA PARTE DEL MENU. HELP.- AL UTILIZAR LA FACILIDAD DE AYUDA. ERROR.- HA OCURRIDO UN ERROR Y EL SISTEMA ESPERA UN ESCAPE.

**VINDICADORES** DE TECLAS

ES UNA SECCION QUE SE ENCUENTRA *BN* LA ESQUINA **INFERIOR -** RIOR DERECHA Y-NOS INDICA EL ESTADO DE ALGUNAS TECLAS CONO SON? NUM« CAPS, SCROLL, END.

(DD-MM-AA). ADEMAS ESTA AREA SE UTILIZA PARA ENVIAR LOS MEN-SAJES DE ERROR AL EJECUTAR ALGUN COMANDO.

**MUNNEACTON STARTASTERA** 

COASINUM DEMARADEMANT DE CORADO EDERATA - SULANY

## ^MOVIMIENTO DEL CURSOR

EXISTEN DENTRO DEL TECLADO ALGUNAS TECLAS QUE NOS PERMI-TEN MOVER EL CURSOR A TRAVES DE LA HOJA ELECTRONICA, ES-TAS SE ENCUENTRAN EN LA PARTE DERECHA DEL TECLADO Y DEBEMOS TENER CUIDADO QUE "NO" ESTE SELECCIONADA LA TECLA DE "NUMI - PARA PODER USARLAS.

#143

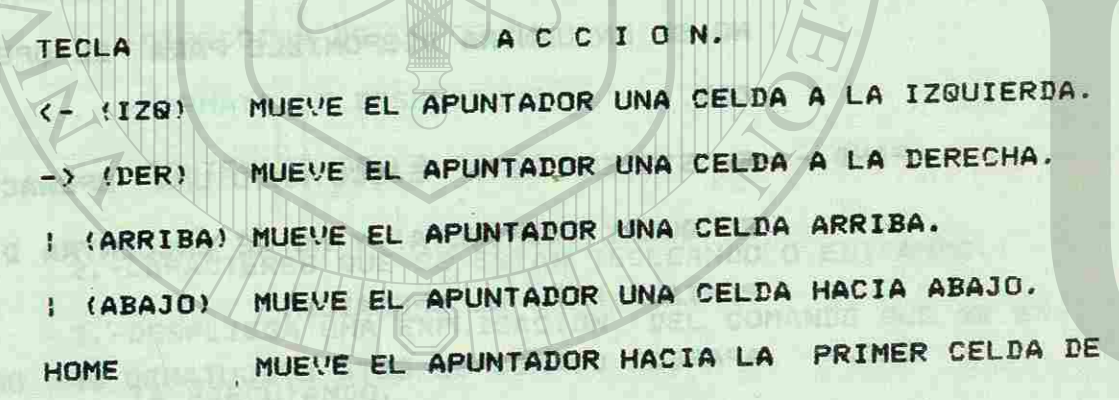

# LA HOJA (A1).

 $_{6}$ A)  $\epsilon$ NTRADA DE DATOS. B) MENU PRINCIPAL

**QUIT**<br>VALUE

TRAN

 $\mathbf{r}$ 

ဖ

u.

 $\mathbf{u}$ 

 $\Omega$ 

 $\ddot{\mathbf{c}}$ 

 $\omega$ 

 $\sigma$ 

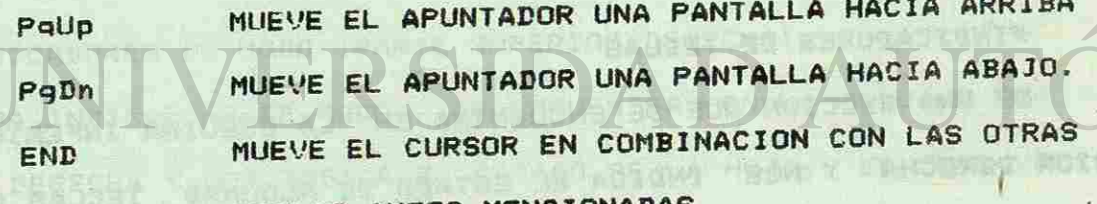

TECLAS ANTES MENCIONADAS.

CUANDO UTILIZAMOS LA APLICACION DE LOTUS 1-2-3 TRABAJAMOS CON UNA HOJA COMO LA SIGUIENTE:

BAGNATES CTARUSCH JE ME ARRA AJ V-ARCEN AJ ASCESSON

LINEA QUE REPRESENTA UN SUBINDICE DE ALGUN COMANDO DEL PAQUETE, OPCIO-NES DE ALGUN SUBCOMANDO O UNA BREVE EXPLICACION DE ALGUNO DE LOS ANTE-

TARAT FE BE BA WEJ20 ATAC

安全国

RIORES,

-LINEA QUE PUEDE REPRESENTAR !

C) ACTIVIDAD ADICIONAL D& UN

TUINEA CON INFORMACION DE LA CELDA ACTUAL. ES DECIR DE LA CELDA EN LA -CUAL ESTAMOS UBICADOS.

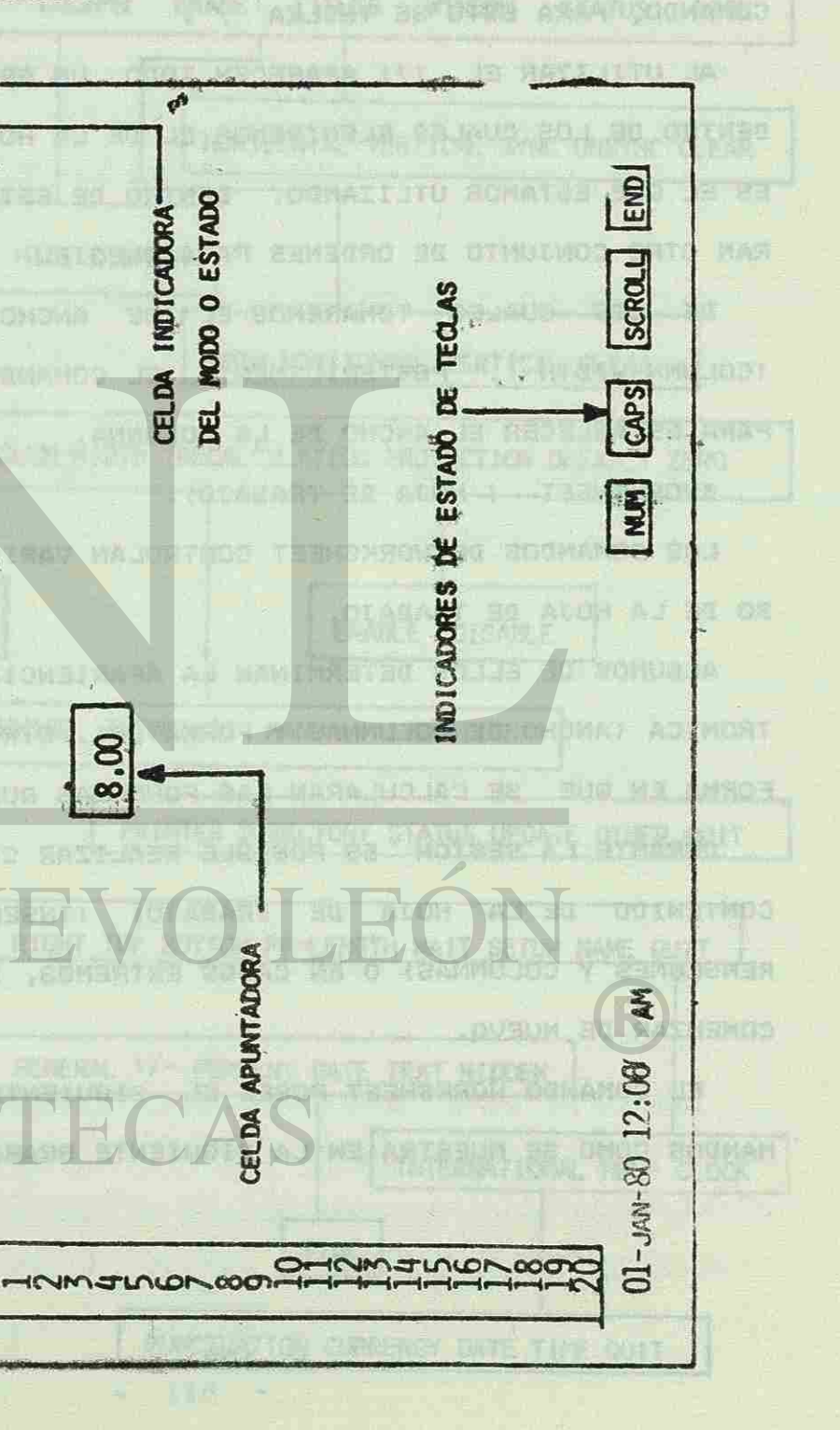

**r** *i* 

>-

FILE PRINT GRAPH DATA<br>JUSTIFY, PROTECT, UNPROTECT

0

**CONTRACTOR** 

RANCE<br>LABEL.

MOVE

ERASE,

 $\mathbb{F}$  . **I**<br>Mat

D4: (F2)8

sotal Moll

BOOTA REAL BROAD

**THAT PERSON** 

**COLUMN ROW** 

LEFT RIGHT CENTER

**NATIONAL AREA INTO** 

LIFEA AREA REPRESENTA UN SULTAIRE DE AUGUST CONNER LEL PARTE, DECID-MES DE ALGEN SUBJECTION DE DES BRENE ENFLICACIÓN DE REGION DE LOS ANTE-

7.5 CREACION DE HOJA TABULAR.

CADA CELDA ES DE 9 CARACTERES Y SE PUEDE AMPLIAR HASTA 240 CARACTERES Y DISMINUIR HASTA I CARACTER.

PARA PODER AMPLIAR LAS CELDAS, SE TIENE QUE LLAMAR A UN -COMANDO, PARA ESTO SE TECLEA

AL UTILIZAR EL (1) APARECEN TODO UN GRUPO DE COMANDOS -DENTRO DE LOS CUALES ELEGIREMOS EL DE LA HOJA DE TRABAJO QUE ES EL QUE ESTAMOS UTLIZANDO. DENTRO DE ESTE COMANDO APARECE-RAN OTRO CONJUNTO DE ORDENES PARA ELEGIR.

DE LOS CUALES TOMAREMOS EL DE ANCHO DE LA COLUMNA --(COLUMN-WIDTH). POSTERIORMENTE EL COMANDO "SET" NOS SIRVE PARA ESTABLECER EL ANCHO DE LA COLUMNA.

\*WORKSHEET ( HOJA DE TRABAJO).

LOS COMANDOS DE WORKSHEET CONTROLAN VARIOS ASPECTOS DEL U-SO DE LA HOJA DE TRABAJO.

ALGUNOS DE ELLOS DETERMINAN LA APARIENCIA DE LA HOJA ELEC-TRONICA (ANCHO DE COLUMNAS Y FORMATOS). OTROS DETERMINAN LA -FORMA EN QUE SE CALCULARAN LAS FORMULAS QUE SE CAPTUREN.

DURANTE LA SESION ES POSIBLE REALIZAR CAMBIOS SOBRE EL CONTENIDO DE LA HOJA DE TRABAJO; (INSERTAR O BORRAR RENGLONES Y COLUMNAS) O EN CASOS EXTREMOS, BORRAR LA HOJA Y -COMENZAR DE NUEVO.

EL COMANDO WORKSHEET POSEE EL SIGUIENTE ARBOL DE SUBCO-MANDOS COMO SE MUESTRA EN LA SIGUIENTE GRAFICA:

 $-109 -$ 

102 124

**BRISO, AGAINA OKAN BRISO, AGAINATION** 

## GRAFICA DE SUBCOMANDOS WORKSHEET

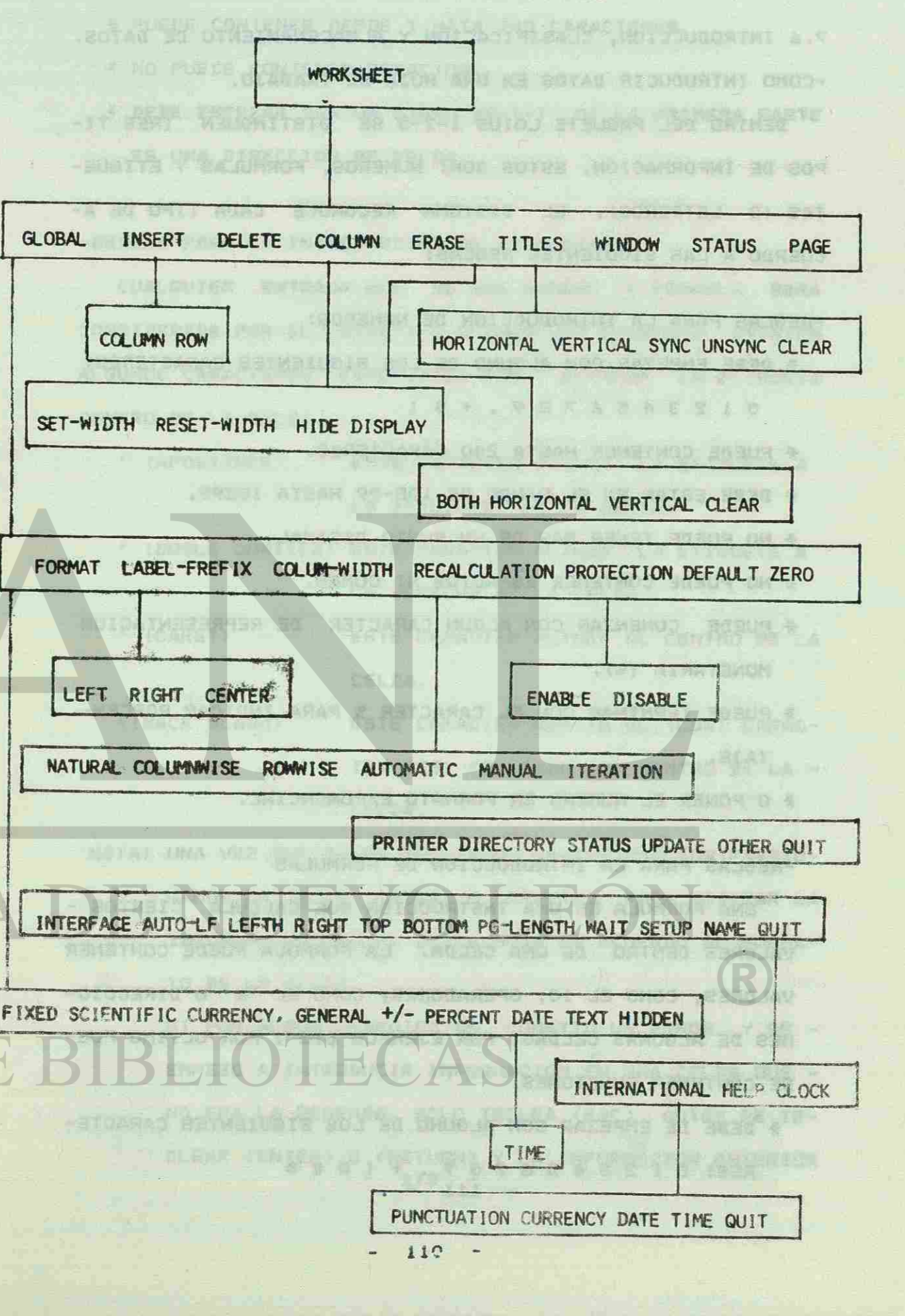

# CRAFTER TE SUBCONDUCT WINCHES

7.6 INTRODUCCION, CLASIFICACION Y ALMACENAMIENTO DE DATOS. -COMO INTRODUCIR DATOS EN UNA HOJA DE TRABAJO.

DENTRO DEL PAQUETE LOTUS 1-2-3 SE DISTINGUEN TRES TI-POS DE INFORMACION, ESTOS SON: NUMEROS, FORMULAS Y ETIQUE-TAS (O LETREROS). EL SISTEMA RECONOCE CADA TIPO DE A-下油241 . 兵20万 CUERDO A LAS SIGUIENTES REGLAS:

-REGLAS PARA LA INTRODUCCION DE NUMEROS: \* DEBE EMPEZAR CON ALGUNO DE LOS SIGUIENTES CARACTERES:

\* PUEDE CONTENER HASTA 240 CARACTERES.

0123456789.451

\* DEBE ESTAR EN EL RANGO DE 10E-99 HASTA 10E99.

\* NO PUEDE TENER MAS DE UN PUNTO DECIMAL.

\* NO PUEDE CONTENER ESPACIOS NI COMAS.

\* PUEDE COMENZAR CON ALGUN CARACTER DE REPRESENTACION

NO TREPA ATTOLOGICA

MISSING ISSS I FAMOT

MONETARIA (\$).

\* PUEDE TERMINAR CON EL CARACTER % PARA INDICAR PORCEN-

A RODEAMORUS SEEMICH

TAJE.

\* O PONER EL NUMERO EN FORMATO EXPONENCIAL.

-REGLAS PARA LA INTRODUCCION DE FORMULAS UNA FORMULA ES UNA INSTRUCCION QUE CALCULA CIERTOS VALORES DENTRO DE UNA CELDA. LA FORMULA PUEDE CONTENER VALORES, COMO EL 10, OPERADORES; COMO EL "\*" O DIRECCIO-NES DE ALGUNAS CELDAS, POR EJEMPLO DIS Y POR ULTIMO PUE-

DE CONTENER FUNCIONES.

\* DEBE DE EMPEZAR CON ALGUNO DE LOS SIGUIENTES CARACTE-

**DIE** 

 $-111 -$ 

RES: 0123456789. + (@##

THE IMPT TIME YOURSEUD INFORMATION

\* PUEDE CONTENER DESDE 1 HATA 240 CARACTERES. \* NO PUEDE CONTENER ESPACIOS.

**TAIL SEYEM ...** 

\* DEBE EMPEZAR CON UN SIGNO DE (+) SI LA PRIMERA PARTE ES UNA DIRECCION DE CELDA.

-REGLAS PARA LA INTRODUCCION DE ETIQUETAS: CUALQUIER ENTRADA QUE NO SEA NUMERO O FORMULA SERA CONSIDERADA POR EL LOTUS 1-2-3 COMO UNA ETIQUETA. EXISTEN ALGUNOS CARACTERES ESPECIALES PARA ALINEAR LA ETIQUETA DENTRO DE LA CELDA. 2008 100 ' (APOSTROFE) ESTE CARACTER ALINEA LA ETIBUETA A

 $^{\circ}$  (CARET) 1618 BUN (YOP

ar y galer rin *\'BACK SLASH)* 

NOTA: UNA VEZ QUE SE HA TECLEADO LA INFORMACION PRESIO-NAMOS LA TECLA (ENTER) O (RETURN) PARA MOSTRAR LA INFORMACION DENTRO DE LA HOJA DE ACUERDO AL FORMA-

A 20 TO DE LA CELDA. IL REMERAD STYMMERS 1908 (K.) MCAT

SI POR ALGUN DESCUIDO SE COMETIO UN ERROR Y SE -EMPEZO A INTRODUCIR INFORMACION EN UNA CELDA QUE -NO ERA LA DESEADA, SOLO TECLEA <ESC> ANTES DE TE-CLEAR <ENTER> O <RETURN> Y LA INFORMACION ANTERIOR  $-112 - -$ **DESCRIPTION** 

LA IZQUIERDA DE LA CELDA.

" 'DOBLE COMILLA' ESTE CARACTER ALINEA LA ETIGUETA A

LA DERECHA DE LA CELDA.

ESTE CARACTER ALINEA AL CENTRO DE LA **BREI**NELLIELBOTSTELLELBUTOLLEILB CELDA.

ASTMALDMA BU BUL ASTA ESTE CARACTER REPITE EL (LOS) CARAC-TER (ES) TECLEADO (S) DENTRO DE LA -CELDA. **ERTAL** 

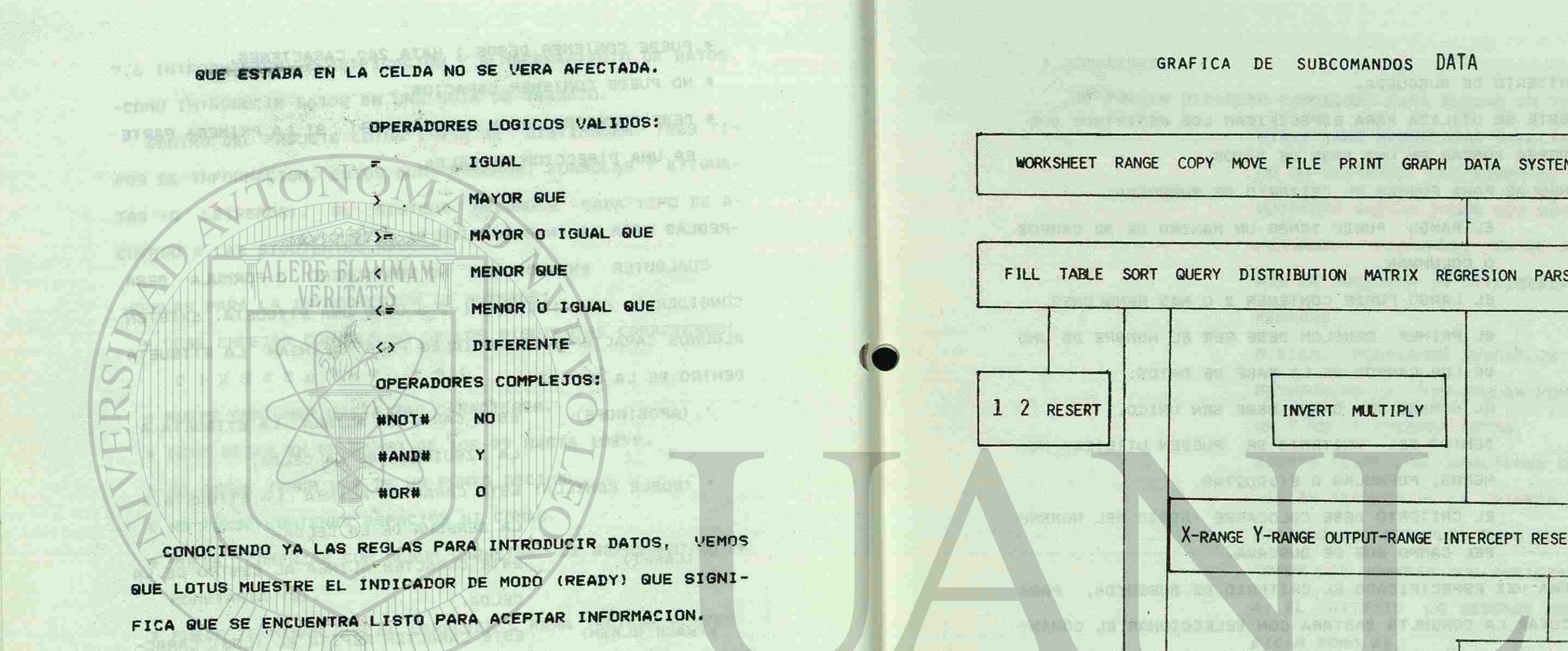

-CLASIFICACION DE DATOS.

DATA :

**ROTHSTRASSER** 

ES POSIBLE ORDENAR INFORMACION DE ACUERDO AL CONTENIDO DE LAS CELDAS CON LOS SIGUIENTES COMANDOS: DATA CPERMITE MANIPULAR LOS DATOS DE UNA BASE DE DATOS O UNA HOJA ELEC-TRONICA! SORT LPERMITE ORDENAR DATOS DE UN RANGO DE A-CUERDO A UNA LLAVE ESPECIFICA3. VER ARBOL DE SUBCOMANDOS:

 $-113 -$ 

**REAL AND A CONTRACT OF CHARGES** AND D

The Ten are come in the come of the

## GRAFICA DE SUBCOMANDOS DATA

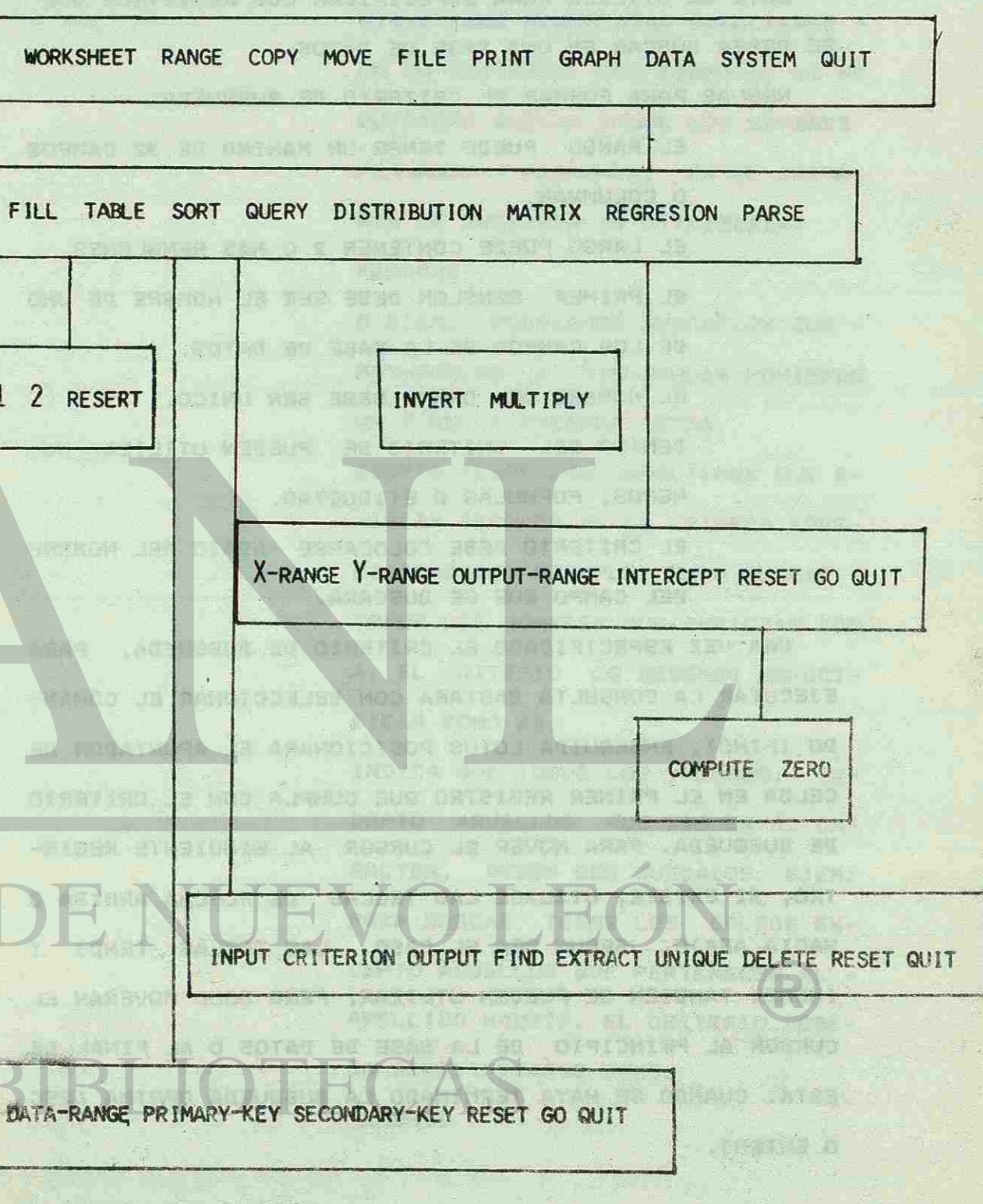

JIGO JU 30 UJAN MO 4

 $-114$  -

- 1000年

\* CRITERIO DE BUSQUEDA.

ESTE SE UTILIZA PARA ESPECIFICAR LOS REGISTROS QUE

SE DESEA BUSCAR EN UNA BASE DE DATOS.

O COLUMNAS. MMAM.

REGLAS PARA FORMAR EL CRITERIO DE BUSQUEDA:

ALL AFRICAN AND RESIDENCE AND RESIDENCE.

EL RANGO PUEDE TENER UN MAXIMO DE 32 CAMPOS

EL LARGO PUEDE CONTENER 2 O MAS RENGLONES.

EL PRIMER RENGLON DEBE SER EL NOMBRE DE UNO

DE LOS CAMPOS DE LA BASE DE DATOS.

EL NOMBRE DEL CAMPO DEBE SER UNICO.

DENTRO DEL CRITERIO SE PUEDEN UTILIZAR NU-

MEROS, FORMULAS O ETIQUETAS.

EL CRITERIO DEBE COLOCARSE ABAJO DEL NOMBRE

DEL CAMPO QUE SE BUSCARA.

\* COMODINES 1045 - 211

- 「竹をあればされなり」 コマーロゼーション

A JAMA'T IR . BUR DUN LAD

- APHOLA (1500) 计工作

NU KNEW RECEP RENELUN

日本兵区中につる穴

19 30.19 电的图 略 MUO ST

**READITOR** 

SE PUEDEN UTILIZAR COMODINES PARA BUSCAR UN TEXTO: SIRVE PARA REEMPLAZAR CARACTERES - EN UN CRITERIO. POR EJEMPLO, SI SE QUISIERA BUSCAR TODOS LOS NOMBRES FERNANDO O FERNANDA, EN EL CRITE-RIO DE BUSQUEDA SE UTILIZARIA: FERNAND?

UNA VEZ ESPECIFICADO EL CRITERIO DE BUSQUEDA, PARA EJECUTAR LA CONSULTA BASTARA CON SELECCIONAR EL COMAN-DO <FIND). ENSEGUIDA LOTUS POSICIONARA EL APUNTADOR DE CELDA EN EL PRIMER REGISTRO QUE CUMPLA CON EL CRITERIO DE BUSQUEDA. PARA MOVER EL CURSOR AL SIGUIENTE REGIS-TRO, SI EXISTE, UTILICE LAS TECLAS DE FLECHA ARRIBA O HACIA ABAJO, SEGUN SEA EL CASO. LAS TECLAS IENDJ Y CHOME3 TAMBIEN SE PUEDEN UTLIZAR, PERO SOLO MOVERAN EL CURSOR AL PRINCIPIO DE LA BASE DE DATOS O AL FINAL DE ESTA. CUANDO SE HAYA TERMINADO LA BUSQUEDA OPRIMA CESC

 $115 -$ 

O ENTER3.

O BIEN, PODRIAMOS BUSCARLOS CON - MAYUSCULAS O MINUSCULAS PONIENDO UN ? EN LA PRIMERA LETRA.

ACEPTA TODOS LOS CARACTERES QUE E-XISTAN DESPUES DE LA PRIMERA ESPE-CIFICACION. EJEMPLO, PARA BUSCAR - TODOS LOS NOMBRES QUE EMPIEZAN CON A, EL CRITERIO LO DEBEMOS ESPECI-FICAR COMO A\*.

INDICA QUE TODOS LOS VALORES, EX-CEPTO AQUELLOS QUE SIGUEN AL CA-RACTER , *DBBEN* SER BUSCADOS. EJEM: PARA BUSCAR TODOS LOS SALDOS EX-CEPTO AQUELLOS QUE PERTENECEN AL - APELLIDO MADRID. EL CRITERIO DEBE-RA ESPECIFICARSE *CONOS*  ^MADRID

Holl kr aufhram

 $- 116 -$ 

DIN 1982 FUI DE MOD CRUTER 42 AAR 30AT JA 12 GROUSENT MU PAD

## \* CRITERIOS COMPUESTO.

LOS EJEMPLOS ANTERIORES HAN TENIDO DOS CRITERIOS. SE DEBEN CUMPLIR AMBOS PARA QUE NOS DE EL RESULTADO. -PERO HAY OCASIONES EN QUE SOLO QUEREMOS QUE SE CUMPLA UNO DE LOS CRITERIOS, NO IMPORTA CUAL. ESTO SE LOGRA -COLOCANDO UNO DE LOS CRITERIOS EN UN TERCER RENGLON.

**BELLERGE AREA** 

### ALMACENAMIENTO DE DATOS.

FILE: (ALMACENAMIENTO)

**MARTH BEVRIBITATION** 

EL COMANDO FILE SE UTILIZA PARA GUARDAR Y RECUPERAR -INFORMACION EN LOS ARCHIVOS DEL DISCO.

CUANDO GRABAMOS UN ARCHIVO EL LOTUS 1-2-3 NOS PIDE EL NOMBRE DEL ARCHIVO, PARA DAR EL NOMBRE DEBEMOS DE CUM-PLIP CON LAS SIGUIENTES REGLAS:

A) EL NOMBRE DEBE TENER COMO MAXIMO OCHO CARACTERES.

B) EL NOMBRE NO PUEDE CONTENER ESPACIOS.

PENTRO PE LOTUS 1-2-3 SE PUEDEN CREAR TRES TIPOS DE ARCHIVOS Y PARA CADA UNO SE LE AGREGA UN SUFIJO PARA I-

DENTIFICARLOS:

A) ARCHIVOS DE HOJA DE TRABAJO  $. <sub>WK1</sub>$ .PRN B) ARCHIVOS DE IMPRESION  $.$ PIC C) ARCHIVOS DE GRAFICAS

SUBCOMANDO SAVE (/FS).

SE UTILIZA PARA ALMACENAR EN DISCO LA HOJA DE TRABA-JO CONTENIDA EN MEMORIA. A ESTA HOJA SE LE PUEDE AGRE-GAR UN PASSWORD SI AL TECLEAR EL NOMBRE CON EL QUE SE -

 $-117$  .

CLAVE DE ACCESO CON QUE SE ALMACENARA LA CUAL SE LE -TIENE QUE DAR AL HACER UN RETRIVE. **TRANCIE** TECLAS DE FUNCION:  $F1$ HELP.-PERMITE EL ACCESO A LA FACILIDAD DE AYU-DA DE LOTUS 1-2-3. YRUDDEN K **CONTACT** 

EQ 410-01. F3

 $F<sub>2</sub>$ 

F6

 $01$ 

NAME.-DESPLIEGA UNA LISTA DE LOS NOMBRES DE -LOS RANGOS ACTIVOS.

 $F4$ 

ABS. - PERMITE CAMBIAR EL MODO DE DIRECCIONA-MIENTO DE UNA CELDA A ABSOLUTO O MIXTO. F<sub>5</sub> GOTO.-PERMITE TRASLADARSE HACIA UNA CELDA ES-PECIFICA DESDE CUALQUIER LUGAR DE LA HO-JA ELECTRONICA.

TRA.

 $F7$ 

GUERY.- REPITE LA OPERACIONDE GUERY (CONSULTA) MAS RECIENTE. TABLE. - REPITE LA OPERACION DE DATA TABLE (TA-BLA DE DATOS) MAS RECIENTE. CALC. - RECALCULA LA HOJA ELECTRONICA.

FO

FIO GRAPH.-REPRESENTA LA GRAFICA MAS RECIENTE.

LA SIGUIENTE GRAFICA NOS MUESTRA EL ARBOL DE SUBCOMANDOS -

DEL COMANDO F I L E :

R. F. STPLIED BILL BOOKANOORUS 30 X215A98 VA ALMACENAP IE POMEMOS UN ESPACIO Y UNA "P" ENTONCES AL DAR (ENTER) LA MAGUINA NOS PIDE QUE TECLEEMOS LA -

> EDIT.-PERMITE CORREGIR O MODIFICAR EL CONTENI-DO DE UNA CELDA.

WINDOW.-TRASLADA AL CURSOR DE UNA VENTANA A O-

**NEW YORK OF STREET IN STREET IN STREET INC.** 

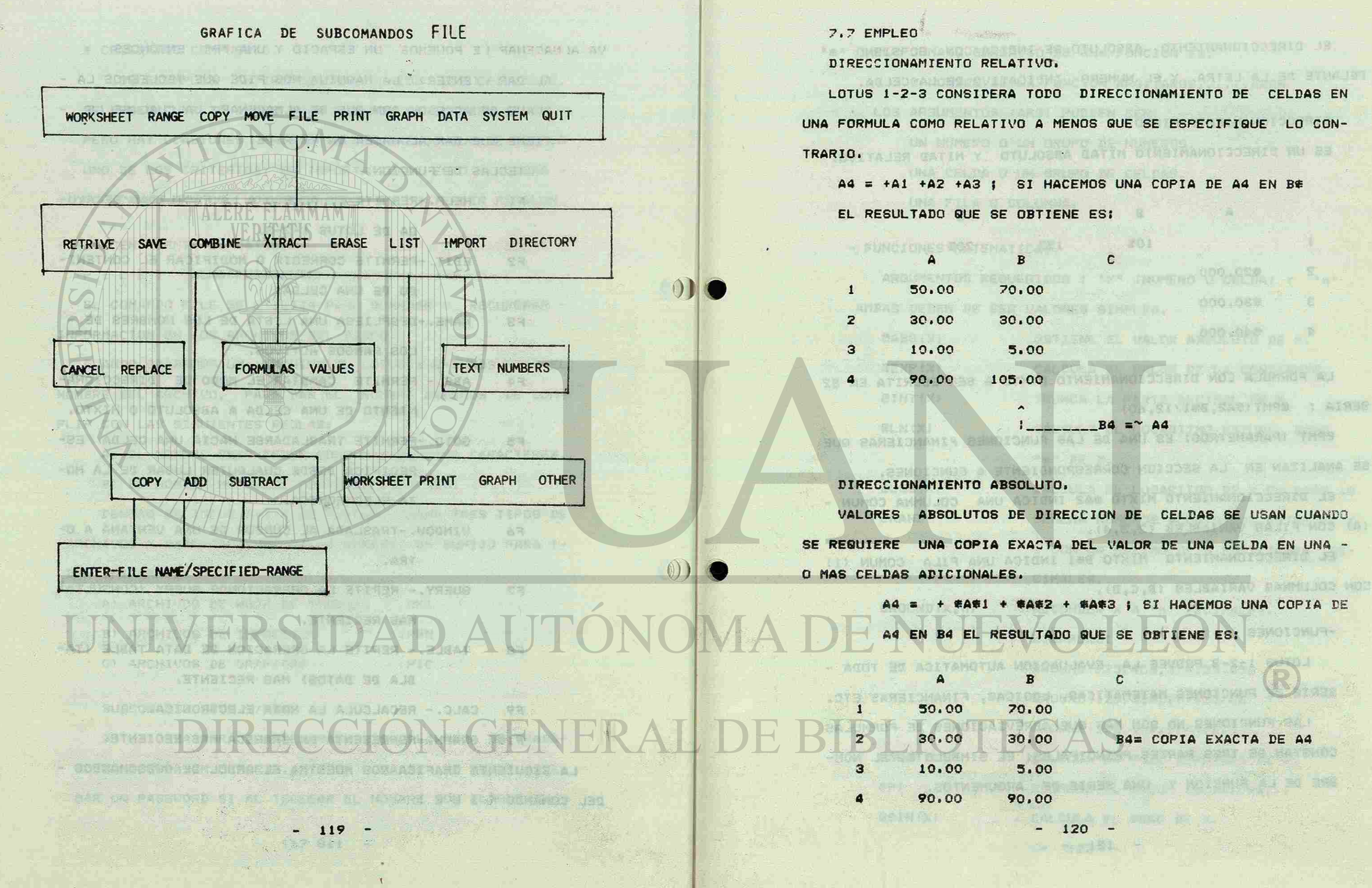

VALORES ABSOLUTOS DE DIRECCION DE CELDAS SE USAN CUANDO SE REQUIERE UNA COPIA EXACTA DEL VALOR DE UNA CELDA EN UNA - TER FOTO THE THE FREMULT

A CORRACTO ACRIDEM AJ TEE WATLAWA HE

A4 = + #A#1 + #A#2 + #A#3 ; SI HACEMOS UNA COPIA DE A4 EN B4 EL RESULTADO QUE SE OBTIENE ES:

LOTUS 1-2-3 CONSIDERA TODO DIRECCIONAMIENTO DE CELDAS EN UNA FORMULA COMO RELATIVO A MENOS QUE SE ESPECIFIQUE LO CON-

NUMBER YOU ARE LIFE TO STUFFE

1900,08%

BOARD LOS SACITORES : AINUE

N Great Hough 1332824 JR 1

 $A4 = +A1 + A2 + A3$ ; SI HACEMOS UNA COPIA DE A4 EN BE

 $-101$ 

DEJAME t. EL DIRECCIONAMIENTO ABSOLUTO SE INDICA CON EL SIGNO "\$" DELANTE DE LA LETRA Y EL NUMERO INDICATIVO DE LA CELDA.

DIRECCIONAMIENTO MIXTO.

ES UN DIRECCIONAMIENTO MITAD ABSOLUTO Y MITAD RELATIVO.

SASOMOT A UNO TACIMI DIN DIVIDI MODE AM

 $n$ 

 $20%$ 

SA4 383 4 58

B  $\mathbb{C}$  $10%$ 15% \$20.000 ≢30,000 \$40.000

LA FORMULA CON DIRECCIONAMIENTO MIXTO A SER ESCRITA EN B2 SERIA : @PMT(\$A2, B\$1/12,60)

**@PMT (PARAMETROS) ES UNA DE LAS FUNCIONES FINANCIERAS QUE** SE ANALIZAN EN LA SECCION CORRESPONDIENTE A FUNCIONES.

EL DIRECCIONAMIENTO MIXTO #AZ INDICA UNA COLUMNA COMUN -(A) CON FILAS VARIABLES (2,3,4).

Viteoria de Cine e Luca EL DIRECCIONAMIENTO MIXTO B#1 INDICA UNA FILA COMUN (1) CON COLUMNAS VARIABLES (B, C, D).

-FUNCIONES

 $\mathbf{I}$ 

1a

 $\boldsymbol{q}$ 

LOTUS 1-2-3 PROVEE LA EVALUACION AUTOMATICA DE TODA -SERIE DE FUNCIONES MATEMATICAS, LOGICAS, FINANCIERAS ETC.

LAS FUNCIONES NO SON MAS QUE ABREVIACIONES DE FORMULAS CONSTAN DE TRES PARTES PRINCIPALES: EL SIMBOLO @, EL NOM-BRE DE LA FUNCION Y UNA SERIE DE ARGUMENTOS.

 $-121 -$ 

<sup>st</sup> vict ee sp EL FORMATO GENERICO DE UNA FUNCION ES: @ NOMBRE DE LA FUNCION ARG1, ARG2, ..... ARGN a marin ya kuma ya Kas LOS ARGUMENTOS (ARG) PUEDEN SER: UN NUMERO O UN GRUPO DE NUMEROS. **E TANAGEAN** UNA CELDA O UN GRUPO DE CELDAS. UNA FILA O COLUMNA.

ARGUMENTOS REGUERIDOS : "X" (NUMERO O CELDA) Y "n". AMBAS DEBEN DE SER VALORES SIMPLES.

CABS(X) **TOT ILSP 2 MAIL S** 

**QEXP(X)** 

 $CINT(X)$ 

GLN(X) (1) 安久急上下長計四千頁

 $QLOG(X)$ 

市外 强い 真空乱

*<u>ERAND</u>* 

ePI

@SIN(X)

 $0<sup>1</sup>$ 

- WIT BE BAYOAV OM

 $@{\text{ROUND}}(X, n)$ 

## - FUNCIONES MATEMATICAS.

OBTIENE EL VALOR ABSOLUTO DE X. CALCULA EL VALOR DE LA CONSTANTE. TRUNCA LA PARTE DECIMAL DE X. CALCULA EL LOGARITMO NATURAL BASE "e" DE X. **LAW AS LAKE DIESSING AS** CALCULA EL LOGARITMO DE X EN BASE 10 GENERA NUMEROS ALEATORIOS ENTRE 0 Y 1 CON UN MAXIMO DE 8 POSICIONES DE-CIMALES.

REDONDEA X A "n" DECIMALES. EJEMPLOS: @ROUND(123.456,3)=123.456 @ROUND(123.456,2)=123.46 @ROUND(123.456,1)=123.5 CALCULA LA RAIZ CUADRADA DE X. REGRESA EL VALOR 13.141592... CALCULA EL SENO DE X.

 $-122 -$ 

@COS(X) CALCULA EL COSENO DE X. @TAN(X) CALCULA LA TANGENTE DE X. @ASIN(X) CALCULA EL ARCOSENO DE X.

**CACOS(X)** CALCULA EL ARCOCOSENO DE X.

**@ATAN(X)** CALCULA LA ARCOTANGENTE DE X.

@MOD(num.divisor) CALCULA LA MANTISA O RESIDUO DE UNA DIVISION.

EMAN SHUH H

**SE SALIMA** 

前出吃房真

**STARTISTIC** 

**THIS** 

新班協

**TIAD REFULL** 

EJEMPLO:

 $QMOD(7,3)=1$ 

 $CMOD(71.3, 21) = 8.3$ 

 $RMOD(31, 0) = ERR.$ 

-FUNCIONES ESTADISTICAS.

ESTAS FUNCIONES SE DIFERENCIAN DE LAS MATEMATICAS POR REQUERIR UN RANGO DE CELDAS CONTINUAS, YA SEA POR COLUMNAS O POR RENGLONES,

ARGUMENTOS REQUERIDOS: RANGO O GRUPO DE CELDAS.

@COUNT(rango)

RANGO.

(A.M.XOADOGO) esum(rango) SUMA LOS CONTENIDOS DE UN RANGO DE CELDAS. EJEMPLO: **@SUM(A1.C3)** ERIC DE SUL @AVG(rango) CALCULA LA MEDIA EN GRUPOS DE CELDAS NO CONSIDERA LAS CELDAS EN BLANCO. @STD(rango) CALCULA LA DESVIACION ESTANDAR DE UN

CUENTA LAS CELDAS NO VACIAS DE UN -

GRUPO DE CELDAS.

 $-123 -$ 

◎透析真意工(D)→ 野桜、 333 8AM 02U 94 8AS3I **CLAYE SANDWAY** - WU BC BTWEEZER ROJA JRANTE UN PLAZO A DNA DEAR EL VALIAV JE PAGO RES.

JAC ISO 31 022

**LEW TARTY LEVEL TO** 

@PMT (princ.int.n):

-FUNCIONES DE BUSQUEDA DE DATOS. **CCHOOSE(IIave, angs): REGRESA EL ARGUMENTO QUE SE EN-**CUENTRA EN LA POSICION QUE COINCI-OR OR SERIES WEIGHT DA CON EL VALOR DE LA LLAVE. LA PRIMERA POSICION CORRESPONDE AL MONUS MOTSWIR KIT "0", LA SEGUNDA AL "1", LA TERCERA SOYAH DEFRS "2", ETC. EJEMPLO: **@CHOOSE(2.3.4.5) = 5 BIGILES SE SAU AARSTIN**  $QCHOOSE(0, 3, 4, 5) = 3$ LA LLAVE PUEDE SER UN NUMERO, UNA **POEL IF BOJ MA JUN** FORMULA O UNA FUNCION CON UN VALOR NUMERICO. LOS ARGUMENTOS RESTANTES **TRAFT 8.5** PUEDEN TENER VALORES NUMERICOS O -1点当个,修护行"活在"自行是张小行战 STRINGS (SERIES DE CARACTERES). SE UTILIZA PARA OBTENER VALORES DE @WLOCKUP (numero o colda, ran, TABLAS VERTICALES.

 $O$   $CO$ <sup>1</sup>)

ARA JATATA JE NG LERA KEPA

ERROR, ENTONCES DEBERA CAMBIAR LA TASA DE SUPUESTO.

CALCULA EL PAGO QUE SE DEBERA HA-CER A UN CIERTO CAPITAL, DEFINIDO POR UNA TASA DE INTERES EN "n" PE-RIODOS. LOS PERIODOS PUEDEN SER -MENSUALES O ANUALES PERO DEBERA --TENER CUIDADO CON LA TASA DE INTE-

20 功能

## **ASM SULL**

 $-125 -$ 

FR FOR YSPRACH

数字的 化高速试验

SVAR(ranqo) CALCULA LA VARIANZA DE UN RANGO DE -

Askill the red to stall control invest

CELDAS.

-FUNCIONES FINANACIERAS.

ALGUNAS DE LAS FUNCIONES FINANCIERAS DE USO MAS FRE-UENTE SON LAS SIGUIENTES:

CFVÍpago, int, plazo): CALCULA EL VALOR FUTURO DE UN FLU-JO A UN PLAZO DETERMINADO BAJO UN CIERTO INTERES.

ePV(pago,int,plazo); CALCULA EL VALOR PRESENTE DE UN - **MERITATIS** PAGO IGUAL DURANTE UN PLAZO A UNA TAZA DE INTERES. EL VALOR DEL PAGO ES UN NUMERO DE CELDA.

GIRR (supuesto, ran): CALCULA LA TASA INTERNA DE RETORNO **ACCURATION CON** ESTO ES,LA TASA A LA CUAL LOS FLU-JOS POSITIVOS IGUALAN LOS FLUJOS -

> $-88.44$ GTALE AG

NEGATIVOS. LA PRIMERA CELDA DEL RANGO SUPONE *QUE ES* LA INVERSION, EL NUMERO DEL SUPUESTO ES UNA TASA PARA INICIAR LA ITERACION Y ENCON-TRAR *UNA* TASA QUE *IGUALE* LOS FLU-JOS. LA TASA SE DA *EN* DECIMALES. DESPUES DE 20 ITERACIONES MARCARA *- 124 -*

-FUNCIONES DE CALENDARIO ESTAS FUNCIONES PERMITEN MANIPULR FECHAS Y SE UTILIZAN M OPERACIONES DE AMORTIZACION, CUENTAS POR COBRAR, PRO-GRAMACION DE PAGOS, ETC.

. CRETVE . B ADII FREEL AN ANTES DROO SENOISER **NYA-MEGALIT (DESKA)** 

**LEDS VALUE** 

**RIT GM** 

 $-21430$ 

**CONTROLOGIEV** 

**BRENE A I IS** 

or university at 18

**TER CONDIZERING AND** 

AJ BE AYBARATNI HA OB

@NPV(tasa,descaran):CALCULA EL VALOR PRESENTE NETO DE UN RANGO. ESTA FUNCION SUPONE QUE SE *TIENE* UN RANGO MAYOR *V¿ EOS -* CELDAS.

> SI SE ALIMENTO LA FECHA CORRECTA-MENTE AL INICIALIZAR EL SISTEMA O ESTE INTERNAMENTE CUENTA CON UNA - TARJETA RELOJ, ESTA INSTRUCCION - TOMARA DEL SISTEMA LA FECHA QUE - HAYA SIDO ALIMENTADA. EL RESULTA-DO DE 8DATE ES EL MISMO, UN ENTERO A PARTIR DE DICIEMBRE 31 DE 1899.

-must all ad, soliave in sache 126 and

ePAtE **'ano,mes,dia)** : CONVIERTE LA INFORMACION QUE SE LE PROPORCIONA A UN ENTERO. ESTE EN-TERO CORRESPONDE AL NUMERO DE DIA QUE EXISTEN ENTRE DICIEMBRE 31 DÉ 1S99 Y LA FECHA QUE SE LE ALIMENTO TUBERRIT SERI DI **CONTRACTOR** EN DATE. EJEMPLO:

0DATE(55, 12, 30-20453

©DATEÍC7,C8,DIO)^ VALOR ENTERO E-QUIVALENTE A LA FECHA REPRESENTADA POR LAS CELDAS ESPECIFICADAS. RES-TRICCIONES: EL ANO DEBERA ESTAR - ENTRE O (1900) Y 199 (2099), EL - MES ENTRE 1 Y 12 Y EL DIA ENTRE 1 Y 31 SEGUN EL MES.

SDAYÍnum o celda) : EXTRAE EL DIA DEL ENTERO QUE RE-Vlastic Library 追求 : N ( Spation H ) PRESENTE EL NUMERO DE DIAS ENTRE - DIC/31/1899 Y EL ENTERO. EJEMPLO:  $CDAY(30284) = 29$ 2M0NTH(num o celda):EXTRAE EL MES.

SYEAR(nuro o celda): EXTRAE EL ANO.

REQUERIMIENTOS DE ARGUMENTOS: VALOR DE "X", VALOR VER-DADERO, VALOR FALSO Y CONDICION.

efalse EL VALOR "O" (FALSO). @TRUE / / / / EL VALOR "1" (VERDADERO). CISNA(X) EL VALOR "1" SI LA EXPRESION "X".

NOTA: EL COMANDO / RAN9E FORMAT DATE DESPLIEGA EL ENTERO - QUE REGRESAN LAS FUNCIONES ANTERIORES COMO FECHA BA-JO TRES DIFERENTES FORMATOS: DIA-MES-ANO, DIA-MES, MES-ANO.

-FUNCIONES LOGICAS.

GIF (A1, B2-12, C8) EL PRIMER CASO SE INTERPRETA DE LA

egg ("lit" is and has but SIGUIENTE MANERA: SI 2 ES MAYOR -

> QUE 9,ENTONCES EL VALOR DE LA FUN-  $- 127 -$

**\* IGUAL MAYOR QUE ADD ADAPTED A START MAYOR QUE NECYCRYTICH** 3.8% MOIP **>« MAYOR O IGUAL' QUE GEORGE A FAST < • MENOR QUE**  第三字 四进门开始 **<« MENOR O IGUAL QUF?**  *r •*  **ALLE AND DENING THERADORES COMPLEJOS:**<br> **THERE** A THE *MUOT\**>> >10 ASA) RONANSIN - C •AND» Y **JE PRIMAGRAME**  $\Omega$ 

TIENE EL VALOR NA.

CISERR(X) EL VALOR "1" SI LA EXPRESION "X",

TIENE EL VALOR ERR.

@IF (cond, ver, fal) ESTA FUNCION NOS PERMITE DECIDIR

MO FORDATZAI-ATEZ +

TENE SINS AND A SHEND HE 25

DEPENDIENDO DE UNA CONDICION. EJ:

@IF(2>9,4\*7,0)

**CION SERIA EL RESULTADO DE LA MUL-TIPLICACION 4\*7 O SEA 28, PERO CO-MO ESTA CONDICION ES FALSA EL VA-**LOR DE LA FUNCION ES CERO. **PUTHURS OPERADORES LOGICOS VALIDOS:** 

2011.17 高生转起左右前弯部骨 建三角体

1.4 红叶头有, 网络大树科 电常数电子 网络地质电子 机顶端装置 计最大程序 的复数医中心器师 多、

**ALCOHOL: BE AGAINST** 

主任 皆為其: 宜為以以用並納為者

NOW @3.0000000184

的复数形式法语 时期 "学的差别自己

- 行动的现在分词的过去分词 计向上排队

GEMANCDEUR US

**T UAPTOA DIACA** 

EJEMPLOS . ' **IF (NNOTH (AI»CI#AND®SI, L10, H2O)** INTERPRETACIÓN: SI AI NO ES IGUAL **A O Y B1 ES IGUAL A UNO, ENTONCES,**  LIO, SI CUALQUIERA DE LAS CONDI<sup>L</sup> **CIONES NO SE CUMPLE ENTONCES ES - H20.**  3íí

**LUEGO ARARECE LA CIGUIENTA** 

24. 19 四角

一、不是,血片开口目 自信/临于特白节/精神不足的 消遣

BALL MARKET BURG OF 199 DE DIRECTORAINER OF TENSOR LAREADY

2941 233

RCLUSA ZENTERK

**Horace Control** 

7.8 RECUPERACION Y EXTENSION DE UNA HOJA TABULAR.

SUBCOMANDO RETRIVE (/FR)

-JUN AJ SI CHAT LUBBR . IS AIRPR MOTO

PARA RECUPERAR UNA HOJA DE TRABAJO ARCHIVADA EN DIS-CO. UTILIZAMOS EL COMANDO FILE (PERMITE MANIPULAR LAS DI-FERENTES HUJAS DE TRABAJO GUE SE CREAN ASIGNANDOLES NOM-BRES REPRESENTATIVOS . POSTERIORMENTE EL SUBCOMANDO --"RETRIVE" (CARGA:UNA-HOJA DE TRABAJO ARCHIVADA CON EXTEN-SION . WKS EN EL DISCO, A UNA HOJA DE TRABAJO ACTUAL ).

PARA GUE LOTUS 1-2-3 NOS TRAIGA, A MEMORIA, UN ARCHIVO CREADO Y SALVADO CON ANTERIORIDAD EN UN DISCO SE SIGUE ESTE PROCEDIMIENTO:

- 1. TECLEAMOS (1) PARA GUE APAREZCA EL MENU.
- 2. TECLEAMOS LA LEARA GROUDE FILE.

COPY:

FORMULAS.

- 3. TECLEAMOS (R) DE RETROME, (RECUPERAR).
- 4. INDICAMOS EL NOMBRE DEL ARCHIVO QUE QUEREMOS RE-CUPERAR.

**USLER BE** 

NOTA: PARA GUE NOS PUEDA JRAER A MEMORIA UN ARCHIVO

TIENE AND SER POTENSION (. WKI).

EL COMANDO "COPY" SE UTILIZA PARA COPIAR EL CONTENIDO DE UNA O VARIAS CELDAS A UN RANGO ESPECIFICO. CUANDO SE VA A COPIAR UNA ETIGUETA O UN NUMERO SE GENERA UN DUPLI-CADO DEL DATO ORIGINAL DENTRO DEL RANGO A SER COPIADO. CUANDO SE ESTAN COPIANDO FORMULAS, EL RESULTADO PUEDE VARIAR SEGUN EL TIPO DE DIRECCIONAMIENTO QUE TENGAN LAS

AND TO ENTIRE TO PARTY OF A FUN-

**A. BELLER** 

MAS: . novin in the country of Sun Packupt Boy (1123) A) COPIAR DE UNA CELDA A OTRA. A10 -> B30 B) COPIAR DE UNA CELDA A UN RANGO DE CELDAS. 410 -> B30..E30 C) COPIAR DE UN RANGO DE CELDAS A OTRO IGUAL. 410..D10->B30..E30 D) COPIAR DE UN RANGO DE CELDAS A OTRO MAYOR. 410..D10->B30..E32 ATTEMPT RY ACTION OF BERNOM WE UMDER IVON DEM -FUNCIONAMIENTO DEL COMANDO COPY: TECLEAMOS "/" Y LUEGO ESCOGEMOS EL COMANDO "COPY" Y Y DAMOS "ENTER" O TECLEAMOS DIRECTAMENTE LA TECLA "C" -SIN DAR "ENTER" DESPUES. 10. 古珠、经下槽工作技术库。 ENTONCES APARECE LA SIGUIENTE PREGUNTA: ENTER RANGE TO COPY FROM: \*\*\*\* KO JINSED G. L. SENIGULINI. QUE NOS INDICA QUE TECLEEMOS EL RANGO QUE CONTENDRA LOS DATOS QUE DESEAMOS COPIAR. RECUERDA QUE UNICAMENTE -TECLEARAS LA COORDENADA DONDE SE ENCUENTRAN LOS DATOS -QUE QUIERES COPIAR YA SEA CON LAS FLECHAS IR SOMBREANDO TODA ESA AREA O DIRECTAMENTE TECLEAR LA COORDENADA DE LA ESQUINA SUPERIOR IZQUIERDA DEL RANGO Y LA INFERIOR DERE-CHA, EN CASO DE QUE SEA UNA SOLA CELDA UNICAMENTE SE TE-CLEARA LA COORDENADA EXACTA DE ESA CELDA. YA QUE LE IN-DICAREMOS CORRECTAMENTE EL RANGO DE DATOS QUE DESEAMOS COPIAR. SE TECLEEA "ENTER", LUEGO APARECE LA SIGUIENTE PREGUNTA: a allegrament and sealider Je DRENTRA

LA COPIA DE INFORMACION SE PUEDE HACER EN VARIAS FOR-

 $-130 -$ 

## ENTER RANGE TO COPY TO: \*\*\*

ESTO NOS INDICA QUE TECLEEMOS EL RANGO DONDE APARECE-RA LC QUE ESTAMOS COPIANDO. SERA RANGO CUANDO DESEAMOS - VARIAS COPIAS DEL MISMO DATO O DATOS SI NO TECLEARAMOS UNICAMENTE LA COORDENADA SUPERIOR DE LA DERECHA DEL LU-GAR DONDE APAREZCAN LOS DATOS.

AL TERMINAR DE INDICARLO SE TECLEA "ENTER".

M O V E :

EL COMANDO MOVE, COMO SU NOMBRE LO INDICA SE UTILIZA - PARA MOVER INFORMACION QUE SE ENCUENTRA EN UNA CELDA O - RANGO DE CELDAS A UN RANGO ESPECIFICO MANTENIENDO LAS RELACIONES FUNCIONALES ENTRE LAS CELDAS»

(在下扬声) 内点体 黄青素

MOVIMIENTO DE VALORES Y FORMULAS:

ENTER RANGE TO MOVE FROM: \*\*\*\* \*\*\*\*CONTESTAREMOS CON EL RANGO A DONDE DESEAMOS MOVER LOS DATOS O SOLO TECLEANDO LA ESQUINA SUPERIOR DERECHA DE EL RANGO A DONDE SE MOVERA. EL MOVIMIENTO DE INFORMACION SE PUEDE HACER EN VARIAS FORMAS:

NOTA: EL CONTENIDO MOVE ESCRIBE SOBRE EL CONTENIDO DE  $A10.010 - - B30.00$ 

SI EL CONTENIDO DE EL RANGO A MOVER ESTA COMPUESTO DE VALORES O FORMULAS O DE AMBOS, ESTOS NO PIERDEN ESTOS A-TRIBUTOS, ES DECIR QUE SI MUEVO LOS DATOS DE LOS CUALES DEPENDIA UNA FORMULA, ESTA NO PIERDE SU VALOR YA QUE SE MODIFICARA RELATIVAMENTE A DONDE SE MUEVAN SUS DATOS. DE LA MISMA FORMA SI LO QUE SE MUEVE ES LA FORMULA ESTO NO SE MODIFICARA.

## MOVIMIENTO DE ETIQUETAS:

EL MOVIMIENTO DE ETIQUETAS ES DIRECTO YA QUE SON CEL-DAS QUE NO DEPENDEN DE OTRAS, NI OTRAS DEPENDEN DE ELLAS FUNCIONAMIENTO EN BASE A DOS RANGOS:

PRIMERO AL TECLEAR Í/M) NOS APARECE LA PRIMERA PRE-

 $-131 -$ 

## GUNTA:

A) MOVER DE UNA CELDA A OTRA. ALO -- B3 *B)* MOVER DE UN RANGO DE CELDAS A

OTRO IGUAL.

INFORMACION.

LIDE BIBLIOTECAS

VER ARBOL SE SUBCOMANDOS DE COPY Y MOVE:

LA CELDA Y UNA VEZ HECHO ESTO NO HAY FORMA DE RECUPERAR

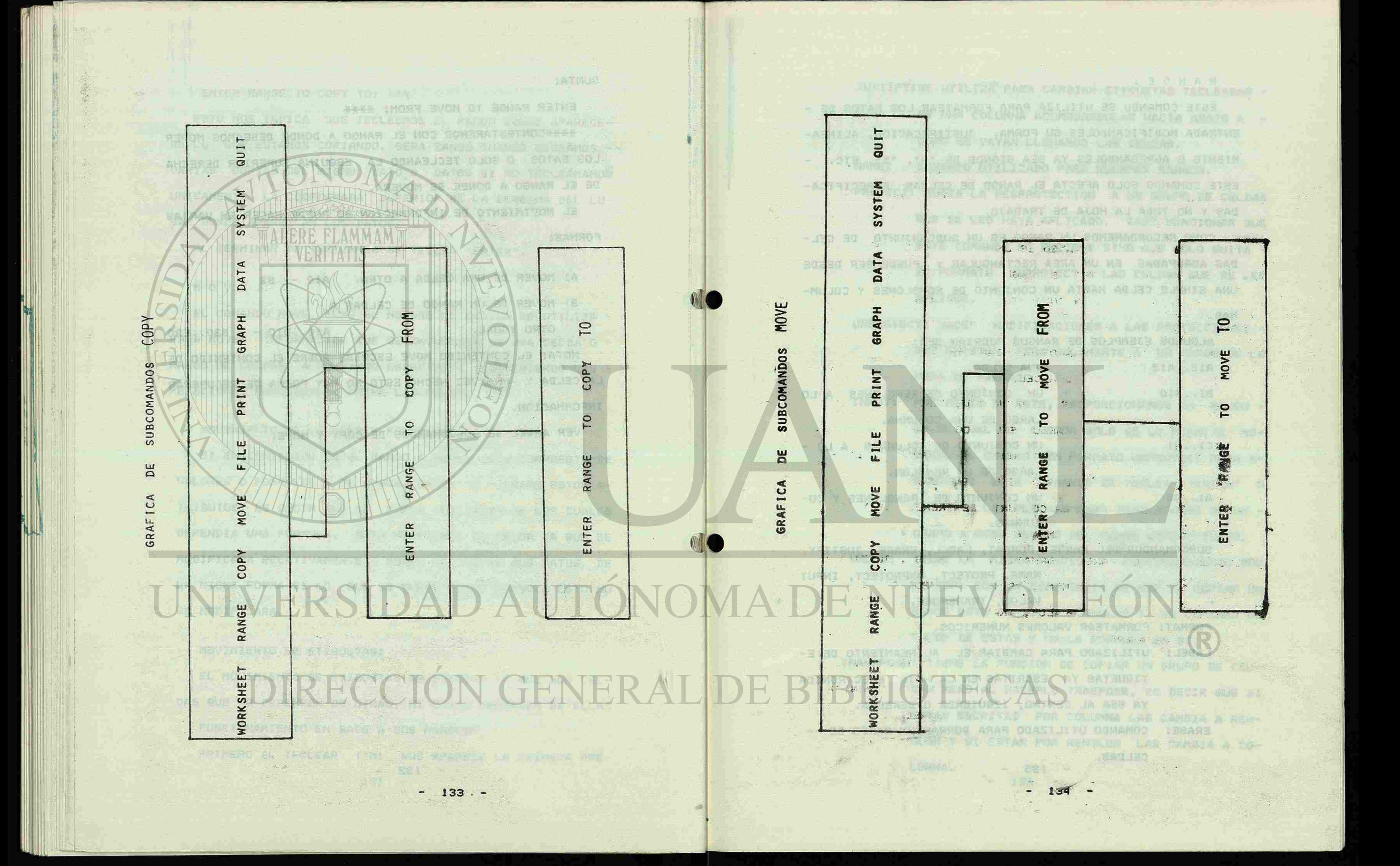

RANGE :

ESTE COMANDO SE UTILIZA PARA FORMATEAR LOS DATOS DE - ENTRADA MODIFICANDOLES SU FORMA. JUSTIFICACION, ALINEA-MIENTO O AGREGANDOLES YA SEA SIGNOS DE "#", "%", ETC. -ESTE COMANDO SOLO AFECTA EL RANGO DE CELDAS ESPECIFICA-DAS Y NO TODA LA HOJA DE TRABAJO.

COMO RECORDAREMOS UN RANGO ES UN SUBCONJUNTO DE CEL-DAS AGRUPADAS EN UN AREA RECTANGULAR Y PUEDE SER DESDE UNA SIMPLE CELDA HASTA UN CONJUNTO DE RENGLONES Y COLUM-

> NAME, PROTECT, UNPROTECT, INPUT VALUE, TRANSPOSE.

NAS.

ALGUNOS EJEMPLOS BE RANGOS PODRIAN SER:

Al2..Al2 / UNA CELDA.

B1..BIO UN CONJUNTO DE RENGLONES A LO LARGO DE UNA COLUMNA. C1..H1 UN CONJUNTO DE COLUMNAS A LO -

LARGO DE UN RENGLON.

JUSTIFY: SE UTILIZA PARA CAMBIAR ETIQUETAS TECLEADAS -EN UNA COLUMNA ACOMODANDOLAS HACIA ABAJO A - COMO SE VAYAN LLENANDO LAS CELDAS.

PROTECT: QUITA LA DESPROTECCION A UN GRUPO DE CELDAS QUE SE LES HAYA APLICADO. CABE MENCIONAR QUE ESTE COMANDO NO PROTEGE SINO QUE SOLO QUITA - EL FORMATO UNPROTECT A LAS CELDAS QUE SE LES

GOLDS DE TOURS ARCHIVE FORD DE

 *r*  A1..D5 / / / / / / UN CONJUNTO DE RENGLONES Y CO-LUMNAS.

SUBCOMANDOS DEL RANGE: FORMAT, LABEL, ERASE, JUSTIFY,

FORMAT: FORMATEAR VALORES NUMERICOS.

LABEL: UTILIZADO PARA CAMBIAR EL ALINEAMIENTO DE E-

TIQUETAS YA ESCRITAS EN LA HOJA ELECTRONICA

YA SEA AL CENTRO, IZQUIERDA O DERECHA,

ERASE: COMANDO UTILIZADO PARA BORRAR UN RANGO DE --

 $-135 -$ 

<u>서 대상, 그 사람에 대해</u>

CELDAS.

ÑAME: COMANDO UTILIZADO PARA NOMBRAR RANGOS.

APLIQUE.

UNPROTECT; HACEP MODIFICACIONES A LAS PROTECCIONES - QUE EXISTAN, PERO SOLAMENTE A UN RANGO DE LA HOJA DE TRABAJO.

 $-136$ 

INPUT: POR MECIO DE ESTE, PROPORCIONAMOS UN RANSO - EN EL CUAL AL CURSOR SOLO SE LE PERMITE MO-VERSE EN CELDAS CON FORMATO UNPROTECT PARA A-  $\mathcal{M}$ SANSONAR ESTE COMANDO SE TECLEA "ENTER" O "ESC" Y LAS FLECHAS PARA TRASLADARSE DE UN -CAMPO A OTRO DENTRO DEL RANGO ESPECIFICADO. VALUE: TIENE LA MISMA FUNCION»Y FUNCIONAMIENTO QUE EL COPY CON LA DIFERENCIA DE QUE EL COPIAR UN RANGO ESTE CONTIENE FORMULAS Y SE COPIARA EL VALOR DE ESTAS Y MO LA FORMULA EN SI. TRAÑSPOSE: TIENE LA FUNCION DE COPIAR UN GRUPO DE *CEL-*DAS PERO AL HACERLO TRASPONE, ES DECIR QUE 31 ESTAN ESCRITAS POR COLUMNA LAS CAMBIA A REN-**GUE PROLISA** GLON Y SI ESTAN POR REN3L0N LAS CAMBIA A CO-

LUMNA.

- A T H 2 T A 3 TAN TAN A U MA GRAFICA DE SUBCOMANDOS RANGE G R A P H . **STRAIGHT IN SHEARER STRAIGHTER** SAYARDA BODUNICANUR NI SAYA BOSTVAYAU BE SANG AURA ALENEN COMANDO UTILIZADO PARA REPRESNTAR GRAFICAMENTE LOS DA-FONO AT HOUSE MIENTO G TOS CONTENIDOS EN LA HOJA ELECTRONICA. LOS DATOS DEBEN PE SER NUMERICOS Y SE TIENE CINCO DIFERENTES TIPOS DE - THE TIME OF N. B. DE NA SETER WORKSHEET RANGE COPY MOVE FILE PRINT GRAPH DATA SYSTEM QUIT GRAFICAS: ISTORY (REQUE) A) LINE (LINEA) GRAFICA LINEAL. **RETAILER** DR TKR TESDE B> BAR (BARRAS) GRAFICA CONSTITUIDA DE RECTAN-WAY MANY **Trian Li** GULOS DE IGUAL ANCHURA, PERO DE BILL BALL BUL BUTAN BU ALTURA PROPORCIONAL A LAS CAN-2 11 5 1 5 2 6 2 6 **CARD OREMON JEY ACTA** FORMAT LABEL ERASE NAME JUSTIFY PROTECT UNPROTECT INPUT VALUE TRANSPOSE TIDADES QUE REPRESENTA. SE REPRESENTAN LAS CANTIDADES -C) XY COMO PUNTOS REFERIDOS A DOS E-**FITA** JES, UNO VERTICAL Y UNO HORI-[기산] 파일하기대 정기하다 ZONTAL. **A** ISA I ETERPIU D> PIE (PASTEL) REPRESENTA LA INFORMACION C0»10 LEFT RIGHT CENTER CREATE DELETE LABELS RESET TARLE REBANADAS BE PASTEL REDONDO. f, and a component of the state of the state of the state of the state of the state of the state of the state E) STACKED-BAR DOS BARRAS CON DIFERENTE INFOR-**IC**<sub>25</sub> n d'Envoyenne ; l'ancienne soume de soupe (BARRAS APILADAS) MACION SE SOBREPONEN PARA MOS-TRARNOS GRAFICAMENTE, LA DIFE-RENCIA ENTRE AMBAS. FIXED SCIENTIFIC CURRENCY, GENERAL +/- PERCENT DATE TEXT HIDDEN. PARA CREAR UNA GRAFICA ES NECESARIO ESPECIFICAR CUALES SON LOS RANGOS DE DATOS QUE SE DESEAN GRAFICAR, EN LOTUS -183 BO ORLUGE IN MAIROL BU NOTOWER 1-2-3 SE PUEDE DECLARAR UN RANGO "X" PARA EL EJE DE LAS -"X" Y HASTA SEIS RANGOS EN EL EJE DE LAS "Y" (A-F), HAY --MES A ATCHAO EA A ANNU 101 ROL ZATILIZZ MATEE

**RITEUR** 

OU A ALGINO ZAJ VO BIARR RUF MATSZ 13 1 MOJ

**UNIVERSITY OF A PARTIE** 

 $137 -$ 

ERASET COMANDO UTILIZADU FRE

7.9 PREPARACION DE GRAFICAS.

TENETEN DE NEUTRALISTE STARK

QUE DECLARAR QUE EL TAMAÑO *DE* LOS RANGOS DEL "A" HASTA LA

"F\* DEBEN DE SER IGUALES PARA PODER TENER UNA CONGRUENCIA

- 138 -

EN LA GRAFICA. DE LA MESTINGO DE LA GRAFICA VIX

SUBCOMANDOS DE GRAPH:

TYPE (/GT?): SE UTILIZA PARA SELECCIONAR EL TIPO DE 制马亚首任 名称百合二十字 GRAFICA QUE SE USARA PARA REPRESENTAR - LOS DATOS A GRAFICAR. (/GTL), (/GTB), (/GTS), (/GTX), í / GTP) .

The Control of the Sea Sea

X </GX): ESPECIFICAR RANGO DE VALORES O ETIQUE-TDAN BELAG TAS QUE REPRESENTAN EL EJE DE LAS "X". A,B...F : ESPECIFICAR RANGO DE DATOS DE LA PRIME- (/GA...F) RA A LA SEXTA GRAFICA (EL NUMERO DE -GRAFICAS A UTILIZAR ES OPCIONAL).

VIEW (/GV): SE UTILIZA PARA VISUALIZAR LA GRAFICA EN LA PANTALLA.

NAME (/GN): SE UTILIZA PARA ALMACENAR UNA O VARIAS GRAFICAS DENTRO DE LA MISMA HOJA DE - **13 SCOLAR BIDS FORLE** TRABAJO.

RESET (/GR): ELIMINAR TODOS LOS RANGOS ESPECIFICADOS (GRAPH) O SOLO EL DE ALGUNA DE LAS GRA-FICAS (A,B..F) O LOS VALORES DEL EJE "X" (Y.) PARA INICIAR OTRAS.

an The Barry Holly

SAVE (/GS): COMANDO UTILIZADO PARA GRABAR EN DISCO UNA GRAFICA LA CUAL SE ALMACENA CON UN NOMBRE QUE NOSOTROS LE PROPORCIONAMOS Y LA TERMINACION .PIC QUE LE AGREGA LOTUS 1-2-3 PARA LUEGO IMPRIMIRLA.

PART ASSESSMENT

- BALL 30 303

OPTIONES </GO>:SE UTILIZA PARA FORMATEAR LA GRAFICA Y ATOMOURCO AND DARLE DIFERENTES MATICES. - 139 -

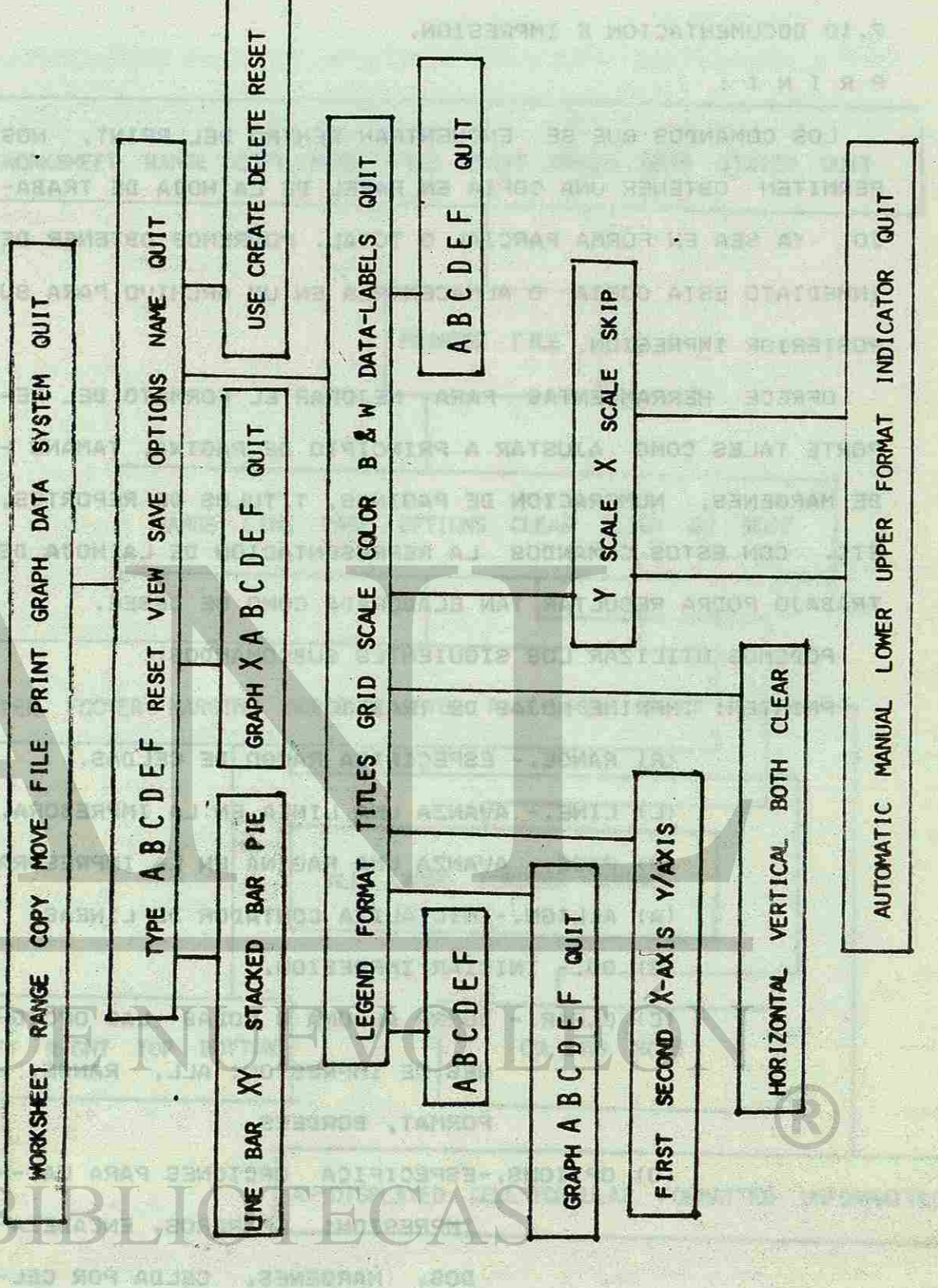

GRAFICA DE SUBCOMANDOS GRAPH

THE UNITED STATES PRINT.

RESET

DELETE

CREATE

USE

TIND

 $\mathbf{u}$ 

 $\mathbf{u}$ 

 $\qquad \qquad \Box$ 

 $\mathbf{\mathcal{C}}$ 

 $\infty$  $\blacktriangleleft$ 

 $\mathsf{\times}$ 

**GRAPH** 

PIE

**SAR** 

**STACKED** 

 $\tilde{\mathbf{x}}$ 

BAR

OFB AU

140

**TIND** 

NAME

**IONS** 

OP<sub>T</sub>

SAVE

EW

 $\overline{z}$ 

RESET

 $\mathbf{u}$ 

ш  $\blacksquare$ 

 $\mathbf{\mathsf{c}}$ 

 $\infty$ 

 $\mathbf{r}$ 

TYPE

 $\bullet$ 

 $-ABBA$ 

**TIR** 

SYSTEM

DATA

**GRAPH** 

PRINT

FILE.

MOVE

COPY

RANGE

**WORKSHEET** 

## 7.10 DOCUMENTACION E IMPRESION.

## PRINT! BELLET

LOS COMANDOS QUE SE ENCUENTRAN DENTRO DEL PRINT, NOS PERMITEN OBTENER UNA COPIA EN PAPEL DE LA HOJA DE TRABA-JO, YA SEA EN FORMA PARCIAL O TOTAL. PODREMOS OBTENER DE INMEDIATO ESTA COPIA O ALMACENARLA EN UN ARCHIVO PARA SU POSTERIOR IMPRESION.

HRARB 2009.000892 30 401 5000

OFRECE HERRAMIENTAS PARA MEJORAP. EL FORMATO DEL RE-PORTE TALES COMO AJUSTAR A PRINCIPIO DE PAGINA, TAMANO -DE MARGENES, NUMERACION DE PAGINAS, TITULOS DE REPORTES, ETC. CON ESTOS COMANDOS LA REPRESENTACION DE LA HOJA DE TRABAJO PODRA RESULTAR TAN ELABORADA COMO SE DESEE. PODEMOS UTILIZAR LOS SIGUIENTES SUBCOMANDOS:

PRINTER: IMPRIME HOJAS DE TRABAJO.

- (R) RANGE. ESPECIFICA RANGO DE CELDAS.
- (L) LINE. AVANZA UNA LINEA EN LA IMPRESORA.
- (P) PAGE, AVANZA UNA PAGINA EN LA IMPRESORA
- (A) ALLIGN.-INICIALIZA CONTADOR DE LINEAS.
- (G) GO.- INICIAR IMPRESION.
- (C) CLEAR. BORRA ALGUNA O TODAS LAS OPCIO-NES DE IMPRESION: ALL, RANGE, FORMAT, BORDERS.
- NAME TO THE (0) OPTIONS.-ESPECIFICA OPCIONES PARA LA --IMPRESION: LETREROS, ENCABEZA-

DAY ONES LAGGIARE TREET DA ETC. A SAN PROPERTY RE

**WART'S REFORMATED HAT YOU**.

 $- 141 -$ 

DOS, MARGENES, CELDA POR CEL-

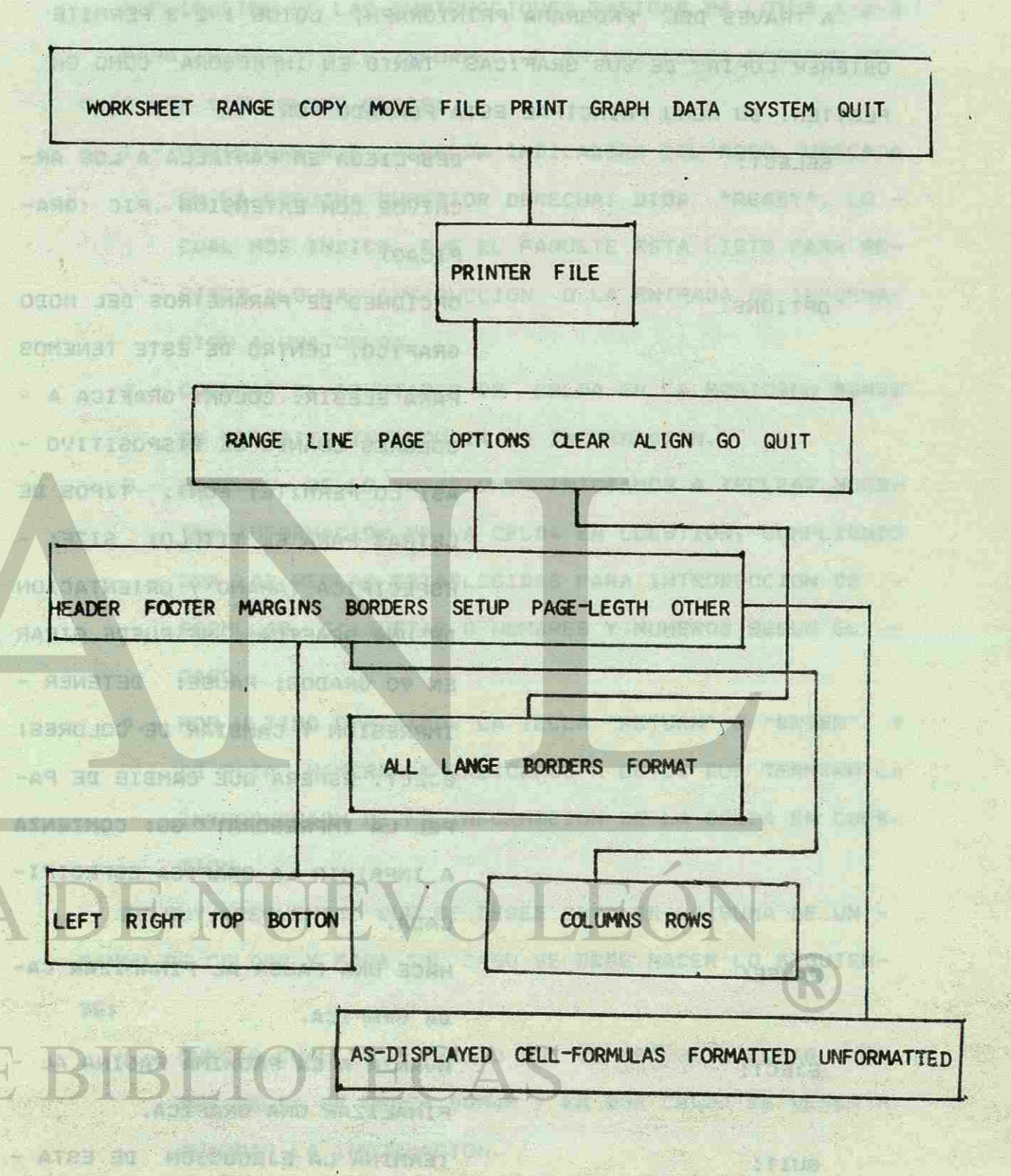

PETHRORAPH.

 $-142 -$ 

A ROYLE H

**BETHREE** 

**西安财富(** 

**17 1968 94** 

LEFT RIGHT TOP BOTTON

**AMAHARDONY SE METODIE** 

13390 for at 19th wist

-AG BE BIENAS ILINA

PRTMTGRAPH. うもの A TRAVES DEL PROGRAMA PRINTGRAPH, LOTUS 1-2-3 PERMITE OBTENER COPIAS TE SUS GRAFICAS TANTO EN IMPRESORA COMO EN PLOTTER. SU MENU PRINCIPAL ESTA FORMADO POR:

リー、5. 1 学術 発動 200MAMな3BU2 30 AO1 TAND

OPTIONS:

PAUSE:

SELECT:

EJECT:

DA GRAFICA. AVANZA A LA PROXIMA PAGINA AL FINALIZAR UNA GRAFICA. TERMINA LA EJECUCION DE ESTA - SECCION DE PROGRAMAS.  $-143 -$ 

QUIT:

DESPLIEGA EN PANTALLA A LOS AR-CHIVOS CON EXTENSION .PIC (GRA-FICAS)

> OPCIONES DE PARAMETROS DEL MODO GRAFICO. DENTRO DE ESTE TENEMOS PARA ELEGIR. COLOR: GRAFICA A - COLORES CUANDO EL DISPOSITIVO - ASI LO PERMITE; FONT: TIPOS DE LETRAS PARA EL TITULO? SIZE: - ESPECIFICA TAMANO Y ORIENTACION DE UNA GRAFICA, SE PUEDE GIRAR EN 90 GRADOS; PAUSE: DETENER - IMPRESION Y CAMBIAR DE COLORES; EJECT: ESPERA QUE CAMBIE DE PA-PEL LA IMPRESORA? GO: COMIENZA A IMPRIMIR LA GRAFICA ESPECIFI-

CADA.

HACE UNA PAUSA AL FINALIZAR CA-

1. - CHECAR CUAL ES EL RANGO QUE SE NECESITA SUMAR Y EN QUE CELDA SE DESEA SUMAR Y EN QUE CELDA SE DESEA -GUARDAR LA INFORMACION.

TUDINA TERORISTI LANDE

-COMENTARIOS RELEVANTES. ※指令 Ad Ong admnutte ac - c -EXPLICACION DE LAS INSTRUCCIONES BASICAS DE LOTUS 1-2-3 PARA INTRODUCIR LA INFORMACION EN UNA CELDA DEBEMOS SE-GUIR LOS SIGUIENTES PASOS: NEWSLET DE LOS SIGUIENTES PASOS: 1.- VERIFICAR QUE LA CELDA INDICADORA DEL MODO (UBICADA EN LA ESQUINA SUPERIOR DERECHA) DIGA "READY", LO - CUAL NOS INDICA QUE EL PAQUETE ESTA LISTO PARA RE-CIBIR ALGUNA INSTRUCCION O LA ENTRADA DE INFORMA- $-35 - 20$ CION A UNA CELDA. THE REPORT OF RESIDENCE. 2.- COLOCAR EL APUNTADOR DE CELDA EN LA POSICION DONDE SE NECESITE INTRODUCIR LA INFORMACION. 3.- DESPUES DE LO ANTERIOR, INICIAMOS A TECLEAR NUES-TRA INFORMACION DE LA CELDA EN CUESTION, CUMPLIENDO CON LAS REGLAS ESTABLECIDAS PARA INTRODUCCION DE - FORMULAS, ETIQUETAS O NOMBRES Y NUMEROS SEGUN EL - CASO. ANDERSO ANGELES 4.- POR ULTIMO OPRIMIMOS LA TECLA "RETURN" O "ENTER", Y

TION. **TION** 

DE ESTA MANERA LE INDICAMOS A LOTUS QUE TERMINO LA INTRODUCCION DE LA INFORMACION DE LA CELDA EN CUES-

 $-144$   $-$ 

ES MUY FRECUENTE QUE SE DESEE OBTENER LA SUMA DE UN - RANGO DE CELDAS Y PARA TAL CASO SE DEBE HACER LO SIGUIEN-

Agnill Al

TE:

2. - WIS SITUAMOS EN LA CELDA DESTINO DE LA OPERACION Y TECLEAMOS LA OPERACION. AQUI NOS AUXILIAMOS DE LA 夏季の日本海外事件書 森原島所の はい FUNCION MATEMATICA @SUM(pango).

PARA CORREGIP LA INFORMACION QUE CONTIENE UNA CELDA PO-DEMOS SEGUIR LOS PASOS QUE A CONTINUACION SE ENUMERAN:

1. COLOCAR EL APUNTADOR DE LA CELDA EN AGUELLA EN LA CUAL VAMOS HACER LA CORRECCION.

2. - PULSAR LA TECLA F2 (EDIT), PARA ESTAR EN MODO DE E-DICION. 3. 野阳县和县村 经法国承担人 一系一百二

3. - HACER LAS CORRECCIONES DESEADAS Y PULSAR LA TECLA -"ENTER" O "RETURN".

TECLAS QUE NOS AYUDAN A CORREGIR MEDIANTE EL PROCEDI-MIENTO ANTERIOR: VIXV/20 HE Barn Lish

**FUNCION** 

TECLA FLECHA DERECHA

FLECHA IZQUIERDA

一定类型打作 气海 点作习题口 九 3 国

CURSOR UNA POSICION A LA DERE-CHA. TRAD DATE IN SCHOOL AND LA

CURSOR UNA POSICION A LA IZ-

**AKIN'IN LOT SOLE BOAT** 

 $6 - 1$ 

TAB SHIFT TAB

**HOME** 12-01 有效性系 3000

Y SRBTWEE

**END BACKSPACE** 

- 「 」 全学

UNA PANTALLA A LA DERECHA. UNA PANTALLA A LA IZQUIERDA. MUEVE EL CURSOR AL PRINCIPIO DE

LA LINEA.

GUIERDA.

AL FINAL DE LA LINEA. BORRA EL CARACTER DE LA IZGUIER DA DEL CURSOR. BORRA EL CARACTER ARRIBA DEL - $- 145 -$ 

**Article State** 

cornu skiut ht 'air on an ESC the brank of an neuroling Licultura Tale and UTGWE WES

PARA TERMINAR, SE DEBE TECLEAR LA TECLA "ENTER" O "RET". CUANDO SE ESTA EDITANDO UNA FORMULA Y SE OPRIME LA TECLA -F9, LA FORMULA SE EJECUTARA Y SE CONVERTIRA EN NUMERO Y ESO -ES LO GUE ALMACENARA EN LA CELDA AL OPRIMIR "ENTER" O "RET".

**TANGER AT THE BELIEVE AND LODGED** 

一日 1 5 4 5 1

7.11 PRACTICA. APLICACON ESPECIFICA DEL PAGUETE LOTUS 1-2-3 EJEMPLO 1.

 $\mathbf{C}$  $\overline{z}$ PROD  $\mathbf{a}$ 4 PREC. UNIT 995 234 5 UNID. VEND. 6 VTAS. PESOS 2327  $\overline{z}$ 547 8 CTO.UNIT. 12806 9 CTO. VTAS.  $10<sub>1</sub>$  $- - - - -$ ----- $- - - - -$ 44327 9558 11 MARGEN BRT. 10477 11281 9460

EJEMPLO DE UN PEGUENO CASO DE CONTABILIDAD O DE COSTOS, -DONDE SE CAPTURA LA INFORMACION CORRESPONDIENTE. ST SA F STUATH

DEL

CURSOR.

SALE DEL MODO "EDIT" SIN HACER LOS CAMBIOS.

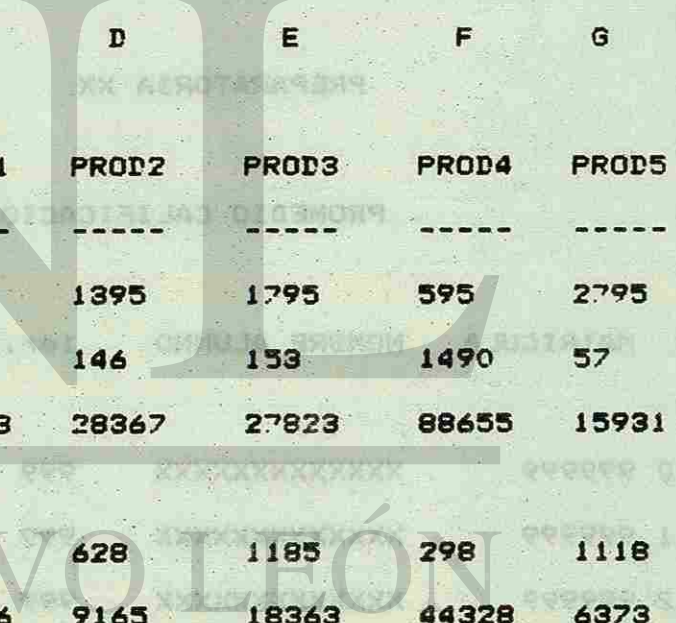

- 146 -

ES UN CASO PRACTICO PARA AMPLIAR CELDAS, CAPTURAR DATOS, CALCULAR LAS VENTAS EN PESOS, DE ACUERDO AL PRECIO DE LAS U-NIDADES VENDIDAS. CALCULR EL MARGEN BRUTO DE LA DIFERENCIA -**NS. . XAWINEST ASAS** ENTRE VENTAS EN PESOS Y COSTO DE VENTAS.

FINALMENTE FORMATEAR TODOS LOS VALORES DE PESOS CON 2 DE-DECIMALES Y LOS DE UNIDADES CON FORMATO FIJO Y UNA DECIMAL.

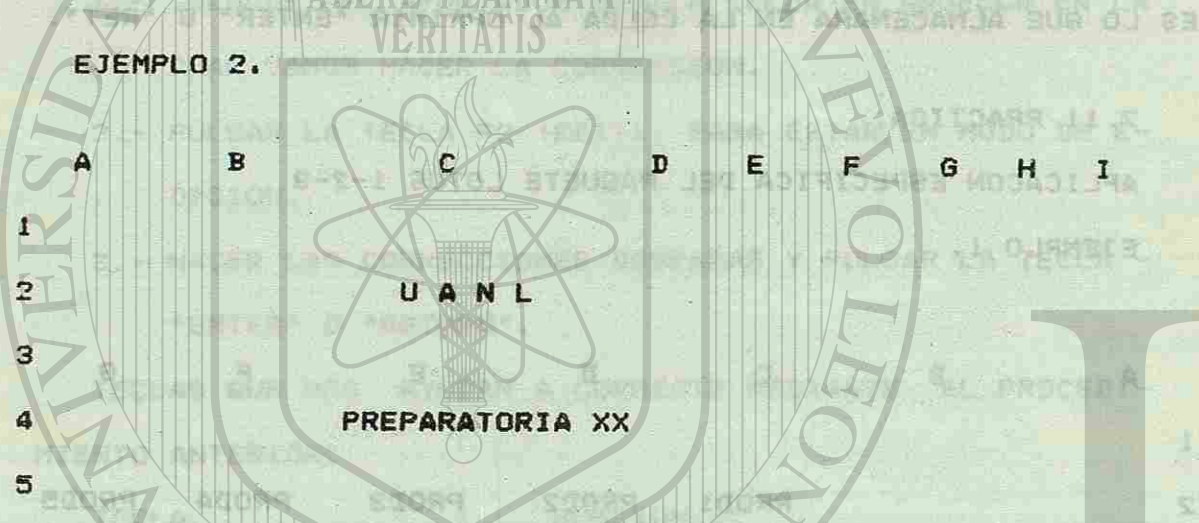

PROMEDIO CALIFICACIONES.

8 MATRICULA NOMBRE ALUMNO 1er. PAR

6

 $\overline{\phantom{a}}$ 

 $\mathbf{9}$ 

**Riack** 

2do.PAR P/T P.FIN

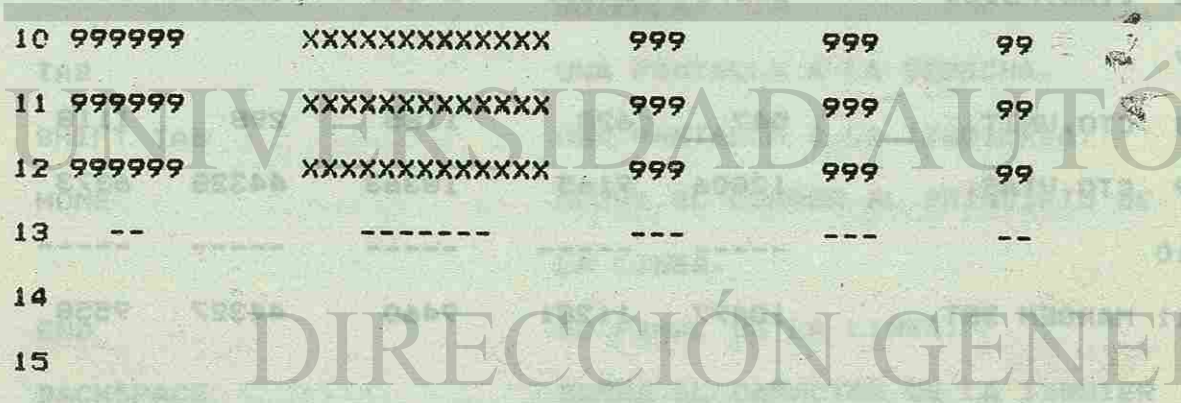

EN EL EJEMPLO 2 REALIZAREMOS LO SIGUIENTE: AMPLIAR O DIS-MINUIR LAS CELDAS CORRESPONDIENTES PARA CAPTURAR INFORMACION.

 $-147 -$ 

SE TRATA DE CREAR UNA HOJA ELECTRONICA CON LOS NUMEROS DE MATRICULA, NOMBRES, CALIFICACION DEL PRIMER PARCIAL, CALIFI-CACION DEL SEGUNDO PARCIAL, PUNTOS POR TAREAS Y FINALMENTE -CALCULAR EL PROMEDIO FINAL, APLICANDO LA SIGUIENTE FORMULA.

+(F10\*.67)+(G10\*.33)+H10

SION EN ESTE TRABAJO.

# DE NUEVO LEO DE BIBLIOTECAS

ENSEGUIDA COPIARLA PARA EL RESTO DE LOS ALUMNOS Y FORMA-TEAR EN FORMATO FIJO SIN DECIMALES, PUEDES INCLUIR LA IMPRE-

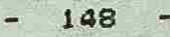

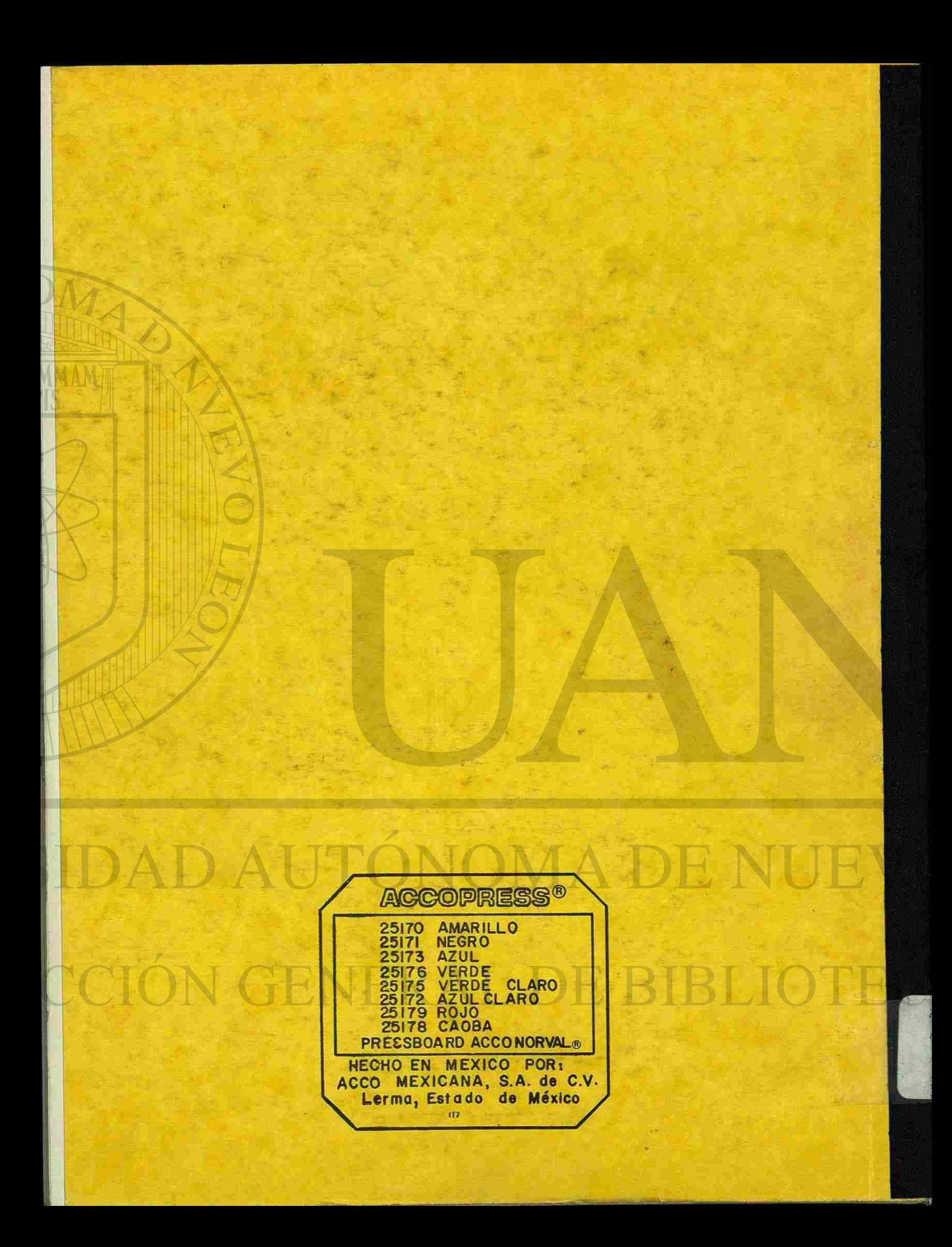